# spirax<br>Sarco

# **Misuratore di portata ILVA20 e trasmettitore di pressione differenziale MVT10 per servizio su vapore saturo e surriscaldato**

Istruzioni di installazione e manutenzione

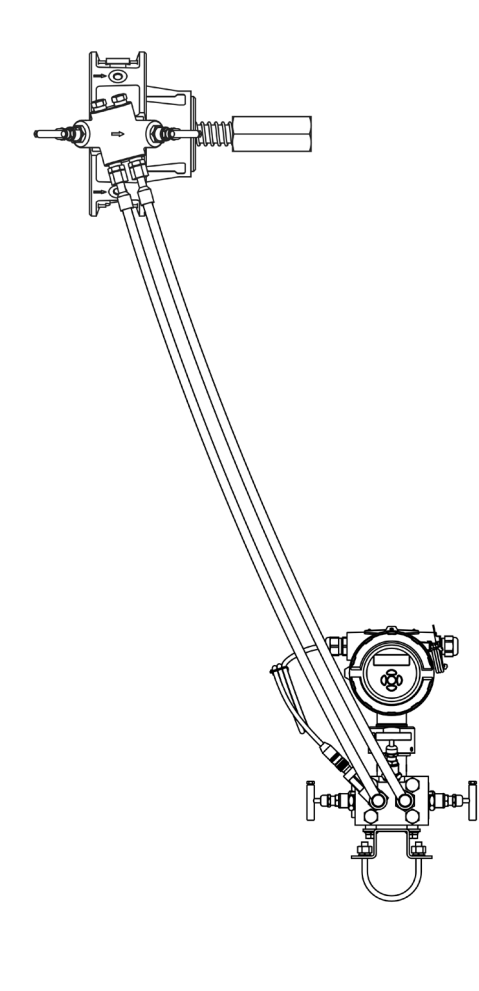

#### Abbreviazioni

1. Informazioni generali per la sicurezza

**IM-P337-69** EMM Ed. 1 IT - 2019

- 2. Informazioni generali di sistema
- 3. Informazioni generali di prodotto
- 4. Installazione meccanica in linea del misuratore di portata ILVA20
- 5. Installazione elettrica
- 6. Messa in servizio
- 7. MVT10 e struttura del menu
- 8. Manutenzione
- 9. Ricambi
- 10. Ricerca guasti
- 11. Tabella delle impostazioni
- 12.Appendice

# **Abbreviazioni**

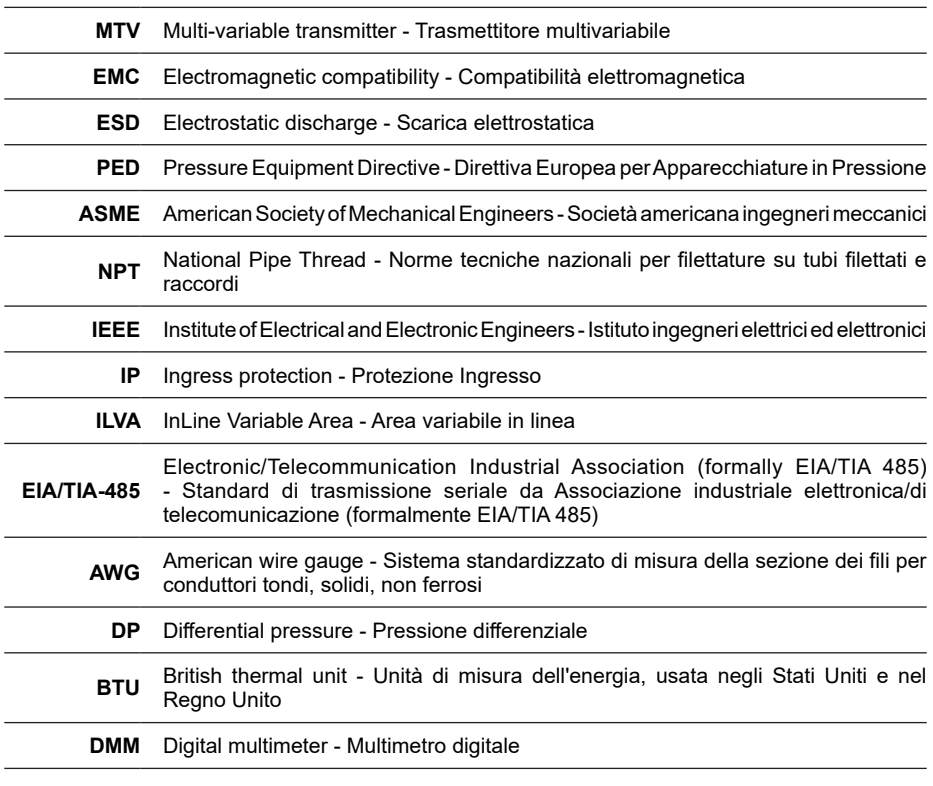

# **1. Informazioni generali per la sicurezza**

Il funzionamento sicuro di questi prodotti può essere garantito soltanto se essi sono installati, messi in servizio, usati e manutenuti in modo appropriato da personale qualificato (vedere il paragrafo 1.11 di questo documento) in conformità con le istruzioni operative. Ci si dovrà conformare anche alle istruzioni generali di installazione di sicurezza per la costruzione di tubazioni ed impianti, nonché all'appropriato uso di attrezzature ed apparecchiature di sicurezza.

Un funzionamento non conforme alle le presenti linee guida può causare danni allo strumento o alle apparecchiature ad esso collegate. Tutti i materiali e i sistemi di cablaggio devono essere conformi alle pertinenti norme EN e IEC ove applicabile.

# **1.1 Uso previsto**

Con riferimento alle Istruzioni di installazione e manutenzione, alla targhetta dell'apparecchio ed alla Specifica Tecnica, controllare che il prodotto sia adatto per l'uso/l'applicazione previsto/a. I prodotti sotto elencati sono conformi ai requisiti della Direttiva Europea per Apparecchiature in Pressione 2014/68/EU (PED) e portano il marchio  $\mathsf{\mathsf{C}}\, \mathsf{\mathsf{E}}$ , quando è richiesto.

Gli apparecchi ricadono entro le seguenti categorie della Direttiva per Apparecchiature in Pressione:

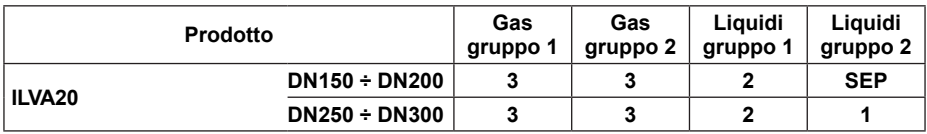

- I) Gli apparecchi sono stati progettati specificatamente per uso solo su vapore che è incluso nel Gruppo 2 della Direttiva per Apparecchiature in Pressione sopra menzionata.
- II) Prima dell'installazione, controllare l'idoneità del materiale, la pressione, la temperatura e i loro valori minimi e massimi. Se le condizioni di esercizio massime del prodotto sono inferiori a quelle del sistema in cui deve essere utilizzato, o se un malfunzionamento del prodotto può dare origine a sovrappressione o sovratemperature pericolose, accertarsi di includere un dispositivo di sicurezza nel sistema per impedire il superamento dei limiti previsti.
- III) Determinare la posizione di installazione corretta e la direzione di flusso del fluido.
- IV) I prodotti Spirax Sarco non sono previsti per far fronte a sollecitazioni esterne che possono essere indotte dai sistemi in cui sono inseriti. È responsabilità dell'installatore tener conto di questi sforzi e prendere adeguate precauzioni per minimizzarli.
- V) Rimuovere le coperture di protezione da tutti i collegamenti e, se necessario, il film protettivo da tutte le targhette identificative prima dell'installazione su impianti a vapore o altri impianti ad alta temperatura.

Le presenti istruzioni devono essere conservate in un luogo sicuro nei pressi della installazione per consentirne la consultazione in ogni momento.

#### **Avvertenze**

Il presente prodotto è conforme a tutti i requisiti previsti della Direttiva sulla Compatibilità Elettromagnetica 2014/30/UE.

Si dovranno evitare le seguenti condizioni dato che esse sono in grado di creare interferenza oltre i limiti specificati per le emissioni industriali elevate se:

- **-** Il prodotto o il suo cablaggio sono posti in prossimità di un trasmettitore radio;
- **-** La linea di alimentazione è esposta ad un disturbo elettrico eccessivo. In tal caso è bene installare opportuni sistemi di protezione per le linee di potenza (CA) come filtri, soppressori di transistori od altri dispositivi di protezione da sovraccarico, sovratensioni, picchi, interferenze, ecc...
- **-** I telefoni cellulari e le apparecchiature radiomobili possono provocare interferenze se sono utilizzati entro una distanza di circa 1 metro dal prodotto e dal suo cablaggio. La distanza di separazione realmente necessaria sarà variabile in funzione di ciò che circonda l'installazione e della potenza del trasmettitore.

Se il prodotto non è usato nei modi specificati da queste istruzioni, la protezione ad esso fornita potrebbe essere compromessa.

#### **Precauzioni per le scariche elettrostatiche (ESD)**

Devono sempre essere prese opportune precauzioni per le cariche elettrostatiche onde evitare il rischio di danni al prodotto.

# **1.2 Accesso**

Garantire un accesso sicuro e, se è necessario, una sicura piattaforma di lavoro (con idonea protezione) prima di iniziare ad operare sul prodotto. Predisporre all'occorrenza i mezzi di sollevamento adatti.

### **1.3 Illuminazione**

Garantire un'illuminazione adeguata, particolarmente dove è richiesto un lavoro dettagliato o complesso.

# **1.4 Liquidi o gas pericolosi presenti nella tubazione**

Tenere in considerazione il contenuto della tubazione od i fluidi che può aver contenuto in precedenza. Porre attenzione a: materiali infiammabili, sostanze pericolose per la salute, estremi di temperatura.

# **1.5 Situazioni ambientali di pericolo**

Tenere in considerazione: aree a rischio di esplosione, mancanza di ossigeno (p.e. serbatoi, pozzi), gas pericolosi, limiti di temperatura, superfici ad alta temperatura, pericolo di incendio (p.e. durante la saldatura), rumore eccessivo, macchine in movimento.

# **1.6 Il sistema**

Considerare i possibili effetti del lavoro previsto su tutto il sistema. L'azione prevista (es. la chiusura di valvole di intercettazione, l'isolamento elettrico) metterebbe a rischio altre parti del sistema o il personale? I pericoli possono includere l'intercettazione di sfiati o di dispositivi di protezione o il rendere inefficienti comandi o allarmi. Accertarsi che le valvole di intercettazione siano aperte e chiuse in modo graduale per evitare variazioni improvvise al sistema.

# **1.7 Sistemi in pressione**

Accertarsi che la pressione sia isolata e scaricata in sicurezza alla pressione atmosferica. Tenere in considerazione un doppio isolamento (doppio blocco e sfiato) ed il bloccaggio o l'etichettatura delle valvole chiuse. Non ritenere che un sistema sia depressurizzato anche se il manometro indica zero.

# **1.8 Temperatura**

Attendere che la temperatura si normalizzi dopo l'intercettazione per evitare il pericolo di ustioni ed utilizzare adeguati indumenti protettivi (compreso occhiali di sicurezza).

# **1.9 Attrezzi e parti di consumo**

Prima di iniziare il lavoro, accertarsi di avere a disposizione gli attrezzi e/o le parti di consumo adatte. Usare solamente ricambi originali Spirax Sarco.

# **1.10 Vestiario di protezione**

Tenere in considerazione se a Voi e/o ad altri serva il vestiario di protezione contro i pericoli, per esempio, di prodotti chimici, alte/basse temperatura, radiazioni, rumore, caduta di oggetti e rischi per occhi e viso.

# **1.11 Permesso di lavoro**

Ogni lavoro dovrà essere effettuato o supervisionato da una persona competente. Il personale di installazione ed operativo dovrà essere istruito nell'uso corretto del prodotto secondo le Istruzioni di manutenzione ed installazione.

Dove è in vigore un sistema formale di "permesso di lavoro", ci si dovrà adeguare.

Dove non esiste tale sistema, si raccomanda che un responsabile sia a conoscenza dell'avanzamento del lavoro e che, quando necessario, sia nominato un assistente la cui responsabilità principale sia la sicurezza.

Se necessario, affiggere il cartello "avviso di pericolo".

### **1.12 Movimentazione**

La movimentazione manuale di prodotti di grandi dimensioni e/o pesanti può presentare il rischio di lesioni. Il sollevamento, la spinta, il tiro, il trasporto o il sostegno di un carico con forza corporea può provocare danni, in particolare al dorso.

Si prega di valutare i rischi tenendo in considerazione il compito, l'individuo, il carico e l'ambiente di lavoro ed usare il metodo di movimentazione appropriato secondo le circostanze del lavoro da effettuare.

#### **Sollevamento in sicurezza dei prodotti Spirax Sarco**

Si prega di notare che l'unità ILVA20 è dotata di predisposizione per i golfari secondo BS 4278 (a cura di terzi), con fori maschiati situati nel corpo.

Questi possono essere utilizzati per il sollevamento a unico rischio e responsabilità dell'acquirente.

L'acquirente è il solo responsabile di tutte le operazioni di sollevamento, così come della competenza dell'operatore incaricato della movimentazione in sede.

È inoltre sotto sua responsabilità l'uso del golfare e del morsetto/staffa corretti. I golfari a combinazione NON DEVONO essere usati.

Spirax Sarco non si assume alcuna responsabilità per perdite o danni causati da un sollevamento scorretto o inappropriato dei propri prodotti.

# **1.13 Altri rischi**

Durante l'uso normale, la superficie esterna del prodotto può essere molto calda. Se l'unità è utilizzata alle massime condizioni d'esercizio ammissibili, la temperatura superficiale di alcuni prodotti può raggiungere la temperatura di 239°C (462°F).

Molti di questi apparecchi non sono auto-drenanti. Tenerne conto nello smontare o rimuovere l'apparecchio dall'impianto (fare riferimento alle "Istruzioni di manutenzione").

# **1.14 Gelo**

Si dovrà provvedere a proteggere i prodotti che non sono auto-drenanti dal danno del gelo in ambienti dove essi possono essere esposti a temperature inferiori al punto di formazione del ghiaccio.

# **1.15 Reso dei prodotti**

Si ricorda ai clienti ed ai rivenditori che, in base alla Legge EC per la Salute, Sicurezza ed Ambiente, quando rendono prodotti a Spirax Sarco, essi devono fornire informazioni sui pericoli e sulle precauzioni da prendere a causa di residui di contaminazione o danni meccanici che possono presentare un rischio per la salute, la sicurezza e l'ambiente. Queste informazioni dovranno essere fornite in forma scritta, ivi comprese le schede relative ai dati per la Salute e la Sicurezza concernenti ogni sostanza identificata come pericolosa o potenzialmente pericolosa.

# **1.16 Superfici bollenti**

Al termine dell'installazione, si consiglia all'installatore di individuare ed evidenziare le superfici che possono raggiungere temperature elevate sul corpo dell'ILVA20; tali punti critici potrebbero essere il manifold a 2 vie e le valvole a spillo situate sull'unità.

# **1.17 Ricambi**

Per la manutenzione, utilizzare solo componentistica originale Spirax Sarco in quanto la funzionalità / operatività dell'unità potrebbero essere compromesse dall'uso di elementi inadeguati.

# **1.18 Smaltimento**

Al momento dello smaltimento dell'unità o di un suo componente occorre prendere le dovute precauzioni in conformità alle normative locali/nazionali. Questo prodotto è riciclabile. Non si ritiene che esista un rischio ecologico derivante dal suo smaltimento, purché́ siano prese le opportune precauzioni.

#### **Copyright del software**

Alcuni programmi per computer contenuti in questo prodotto [o dispositivo] sono stati sviluppati da Spirax-Sarco Limited (nome programma: ("the Work(s)").

Copyright © Spirax-Sarco Limited 2018

### **Tutti i diritti riservati**

Spirax-Sarco Limited assicura al legale utilizzatore di questo prodotto (o dispositivo) il diritto di utilizzare il programma ("the Work(s)") esclusivamente nell'ambito del legittimo impiego del prodotto (o dispositivo). Nessun altro diritto è garantito ai sensi di questa licenza. In particolare e senza pregiudizio per la generalità di quanto sopra, il programma ("the Work(s)") non può essere usato, venduto, fornito su licenza, trasferito, copiato o riprodotto interamente o in parte o in qualsiasi modo o forma diversi da quanto espressamente consentito qui senza previo consenso scritto di Spirax-Sarco Limited.

# **2. Informazioni generali di sistema**

# **2.1 Introduzione**

Il presente documento fornisce tutti i dettagli relativi alla procedura raccomandata per l'installazione, la manutenzione e l'uso del misuratore di portata Spirax Sarco ILVA20. Viene qui fornita inoltre una descrizione sintetica della procedura d'installazione riguardante i sensori di temperatura PT100, mentre la descrizione dettagliata è fornita unitamente al sensore di temperatura stesso.

Sono incluse inoltre le istruzioni inerenti la procedura di avviamento e le principali linee guida per la ricerca dei guasti.

#### **Descrizione**

I misuratori di portata Spirax Sarco DN150 ÷ DN300 sono progettati specificamente per l'impiego su vapore saturo e surriscaldato, e possono essere impiegati anche con funzione di misuratore di calore. Funzionano sulla base del principio del carico a molla ad area variabile e producono una pressione differenziale correlata alla velocità del flusso. L'elettronica fornisce in uscita un segnale in corrente, a impulsi e Modbus EIA/TIA485. La portata di vapore è corretta in base alla densità. Viene anche misurata la pressione di linea.

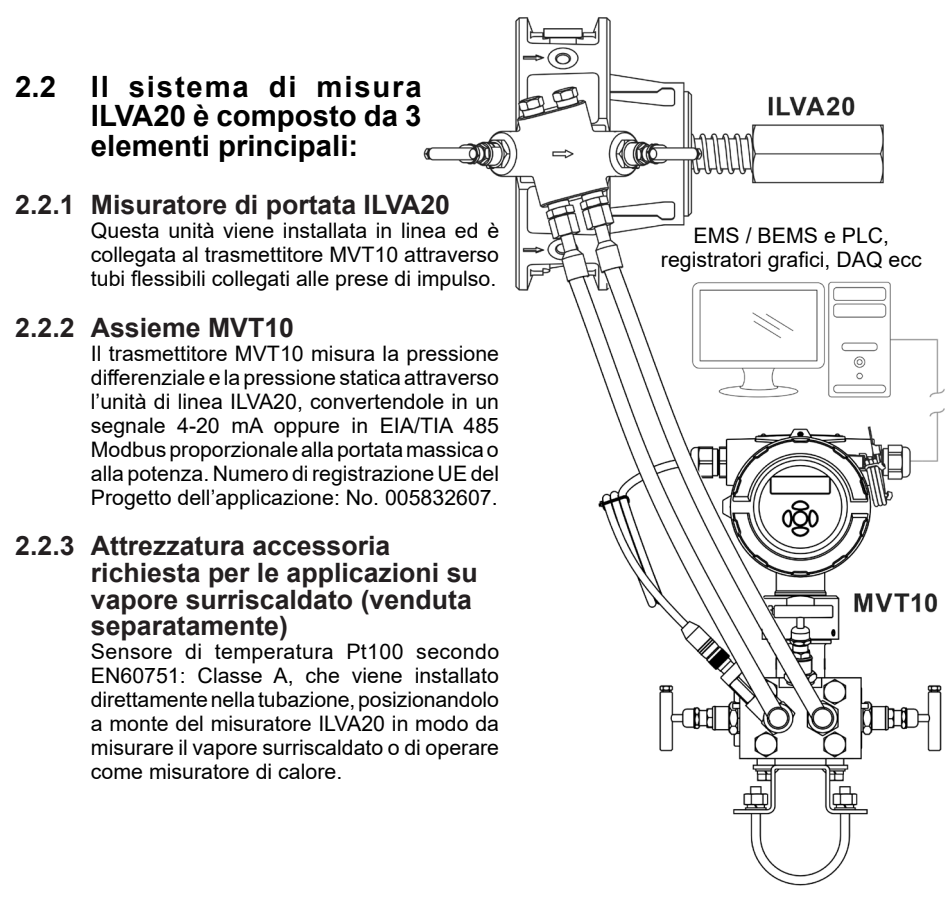

**Fig. 1 - Esempio d'installazione del sistema ILVA20**

# **3. Informazioni generali di prodotto**

# **3.1 Attacchi e diametri nominali**

**ILVA20:** DN150, DN200, DN250 e DN300. Adatto per essere installato tra le seguenti flange: EN 1092-1 PN16, PN25 e PN40 BS 10 Tabella H ASME B16.5 Classe 150 e 300 JIS B2220 20K KS B1503 20K.

# **3.2 Materiali - vedi Fig. 2**

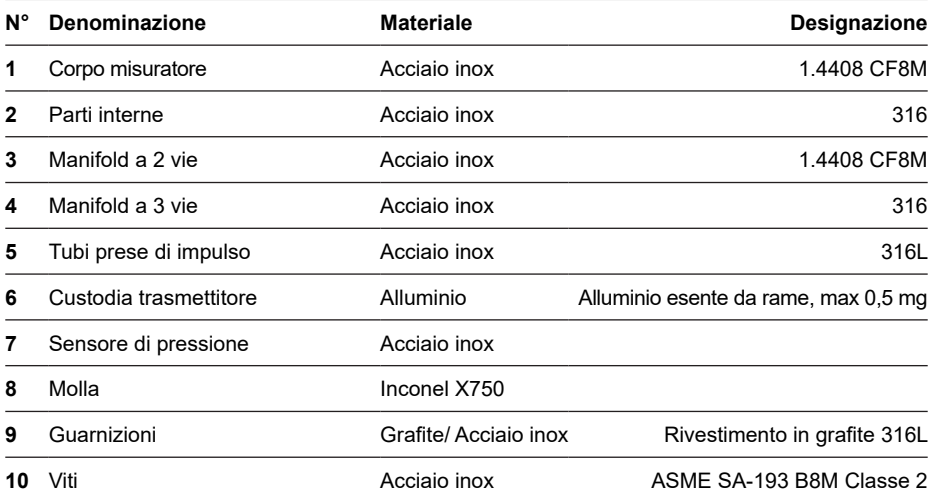

# **3.3 Dati tecnici**

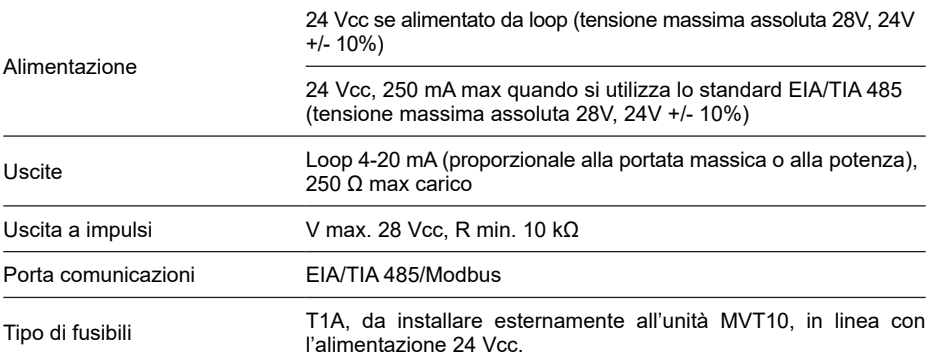

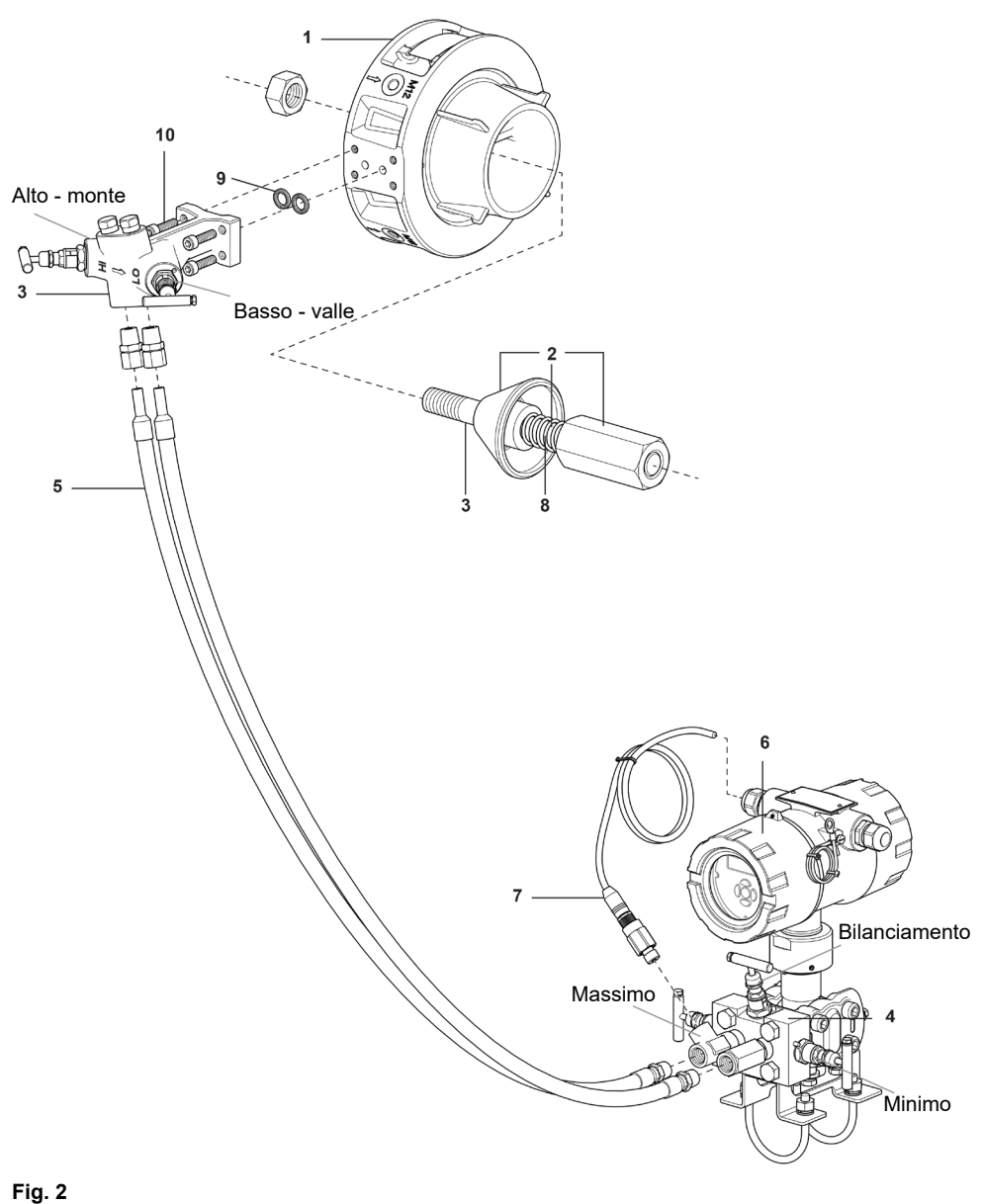

**Modello con DN150**

# **3.4 Condizioni limite di utilizzo**

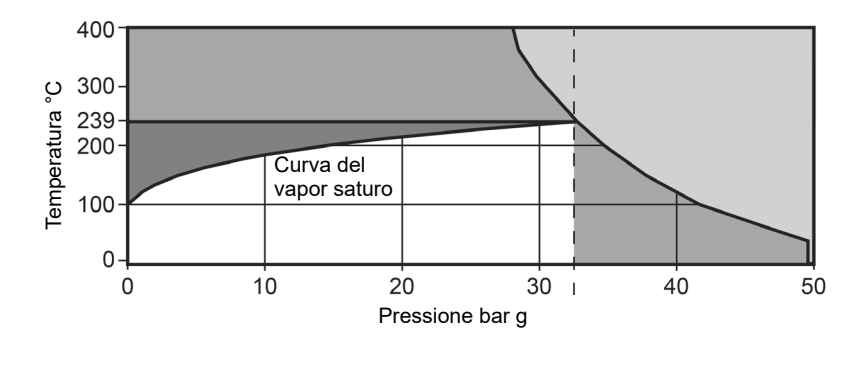

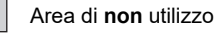

Area esterna al campo di utilizzo

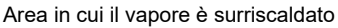

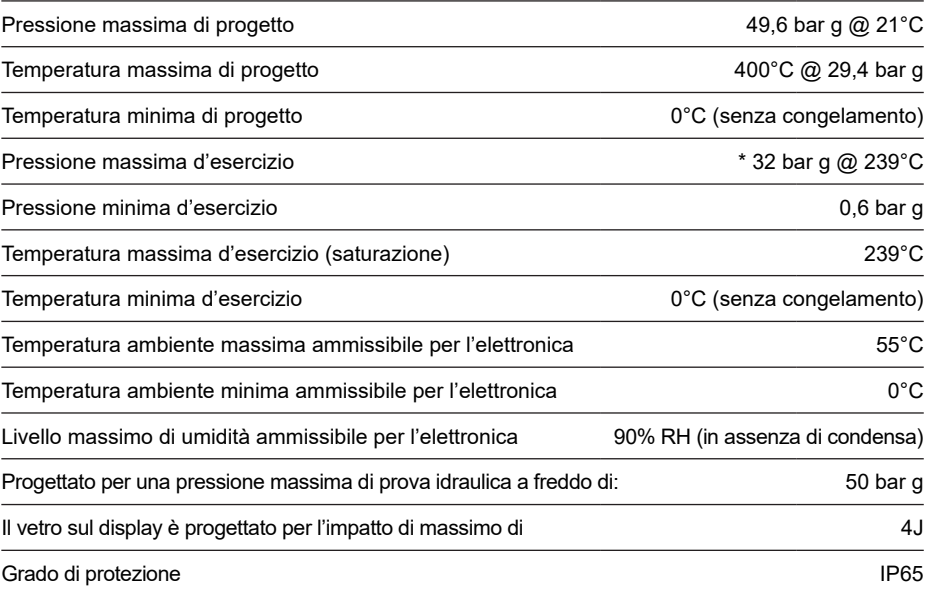

| <b>Dimensione</b> | A   | в   | C   | D   | Е   | F   | Peso  |
|-------------------|-----|-----|-----|-----|-----|-----|-------|
| <b>DN150</b>      | 75  | 134 | 293 | 218 | 193 | 221 | 17,74 |
| <b>DN200</b>      | 85  | 161 | 354 | 273 |     |     | 27,94 |
| <b>DN250</b>      | 104 | 204 | 443 | 330 |     |     | 46,54 |
| <b>DN300</b>      | 120 | 250 | 535 | 385 |     |     | 69,94 |

**3.5 ILVA Dimensioni** in mm **/ pesi** in kg (approssimati)

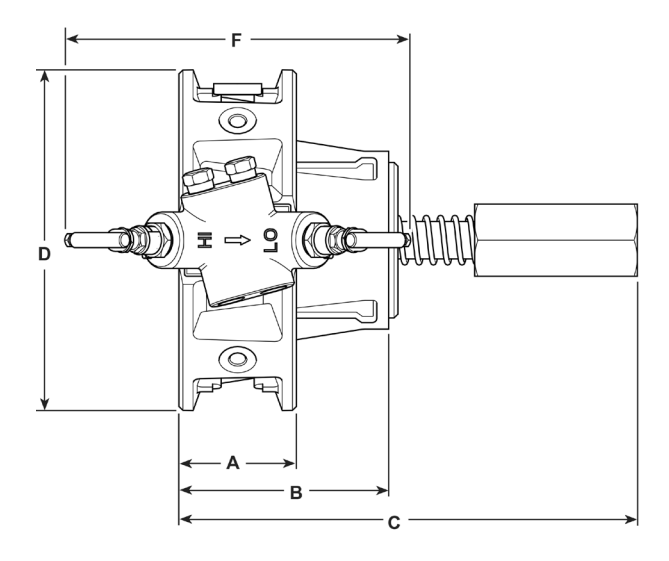

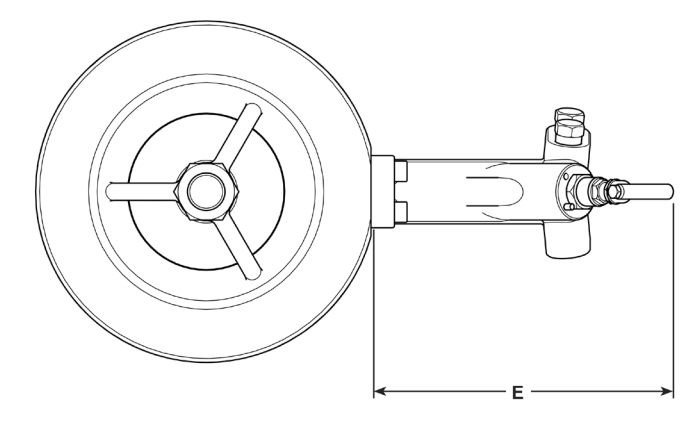

# **3.6 MVT10 Dimensioni** in mm **/ pesi** in kg (approssimati)

**Trasmettitore di portata massica MVT10, manifold a 3 vie, tubi flessibili e clamp di fissaggio**

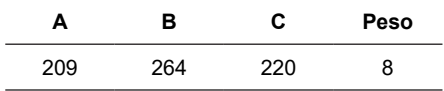

**Il gruppo ILVA20/MVT10** è fornibile con tubi flessibili per prese di impulso con lunghezza da 1 m o da 2 m e attacchi filettati da 3/8" NPT. Il gruppo ILVA20/MVT10 è inoltre fornibile senza tubi, nel caso in cui si intenda eseguire il collegamento utilizzando tubi rigidi (in questo caso, i tubi rigidi devono essere forniti a cura del cliente).

#### **Tubi flessibili per prese di impulso**

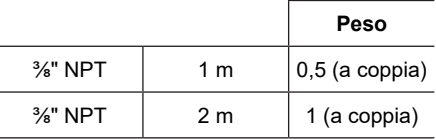

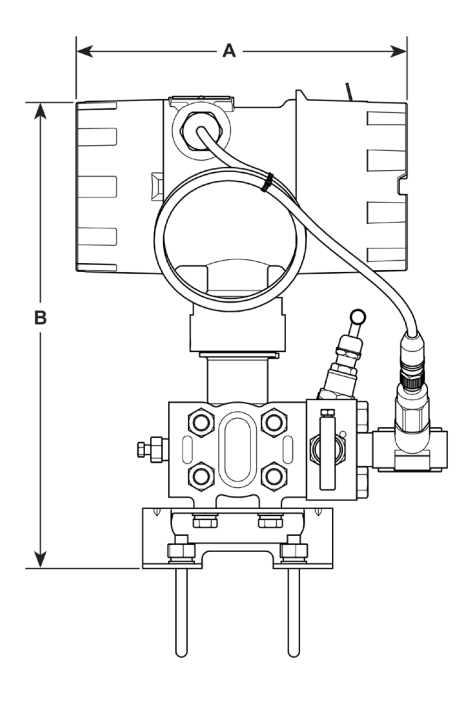

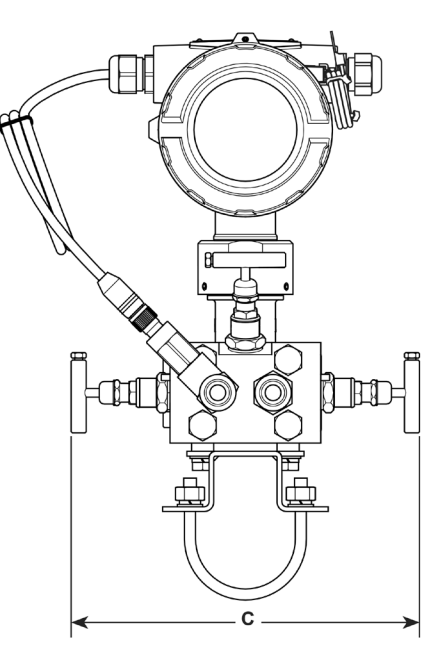

**Attacco a "U" per montaggio su tubo 2"**

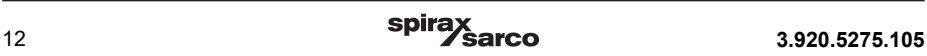

# **4. Installazione meccanica in linea del misuratore di portata ILVA20**

# **4.1 Condizioni ambientali**

Installare il dispositivo in un ambiente che riduca al minimo gli effetti di calore, vibrazioni, urti e interferenze elettriche (vedere Sezione 1 - "Informazioni sulla sicurezza").

Non installare mai il misuratore di portata all'esterno senza prevedere adeguata protezione dalle intemperie.

**Attenzione:** Affinché il misuratore di portata ILVA20 soddisfi pienamente la precisione e le prestazioni specificate, è essenziale attenersi scrupolosamente alle linee guida per l'installazione così come descritte in questo documento. Per la misura della portata di vapore, è necessario seguire le buone pratiche di ingegneria del vapore così come esposte in questo manuale.

Prima di eseguire il sollevamento dell'unità ILVA20/MVT10, fare riferimento a quando specificato al Paragrafo 1.12, "sollevamento in sicurezza dei prodotti Spirax Sarco".

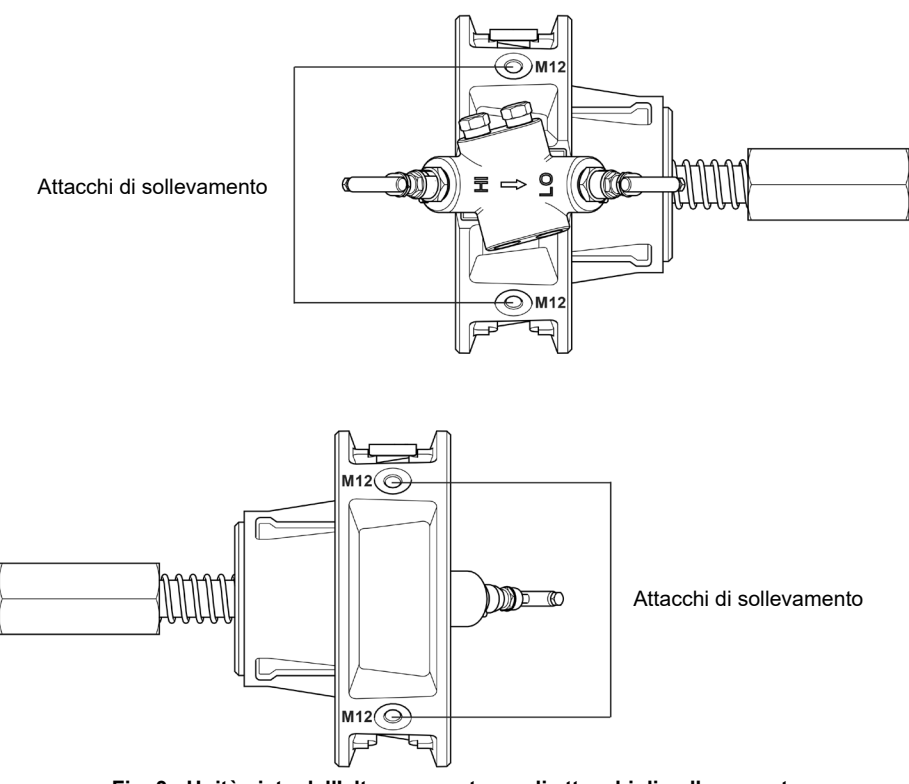

**Fig. 3 - Unità vista dall'alto per mostrare gli attacchi di sollevamento**

**Per la procedura di movimentazione e sollevamento vedere la Sezione 1.12**

#### **Installazione richiesta**

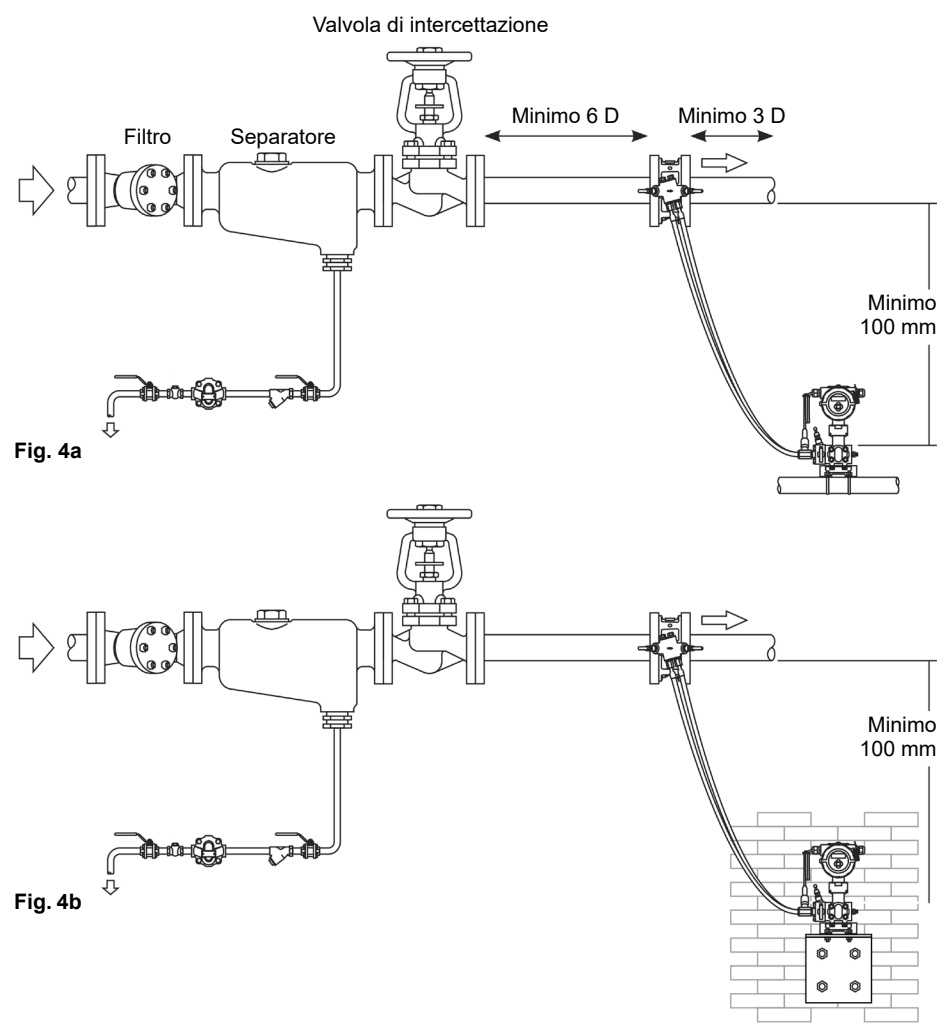

L'unità MVT10 viene fornita con una staffa a quattro bulloni e due fissaggi a U per il montaggio su una struttura adatta. I bulloni a U possono essere utilizzati per bloccare l'unità MVT10 su un tubo o una barra opportunamente posizionati, fino a un diametro di 60 mm; a tale proposito vedere la Fig. 4a.

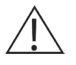

#### **Attenzione**

Non fissare l'MVT su un altra tubazione per vapore, in quanto la temperatura della superficie della tubazione non deve superare i 60°C.

In alternativa, i bulloni a U possono essere rimossi e la staffa a quattro bulloni può essere montata direttamente su una parete o su una staffa appositamente realizzata, come illustrato alla Fig. 4b.

#### **4.1.1 Orientamento**

Il misuratore di portata ILVA20 deve essere installato su una linea orizzontale. Poiché è stato calibrato prevedendo l'installazione su piano orizzontale, il montaggio su di una linea verticale (con flusso che scorre verso il basso) può comportare un piccolo errore di misura della portata. Se l'installazione verticale con flusso verso il basso è inevitabile, consultare i nostri uffici tecnici per valutare la soluzione migliore. Il misuratore di portata non deve mai essere installato in verticale con il flusso verso l'alto (a tale proposito, vedere la Fig. 8).

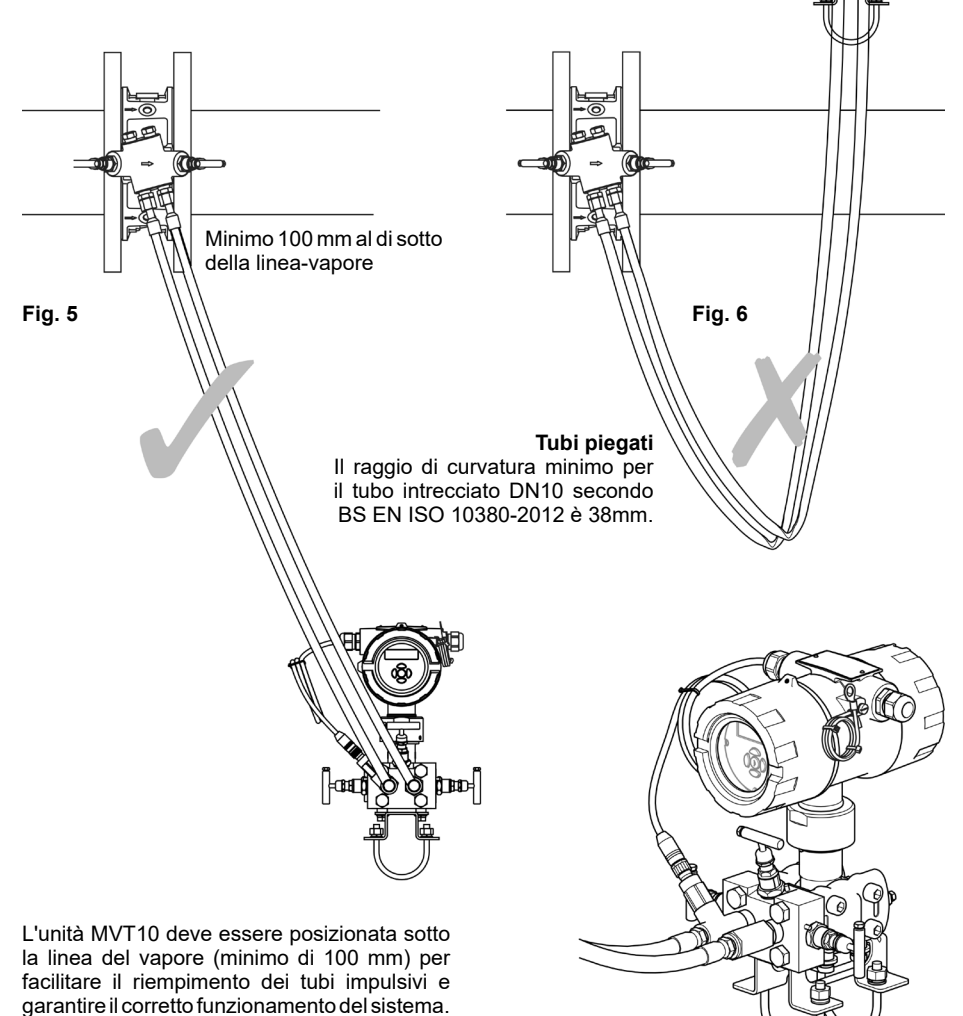

che il loro percorso non presenti curve strette. **Fig. 7**

Assicurarsi che i tubi flessibili non si pieghino o

**bund** 

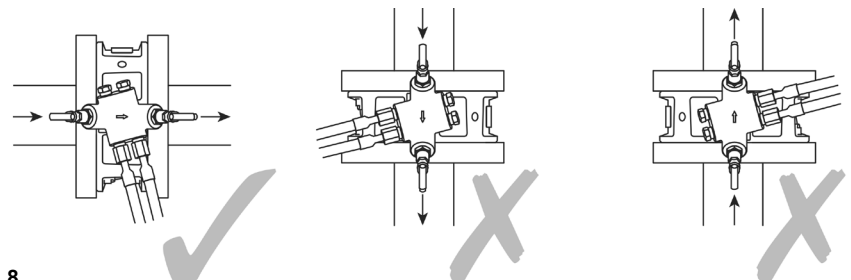

#### **Fig. 8**

L'unità ILVA20 deve essere installata unicamente su una linea orizzontale.

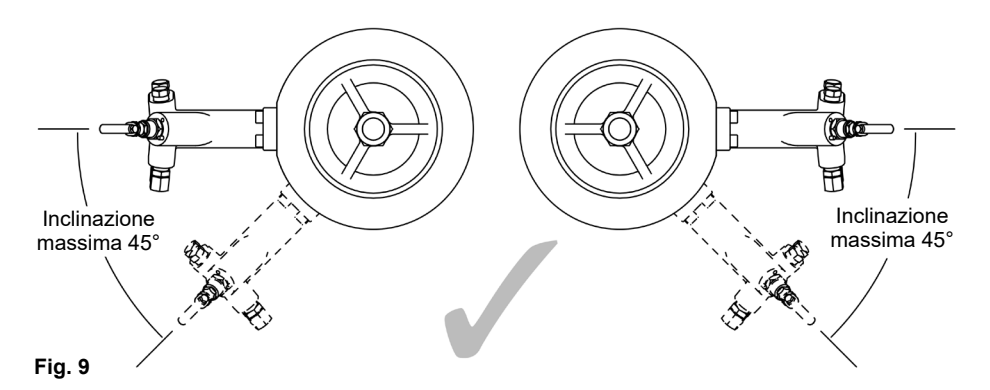

L'unità ILVA20 può essere ruotata su una linea orizzontale fino a 45° (solo verso il basso), come illustrato in Fig. 9.

I tappi per il riempimento e il tubo flessibile sono forniti sciolti e quindi devono essere montati per adattarsi all'orientamento della manifold a 2 vie.

I connettori dei tubi flessibili devono essere montati per consentire il drenaggio verso il basso. I tappi per il riempimento devono quindi essere utilizzati sul lato opposto e verso l'alto per chiudere i fori rimanenti.

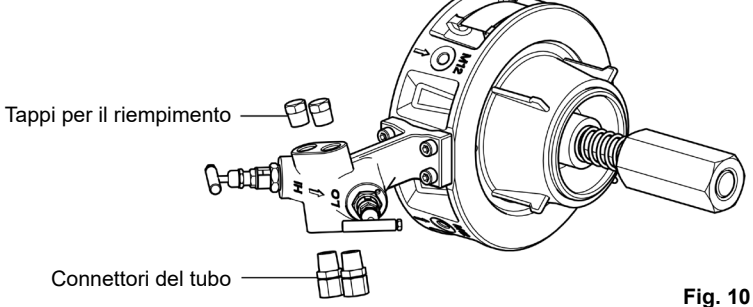

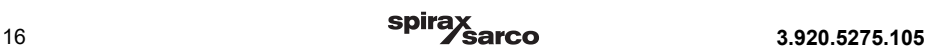

# **4.2 Tubazioni a monte / a valle**

Il misuratore di portata ILVA20 deve essere installato in tubazioni fabbricate secondo BS 1600 o ASME B16.19M Schedula 40, che corrisponde ai seguenti diametri interni della tubazione.

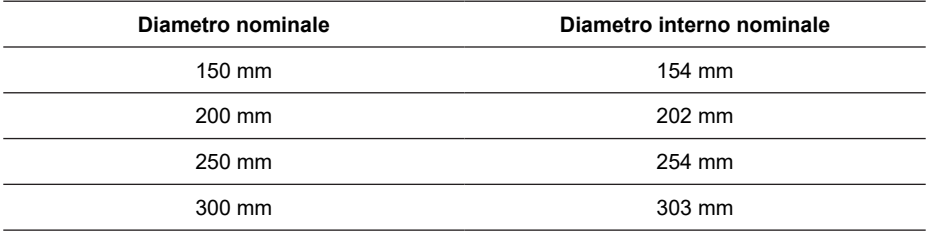

Per differenti normative e/o schedule di tubazione, se il misuratore di portata deve funzionare al limite del suo campo massimo dichiarato e si richiede la massima precisione, si dovranno utilizzare a valle raccordi flangiati con diametro interno a valle fabbricati secondo BS 1600 o ASME B16.19M Schedula 40.

È importante che i diametri interni delle tubazioni a monte e a valle siano lisci. Teoricamente si dovrebbero utilizzare tubazioni tutte d'un pezzo senza giunzioni e/o cordoli di saldatura in eccesso sul diametro interno. Si raccomanda l'utilizzo di flange ad incastro (tipo slip-on), proprio per impedire la formazione di cordoli di saldatura all'interno della tubazione.

Il misuratore di portata ILVA20 richiede normalmente una lunghezza minima di tubazione libera (ovvero priva di valvole, accessori e/o variazioni brusche di sezione trasversale) e rettilinea pari a 6 diametri di tubazione a monte e 3 a valle, nell'ipotesi di essere in presenza di un singolo gomito a 90°, come esemplificato alla Fig. 11.

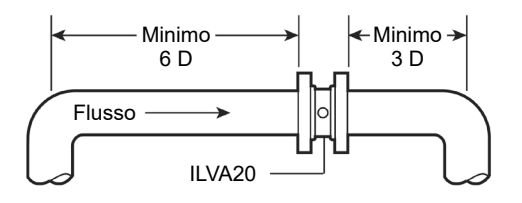

**Fig. 11**

D = Diametro interno del tubo

Se a monte del misuratore ILVA20 è presente una delle seguenti configurazioni:

- Due gomiti a 90° su due piani
- Una manifold riduttrice di pressione
- Una manifold parzialmente aperta

Allora si raccomanda che la lunghezza minima di tubazione a monte sia raddoppiata, cioè sia pari a 12 diametri (Fig. 12).

Evitare di installare il misuratore di portata ILVA20 a valle di una valvola con attuatore, dato che il ciclo rapido della valvola può dare origine a misure non accurate o a danni al misuratore di portata. (Vedere Fig. 12).

**ILVA20 ILVA20** Flusso Minimo 12 D Nota: D = Diametro interno del tubo

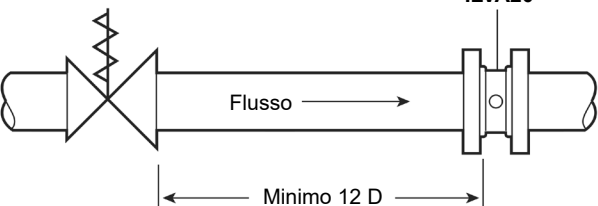

**Fig. 12**

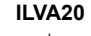

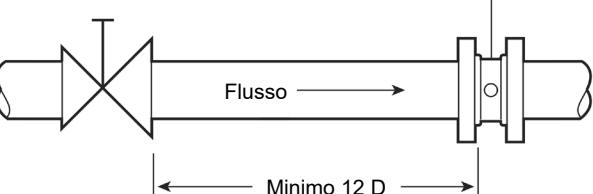

mm

Per montare il misuratore di portata ILVA20 su una tubazione già esistente o per facilitarne l'eventuale rimozione può essere necessario installare, in loco a valle dello stesso, un raccordo adattatore flangiato di dimensioni adeguate (vedere la Fig. 13).

**Fig. 13**

Per la fabbricazione del raccordo flangiato consultare pagina 11 (per le dimensioni di riferimento).

Flusso

 $ILVA20 \neq$ 

Raccordo  $\rightarrow$ flangiato

# **4.3 Posizionamento nella tubazione**

Si raccomanda l'uso di guarnizioni ad anello che abbiano diametro interno uguale a quello della tubazione. Ciò impedirà il verificarsi di errori di misura dovuti al bordo della guarnizione che sporge all'interno della tubazione.

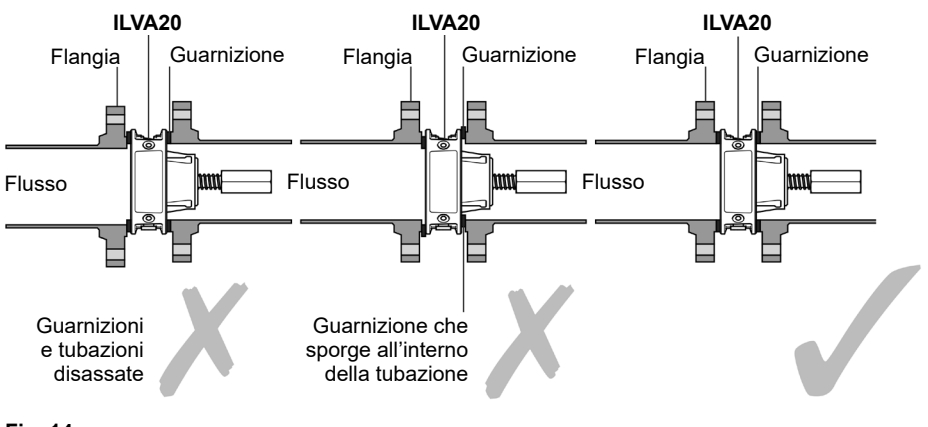

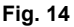

È importante che il misuratore di portata ILVA20 sia centralmente allineato alla tubazione, dato che ogni disallineamento può provocare forti imprecisioni di lettura. L'unità ILVA20 è stata volutamente progettata con le nervature di centraggio che si posizionano sul diametro interno della tubazione.

**Nota:** l'unità ILVA20 è calibrata in fabbrica utilizzando tubazioni con schedula 40.

Se il misuratore di portata ILVA20 deve essere installato in un sistema che utilizza tubazioni con altre schedule, (compresa la schedula 80), la calibrazione ne risulterà influenzata.

# **4.4 Prese di pressione**

Il misuratore di portata ILVA20 è dotato di una manifold a 2 vie con prese di pressione integrate destinate al collegamento al gruppo del sensore di pressione differenziale MVT10 (sensore di portata massica) usando le prese di impulso. Tali prese hanno connessioni filettate ¾" NPT e sono chiaramente identificabili tramite l'iscrizione HI (a monte) e LO (a valle). Si presti la massima attenzione al corretto collegamento alle prese di impulso. L'unità è anche dotata di prese di riempimento per eseguire la messa in servizio dell'insieme.

Il misuratore di portata ILVA 20 può essere fornito con tubi impulsivi flessibili, le cui misure disponibili sono da 1 o 2 m di lunghezza (si prega di specificare la lunghezza prescelta al momento dell'ordine).

I tubi flessibili devono seguire in parallelo lo stesso percorso e, se possibile, essere fissati alla parete in modo da evitare che vibrino o che vengano inavvertitamente tirati/strappati dal personale o da macchinari in movimento.

Durante il fissaggio dei tubi, assicurarsi che venga utilizzata la corretta temperatura nominale della staffa.

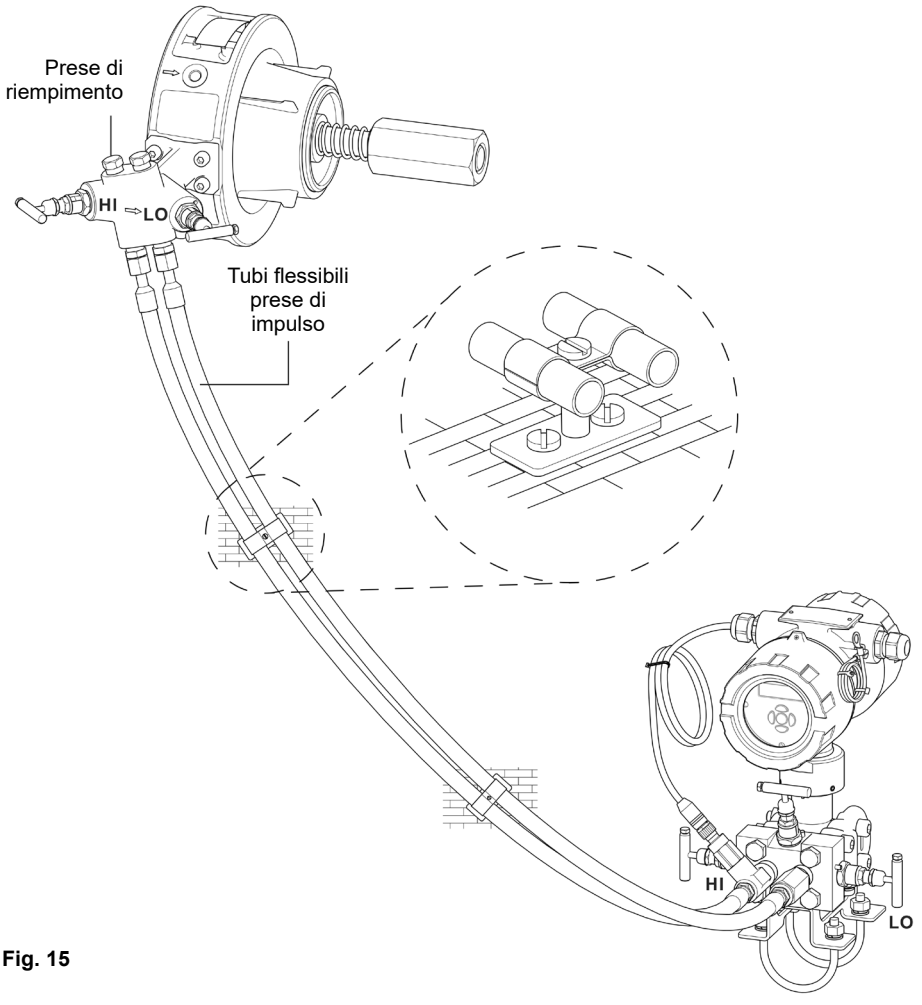

# **4.5 Tubi rigidi per linee ad impulsi**

Quando necessario, il misuratore di portata ILVA20 e il sensore di pressione differenziale MVT10 possono essere installati utilizzando tubi rigidi per le prese di impulso (forniti a cura del cliente). La disposizione generale dovrebbe essere come illustrato in Fig. 16.

Hi

 $\times$ nff

### **4.6 Montaggio del trasmettitore di pressione differenziale MVT10**

Il trasmettitore di pressione differenziale MVT10 viene fornito dotato di un supporto che può essere fissato a un piccolo tubo (del diametro di 60 mm), oppure fissato ad una parete. La struttura a cui fissare l'unità MVT10 deve essere sufficientemente robusta da supportarne il peso (8 kg).

È totale responsabilità dell'installatore il rispetto dei requisiti di sicurezza necessari indicati in questo documento, ma anche l'ottemperanza alle politiche di sicurezza specifiche del sito di installazione.

Non applicare su una tubazione che abbia una temperatura superiore a 60°C.

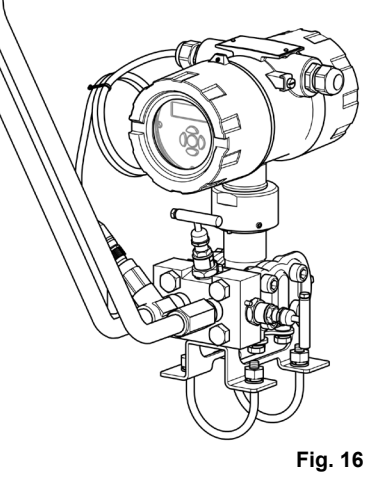

Tubi rigidi per linee ad impulso

Lo

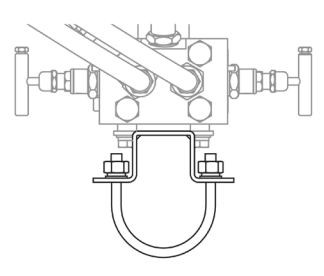

**Fig. 17**

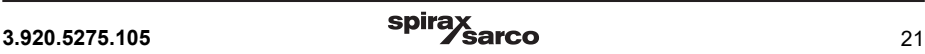

# **5. Installazione elettrica**

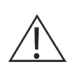

#### **Attenzione!**

È possibile applicare una sola fonte di alimentazione per volta. L'applicazione sia del loop 4-20 mA che di una fonte esterna a 24 V cc può causare danni irreparabili all'unità elettronica.

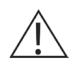

#### **Attenzione!**

Il cavo di terra dell'unità deve essere collegato a un punto di messa a terra pulito per ridurre le interferenze dall'ambiente in cui opera il sensore MVT10.

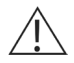

#### **Attenzione!**

La temperatura nominale dell'isolamento del filo deve soddisfare o superare 85°C (185° F).

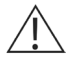

#### **Attenzione!**

Tutti i cavi devono essere schermati.

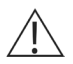

#### **Attenzione!**

Collegare una sola fonte di alimentazione alla volta.

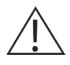

#### **Attenzione!**

Per alimentazione a 24 Vcc. Questa alimentazione deve essere approvata dalla normativa locale.

#### **Fusibile:**

- Il trasmettitore di pressione MVT10 deve essere dotato di un fusibile esterno. Consultare il paragrafo 3.3 per i dettagli.
- Assicurarsi di utilizzare il tipo corretto di fusibile prima di accendere l'unità.
- Quando si sostituisce il fusibile, accertarsi che sia utilizzato un fusibile con la corretta portata.
- Se il fusibile salta, prima di sostituirlo e di riaccendere l'unità assicurarsi di comprendere il problema esistente e correggerne la causa.

# **5.1 Cablaggio: regole generali**

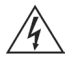

#### **Attenzione!**

Per evitare il rischio potenziale di scosse elettriche o folgorazioni, quando si collega questa unità a una fonte di alimentazione e ai dispositivi periferici è necessario rispettare tutte le norme di sicurezza previste dal Codice Nazionale Elettrico e/o dalla normativa locale. In caso contrario, potrebbero verificarsi lesioni o morte. Tutte le procedure di cablaggio devono essere eseguite a macchina spenta.

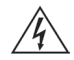

#### **Attenzione!**

Tutte le procedure di cablaggio devono essere eseguite a dispositivo spento. Utilizzare solo i connettori forniti con il prodotto e i ricambi forniti da Spirax Sarco. L'uso di connettori diversi può compromettere la sicurezza e le omologazioni dello strumento. Assicurarsi che non vi sia condensa all'interno dell'unità prima di installare e collegare l'unità all'alimentazione elettrica.

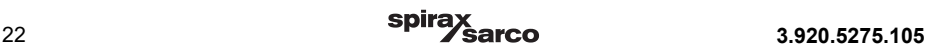

#### **Vano cablaggio e ingresso cavi**

Il sensore di pressione differenziale MVT10 comprende uno scomparto integrato per il cablaggio, situato nella parte posteriore della custodia. Per accedere allo scomparto occorre allentare la piccola vite senza testa e smontare il coperchio posteriore. Per il cablaggio dell'alimentazione e del segnale è disponibile un'entrata del conduit femmina M20 x 1,5. L'unità è dotata di un passacavo adatto ad un filo che abbia diametro di 5-12 mm. Sebbene in questo passacavo potrebbero essere installati due o più fili, tale esecuzione comprometterebbe la protezione IP65. Le aperture non utilizzate devono essere tappate con opportuni tappi ciechi. Se vengono utilizzate tenute per conduit, devono essere installate entro 457 mm (18 ") dalla custodia.

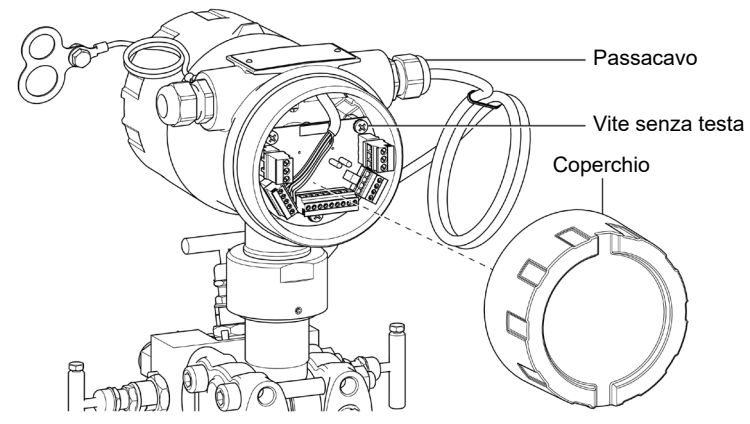

#### **Fig. 18**

#### **Specifiche delle morsettiere:**

Tutti i cavi devono essere schermati e collegati come da schema elettrico.

Diametro dei cavi / tipo: 0,25 - 1 mm² (AWG da 24 a 16), intrecciato

Coppia nominale della morsettiera: 0,2 - 3 Nm (2 - 3 lb/in)

Numero di fili per terminale: 1

Lunghezza di spellatura del filo: 0,7 mm (0,25 in)

I collegamenti dei cavi sono identificati accanto alle spine delle morsettiere.

#### **Cablaggio in conformità con:**

IEC 60364 - Installazioni elettriche a bassa tensione.

BS 6739 - Strumentazione nei sistemi di controllo dei processi: Progettazione e pratica dell'installazione (o norma equivalente locale). Codice elettrico nazionale e locale (NEC) o codice canadese (CEC) per i mercati degli Stati Uniti e del Canada.

**Nota:** con una temperatura superiore a 75°C occorre utilizzare un cavo NEC Classe 1. Se il cavo deve essere esposto ad una temperatura più elevata, è necessario selezionare un rating di temperatura superiore. Al fine di soddisfare i requisiti di compatibilità elettromagnetica, è importante che le schermature dei cavi siano collegate come descritto nel presente manuale. Tutti i circuiti esterni devono soddisfare e mantenere i requisiti di installazione doppia / rinforzata come stabilito nella norma IEC 60364 o equivalente.

#### **Nota riguardante la messa a terra:**

Se un filo o la schermatura sono collegati tra due punti di terra con diverso potenziale (tensione) si crea un circuito di corrente di terra. Se le istruzioni verranno seguite correttamente, la schermatura sarà collegata alla terra solo ad una estremità.

Il terminale di terra è una massa elettrica funzionale piuttosto che una terra di protezione.

Una terra di protezione assicura la protezione dalle scosse elettriche sotto un'unica condizione di guasto. Questo prodotto ha un doppio isolamento e quindi non necessita di terra di protezione. Una terra funzionale viene usata affinché il prodotto possa funzionare. In questa applicazione, la terra è usata per dissipare/scaricare eventuali interferenze elettriche. Il terminale di terra deve essere collegato a un terminale di terra locale per conformarsi alla direttiva EMC.

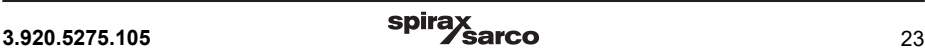

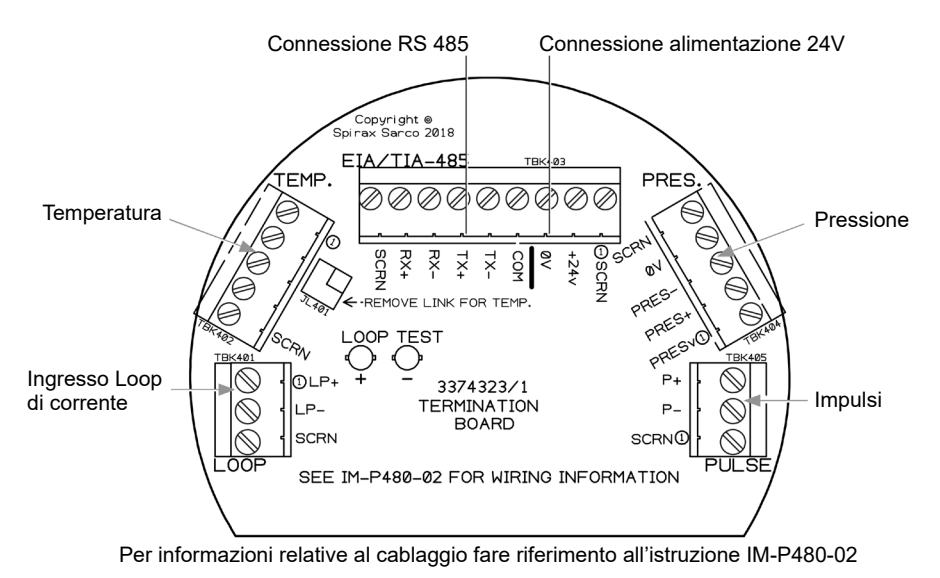

**Fig. 19 - Morsettiere di cablaggio**

# **5.2 Diagramma di cablaggio**

Collegare l'alimentazione al loop 4-20 mA (24 Vcc +/-10% a 25 mA, 1W max.) ai morsetti "+" e "-" presenti sulla morsettiera "LOOP".

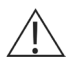

#### **Attenzione!**

Se si alimenta lo strumento attraverso il loop di corrente, assicurarsi che l'alimentazione alla morsettiera EIA / TIA 485 non sia cablata.

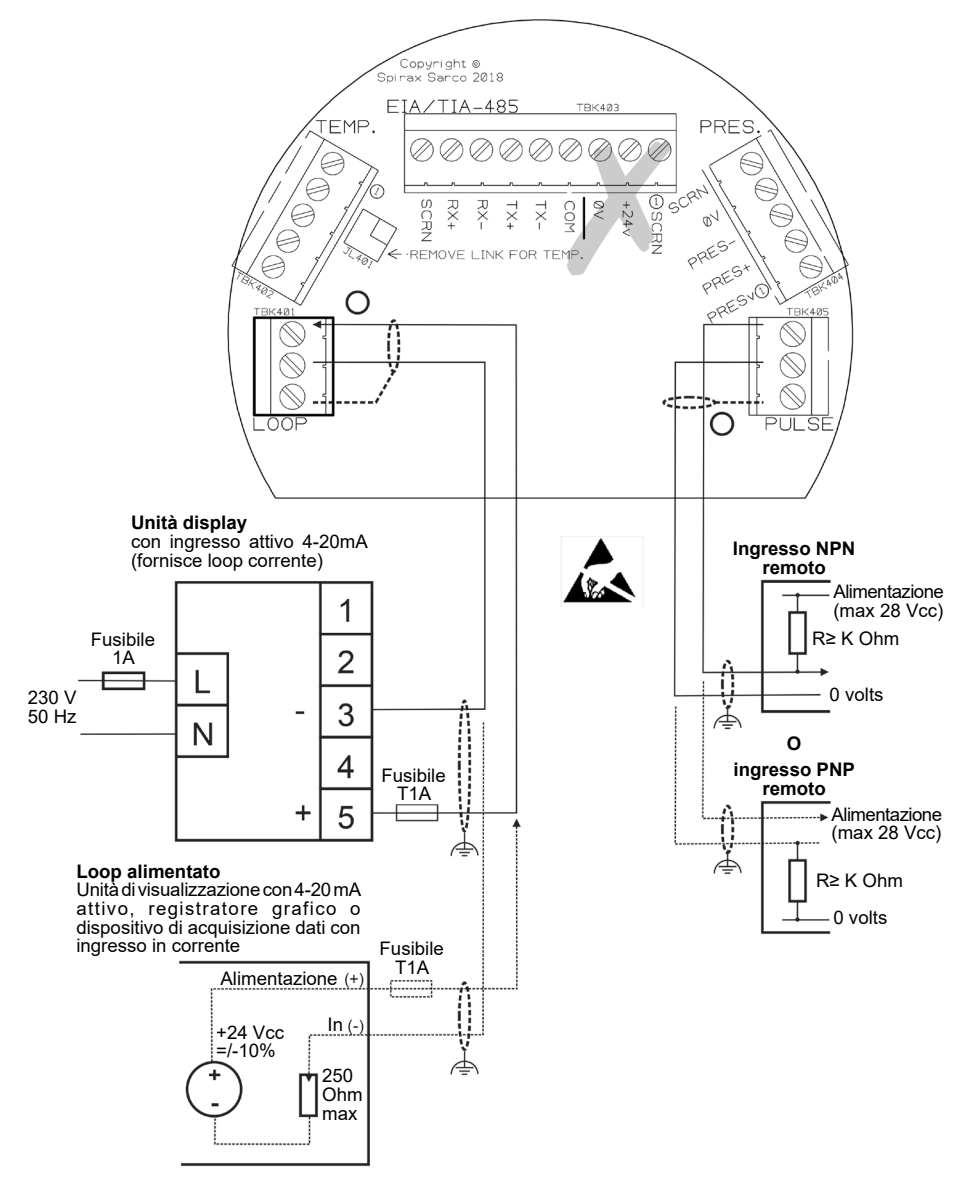

**Fig. 20 - Connessioni alimentate da loop**

#### **Test del circuito 4-20mA:**

Il circuito di corrente 4-20 mA può essere testato senza dover scollegare il cablaggio. Ciò consente all'utente di verificare la correttezza tra segnale trasmesso e portata misurata, di ricercare eventuali guasti e di calibrare il segnale di uscita 4 e 20 mA. Collegare semplicemente un multimetro digitale (DMM) attraverso i terminali "LOOP TEST" (TBK401) mentre il sensore di pressione differenziale MVT10 è acceso. Il DMM non influisce o interferisce con il segnale trasmesso. Per la calibrazione o la ricerca dei guasti, selezionare il menu di messa in servizio utilizzando la tastiera frontale dell'MVT10. Utilizzare il percorso "Output / 4-20mA / Check 4mA or 20mA" per calibrare il segnale 4-20mA e il percorso "Test – 4-20mA Out" per impostare la corrente di loop ad un valore compreso tra 4 e 22mA per aiutare nella ricerca dei guasti. A questo proposito, per maggiori indicazioni fare riferimento al Capitolo 7.

#### **Impostazioni del multimetro digitale:**

Collegare i puntali al morsetto del DMM "mA" o "A" (se applicabile). Selezionare l'intervallo di corrente CC appropriato, per misurare accuratamente 4-20 mA. Con il sensore MVT10 alimentato, collegare i puntali di test DMM ai morsetti "LOOP TEST", facendo attenzione alla corretta polarità. **Nota:** nel caso in cui la lettura DMM sia zero, occorre ricontrollare le impostazioni precedentemente descritte e controllare che il fusibile interno nel DMM stesso non sia saltato.

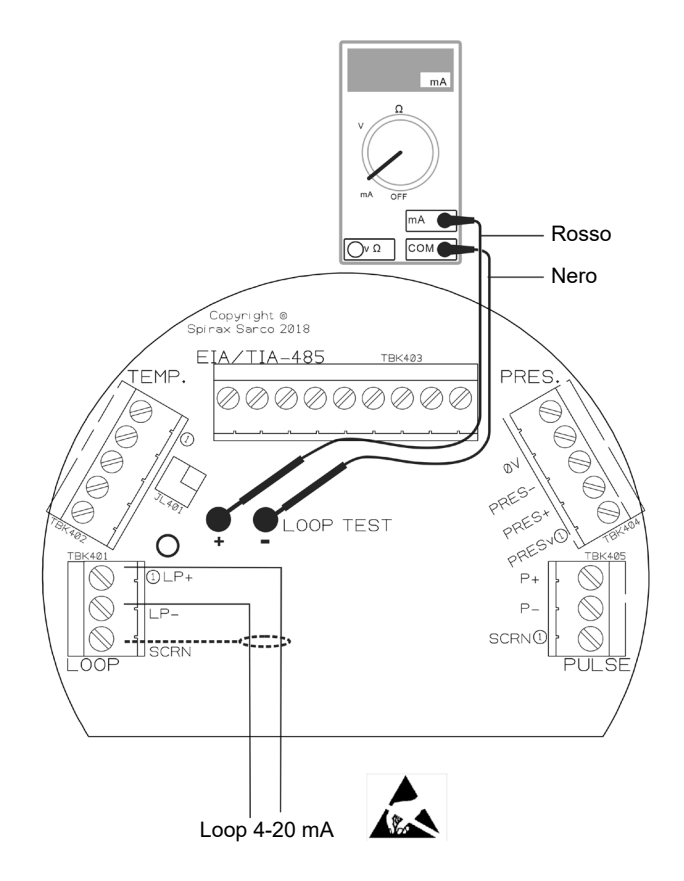

**Fig. 21 - Cablaggio per test circuito 4-20 mA**

# **5.3 Cablaggio della porta di comunicazione EIA/TIA-485**

#### **Cablaggio della corrente continua**

Collegare un'alimentazione a 24 V cc (+/-10%, 250 mA min) ai morsetti +24V e 0V sulla morsettiera. L'alimentazione deve essere dotata di un fusibile T1A.

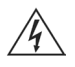

#### **Attenzione!**

Se si collega l'alimentazione all'ingresso di alimentazione CC della porta EIA/TIA-485, assicurarsi che il loop 4-20 mA non sia cablato.

#### **Cablaggio del segnale**

Il dispositivo può essere collegato come unità slave a una rete multi-drop EIA / TIA-485 a due o quattro fili.

**Nota:** Vengono utilizzati i simboli EIA/TIA-485 (A = Tx-, B = Tx+ e A' = Rx-, B' = Rx+)

La direzione del segnale è relativa al dispositivo collegato come unità slave Modbus, ad esempio. Tx+ dallo strumento (slave) deve essere collegato al Rx+ dell'unità master.

Il cavo a doppino intrecciato non dovrebbe essere necessario per cavi di lunghezza ridotta (<1,5 m; <5 ft). In questo caso il cavo schermato standard dovrebbe essere sufficiente.

#### **Specifiche del cavo:**

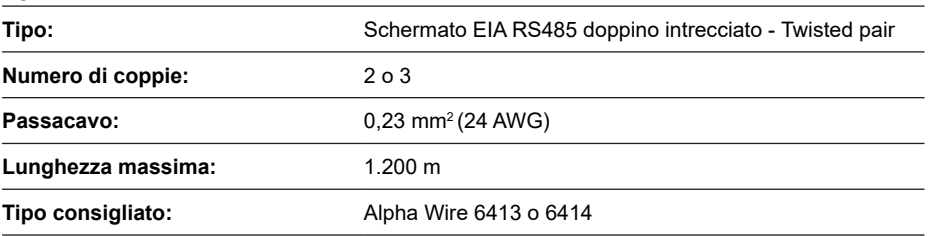

**Nota:** È possibile utilizzare cavi LAN Categoria 5 o Categoria 5E ScTP (schermati), FTP (foil) o STP (schermato), ma limitatamente ad una lunghezza di 600 m.

Il bus-common deve essere collegato direttamente alla messa a terra di protezione in un solo punto. Generalmente questo punto si trova vicino al dispositivo master.

Considerare di terminare le due estremità più lontane del bus in modo che corrispondano all'impedenza della linea di trasmissione. È comunemente utilizzato un resistore da 150 ohm (0,5 W) o un resistore da 120 ohm (0,25 W), in serie con un condensatore da 1 nF (10 V), ma idealmente l'impedenza di linea deve essere adattata a ciascuna singola installazione. La terminazione per cavi di lunghezza ridotta (<300 m @ 9600 Baud) non dovrebbe essere necessaria. Le resistenze di terminazione non dovrebbero essere necessarie per 1200 Baud. Per le comunicazioni a due fili assicurarsi che i morsetti da Rx + a Tx + siano collegati e che i morsetti da Rx- a Tx- siano collegati.

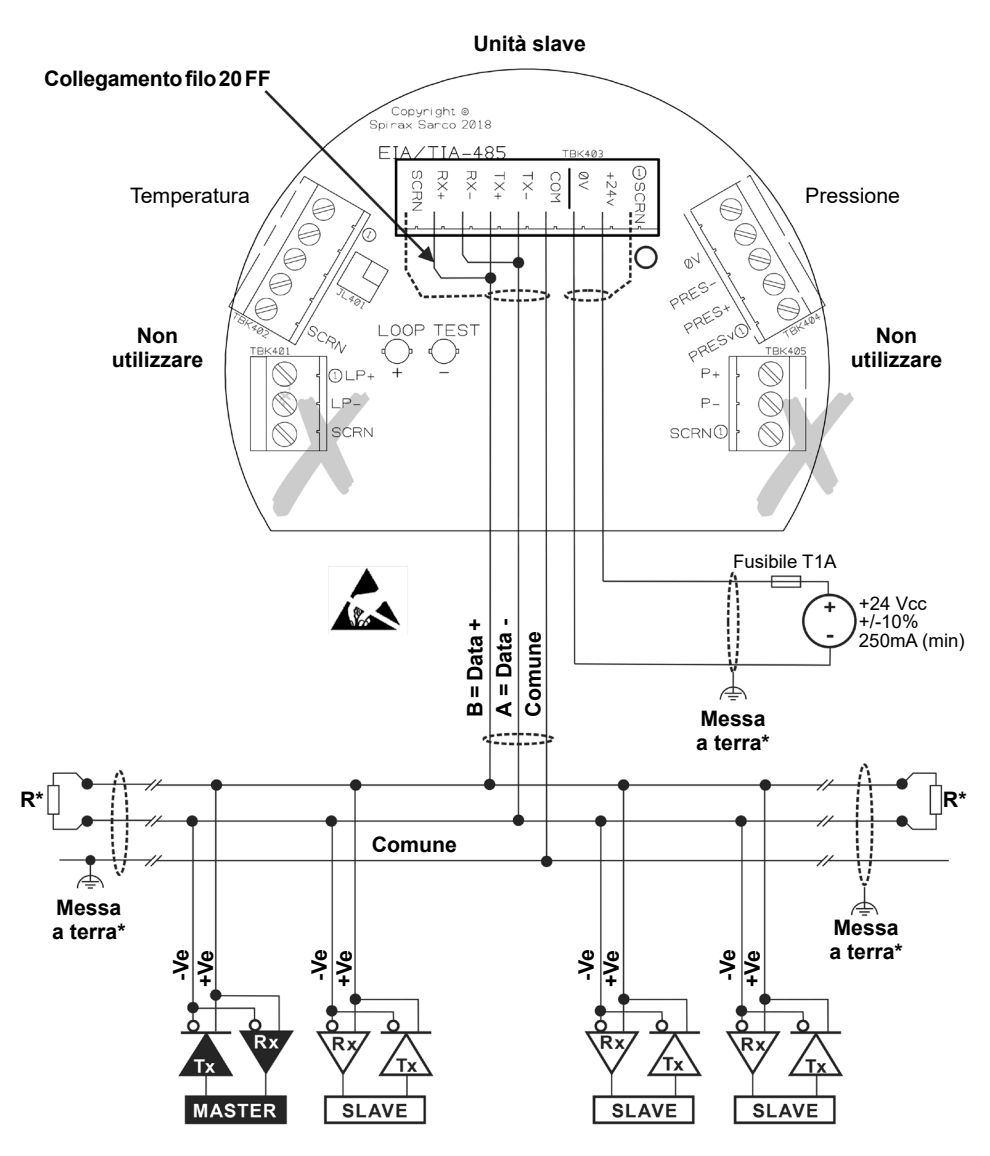

**Fig. 22 - Terminali di cablaggio per cc a 2 fili**

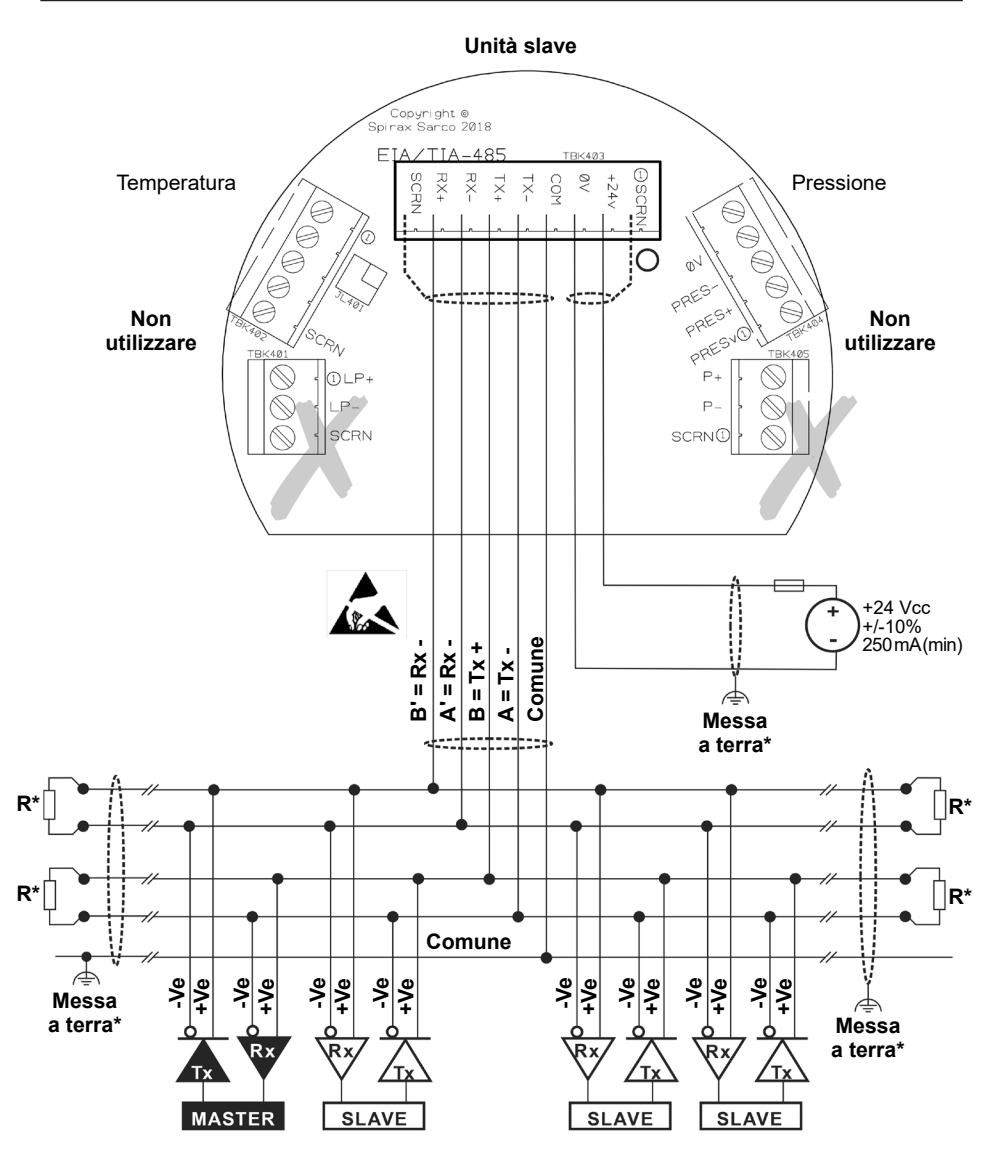

**Fig. 23 - Terminali di cablaggio per cc a 4 fili**

# **5.4 Cablaggio del sensore della temperatura esterno**

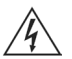

**Attenzione!**

**Collegare solo una fonte di alimentazione alla volta.**

Si raccomanda che la lunghezza massima del cavo per questa installazione sia la più corta possibile, ma mai maggiore di 3 m.

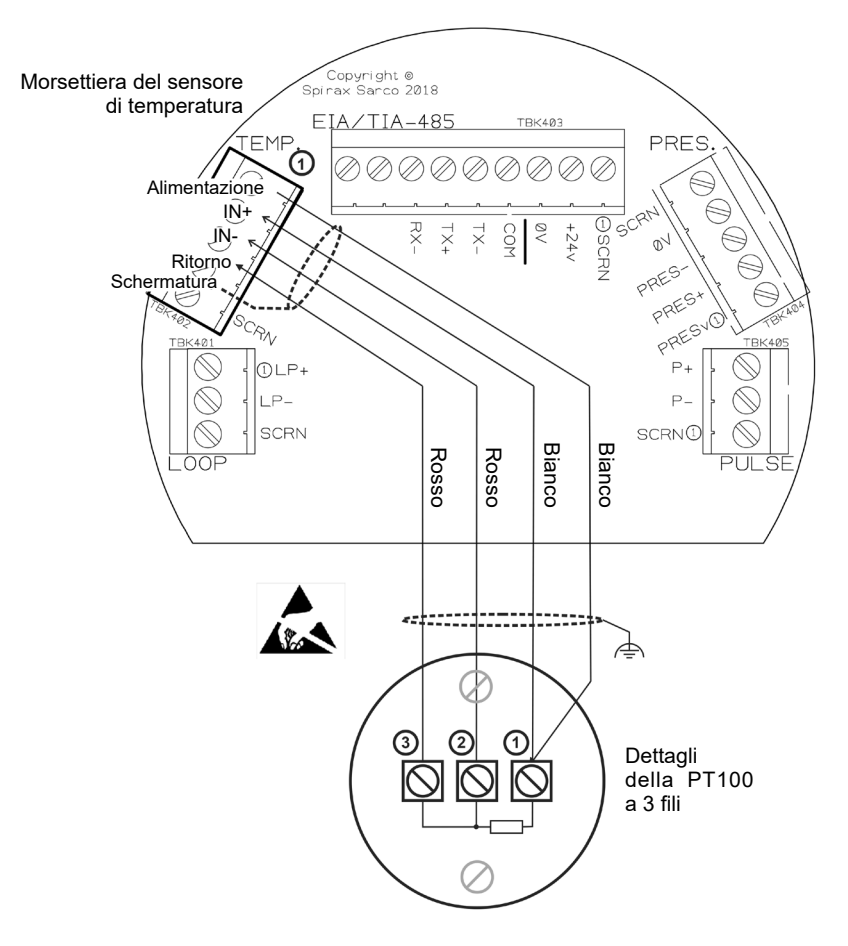

**Fig. 24 - Morsettiera del sensore di temperatura**

# **5.5 Cablaggio del sensore di pressione**

Se è necessario sostituire il gruppo del cavo del sensore di pressione, di seguito i dettagli dei collegamenti del cablaggio:

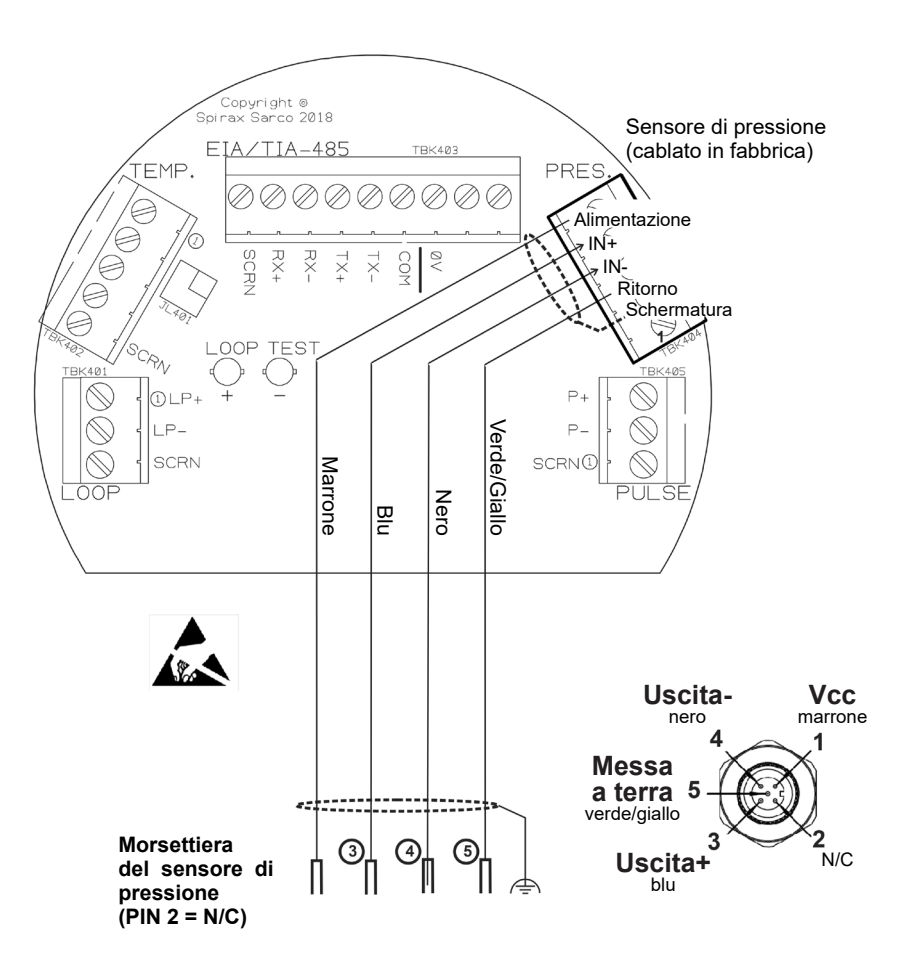

**Fig. 25 - Morsettiera del sensore di pressione (Cablato in fabbrica)**

# **6. Messa in servizio**

Dopo aver completato tutte le operazioni di installazione meccanica ed elettrica, è necessario eseguire le procedure iniziali di messa in servizio.

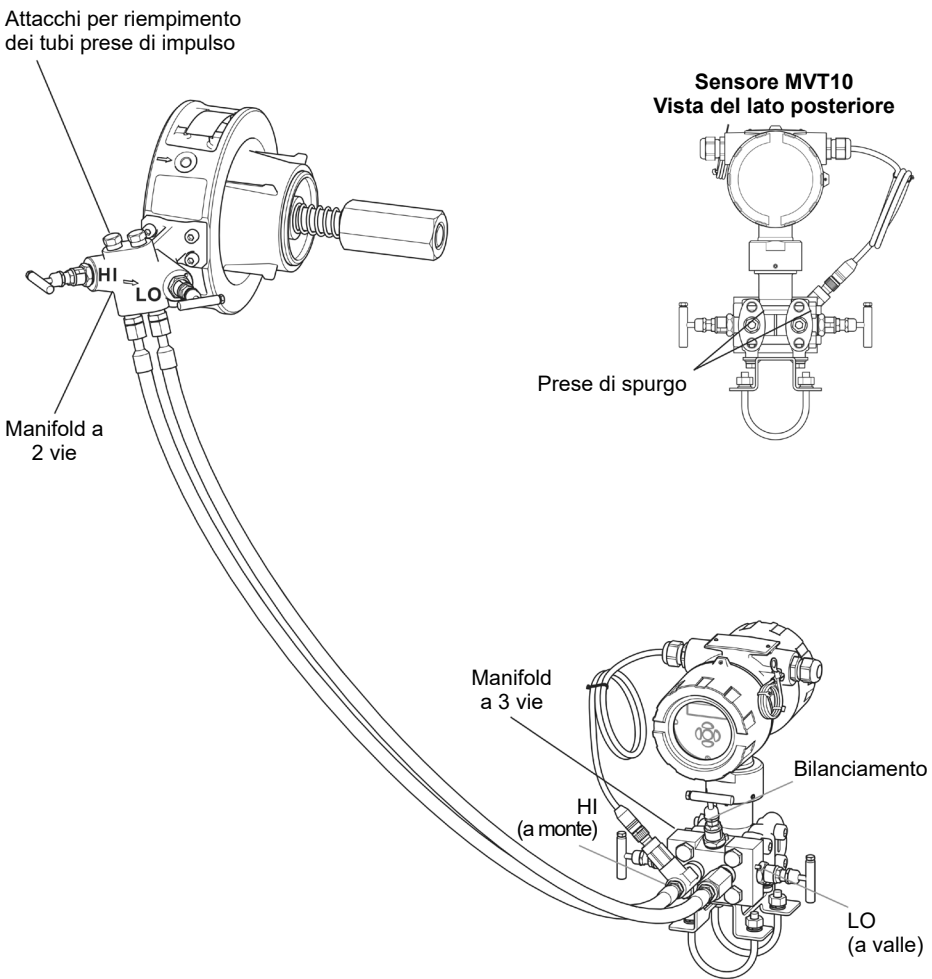

**Fig. 26**

### **Messa in servizio del trasmettitore di pressione differenziale MVT10:**

#### **Passo 1**

Accertarsi che tutte le valvole del manifold a 3 vie e tutte le valvole di spurgo siano chiuse.

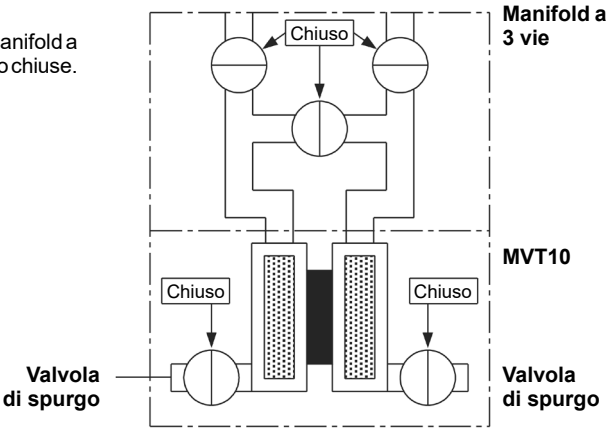

#### **Passo 2**

Riempire le linee/tubi di impulsi con acqua fredda o condensa non contaminata (non deve esserci alcuna impurità o sporcizia imprigionate nella condensa) poiché questa sarà stata trattata chimicamente e riduce la formazione di bollicine attraverso gli attacchi per il riempimento del manifold a 2 vie.

#### **Passo 3**

Aprire le valvole di intercettazione HI (a monte) e LO (a valle) sul manifold a 3 vie insieme alle valvole di spurgo presenti sull'MVT10. Spurgare fino a quando sarà visibile l'uscita di un flusso costante di fluido.

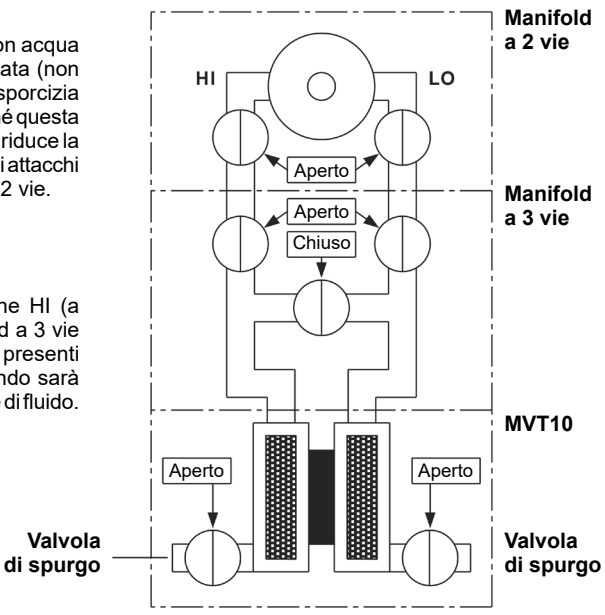

### **Passo 4**

Chiudere le valvole di spurgo e riempire le linee di impulso attraverso le prese di riempimento del manifold a 2 vie.

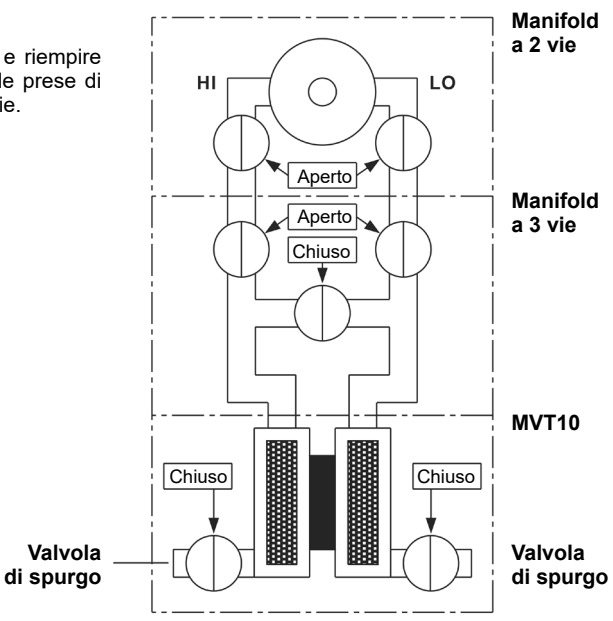

#### **Passo 5**

Chiudere le valvole d'intercettazione sul manifold a 2 vie.

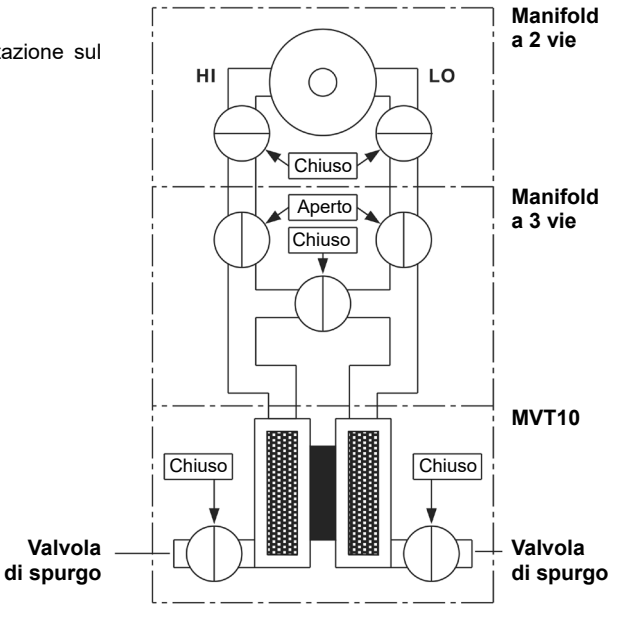

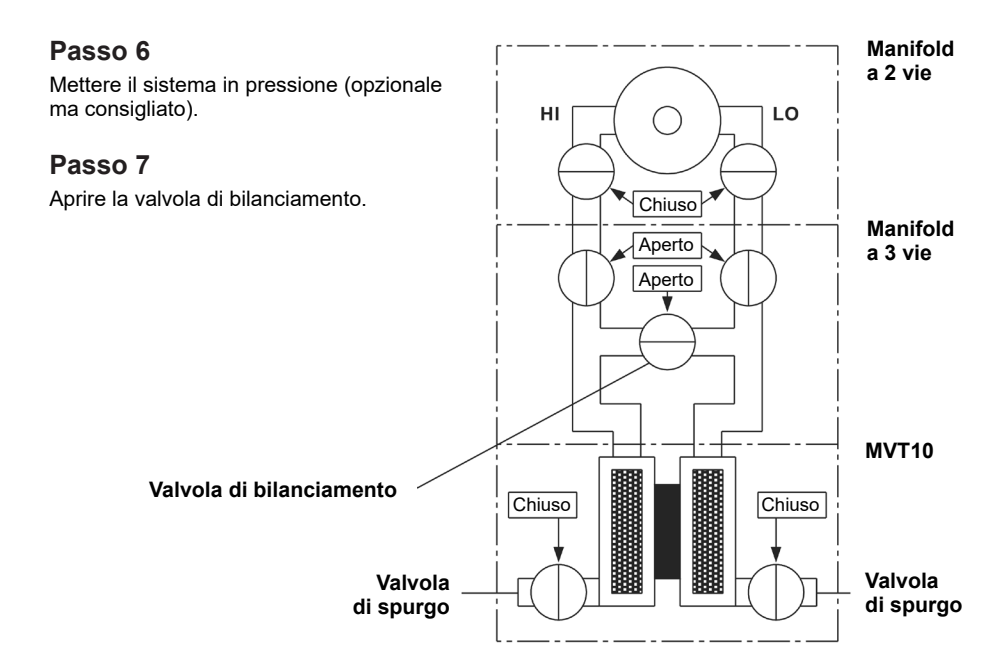

#### **Passo 8**

Controllare l'uscita del sensore di pressione differenziale ed azzerarla se necessario. Seguire la procedura descritta ai sottoparagrafi 7.4.1 e 7.4.2.

#### **Passo 9**

Aprire la valvola d'intercettazione HI (a monte) sul manifold a 2 vie.

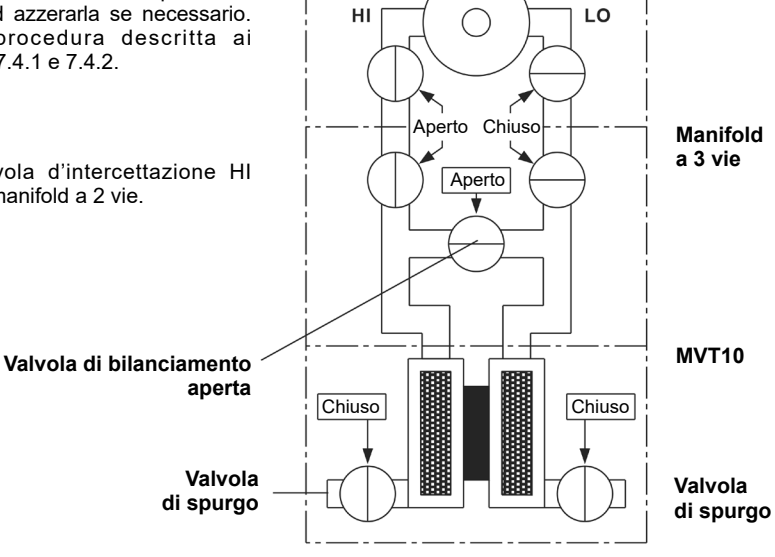

**Manifold a 2 vie**

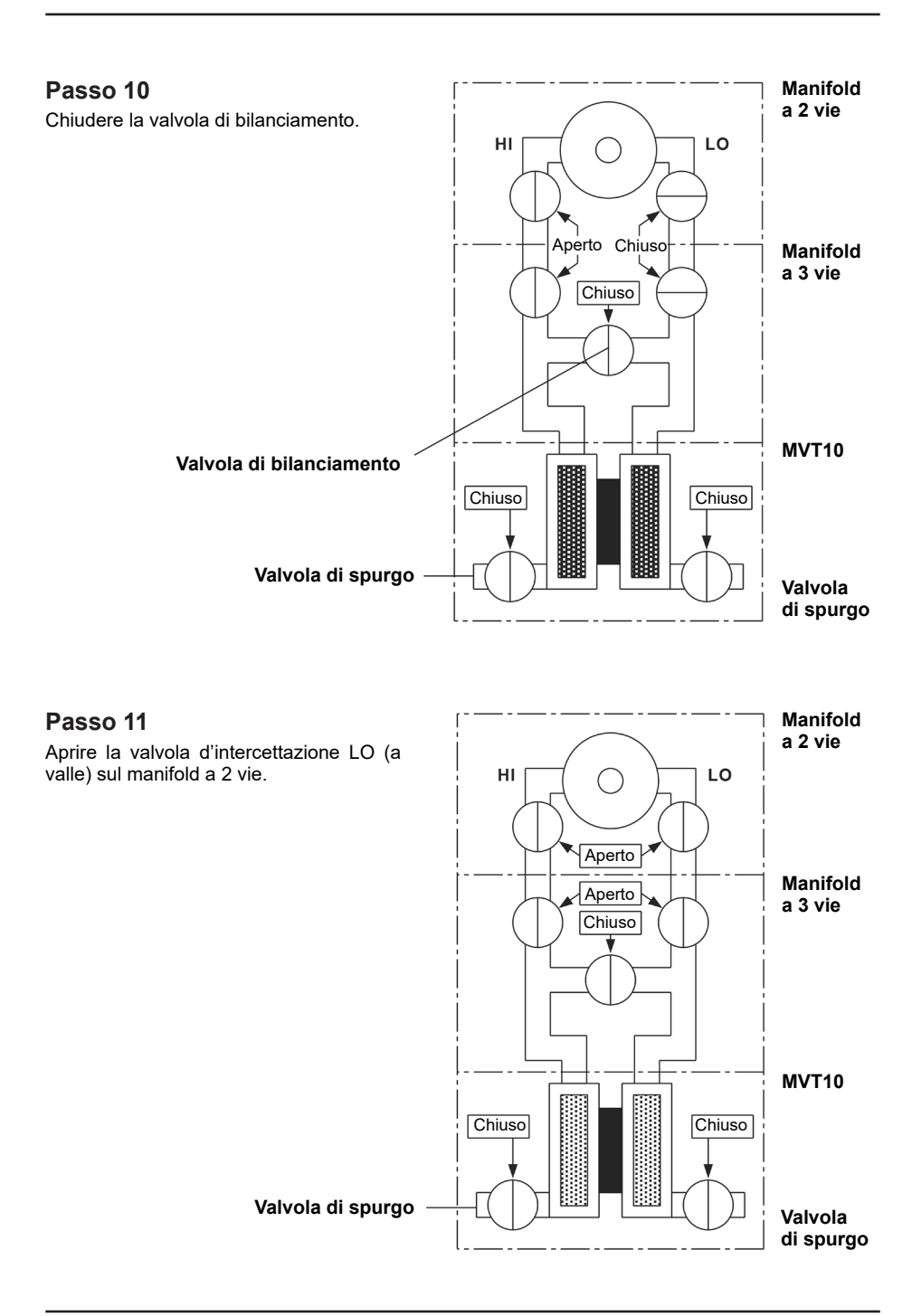
# **7. Trasmettitore MVT10 e struttura del menu**

Dopo aver completato tutte le operazioni di installazione meccanica ed elettrica, si passa all'esecuzione delle procedure di messa in servizio.

**Il trasmettitore MVT10 dovrà essere messo in servizio quando il flusso passante attraverso il misuratore di portata ILVA20 è intercettato.**

**Il trasmettitore di pressione differenziale MVT10 NON può essere usato con gli apparecchi della famiglia ILVA o Gilflo, perché sono previsti e venduti unicamente per accoppiamento con i misuratori di portata ILVA20.** 

**Nota:** il trasmettitore di pressione MVT10 è preimpostato in fabbrica per visualizzare a display i dati secondo il sistema metrico. È comunque possibile visualizzare i dati in unità imperiali britanniche; se necessario eseguire la messa in servizio dell'MVT10 con le unità imperiali è necessario seguire la procedura descritta al sottoparagrafo 7.3.2.

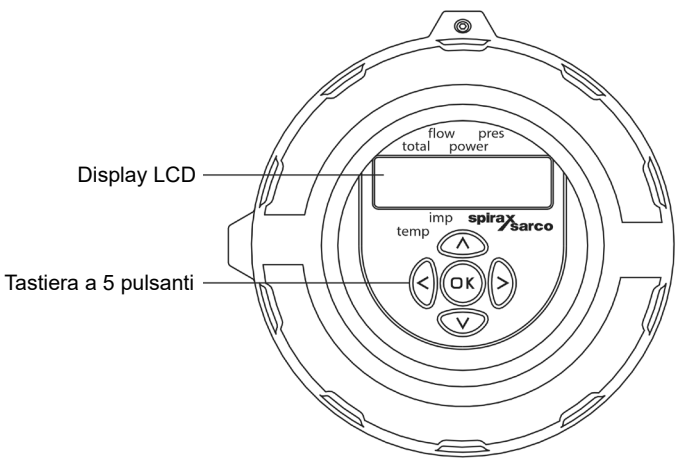

**Fig. 27 Display del trasmettitore di pressione MVT10**

La completa messa in servizio dell'MVT10 viene eseguita attraverso i coperchi a vite della custodia. Si accede ai collegamenti di alimentazione e di comunicazione (scheda di terminazione) attraverso il coperchio a vite sul lato posteriore; la messa in servizio e la configurazione avviene tramite la tastiera del display, accessibile attraverso il coperchio a vite anteriore (con vetro). Il gruppo del display è composto da un piccolo schermo LCD e una tastiera a cinque tasti.

Tutte le impostazioni di messa in servizio sono conservate in una memoria non volatile. Se si utilizza l'unità MVT10 per un'applicazione su vapore surriscaldato (con un sensore di temperatura), il sensore deve essere collegato prima di alimentare l'MVT10. In caso contrario, la calibrazione del canale di pressione ne verrà influenzata. Se necessario è possibile utilizzare un'unità di visualizzazione remota per fornire una indicazione a distanza.

# **Rotazione dell'unità elettronica**

Per una più comoda visualizzazione, l'unità elettronica può essere ruotata di +/-180 gradi. Non ruotare più di 360 gradi, per facilitare la lettura e la messa in servizio. Per ruotare il display, innanzitutto scollegare l'alimentazione dell'unità MVT10. Svitare quindi il coperchio a vite della custodia anteriore (con vetro). Svitare le tre viti di fissaggio del display e ruotare l'unità dell'elettronica completa fino alla posizione desiderata. Rimontare le viti di fissaggio e il coperchio a vite della custodia anteriore.

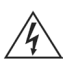

# **Attenzione!**

Non scollegare i cavi dall'unità elettronica e assicurarsi che i cavi non restino tesi o incastrati durante l'esecuzione di questa procedura.

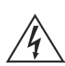

### **Attenzione!**

Durante la rotazione dell'unità elettronica devono essere seguite le procedure previste per evitare le scariche elettrostatiche (ESD).

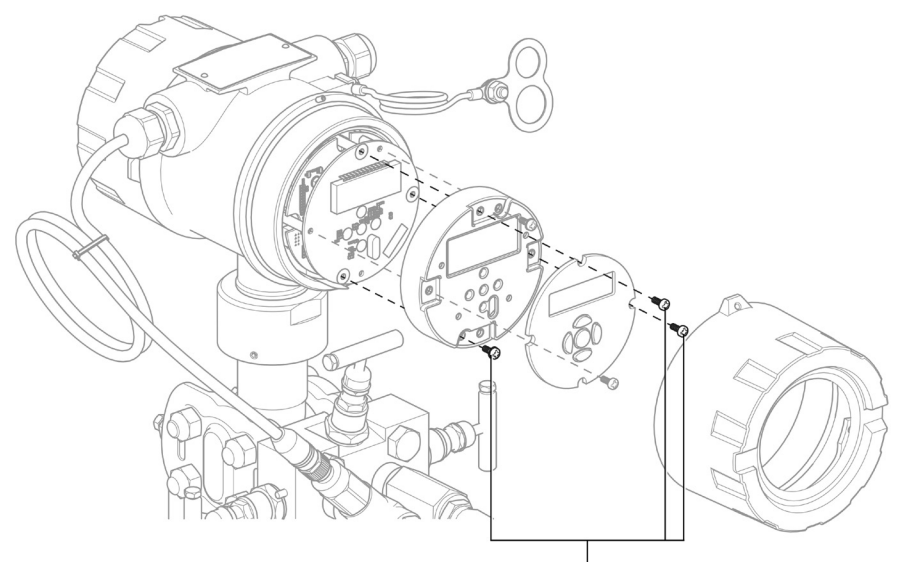

**Fig. 28 Viti di fissaggio**

# **7.1 Modo operativo "RUN"**

Normalmente, l'unità MVT10 funziona in modalità operativa, indicando portata totale, portata istantanea, potenza, pressione e temperatura del fluido che scorre nella tubazione.

Al momento della prima accensione, l'unità MVT10 entra automaticamente in modalità RUN e tutti i menù di messa in servizio potranno essere accessibili da questa modalità. (Vedere il paragrafo 7.2, Modo "Commissioning", messa in servizio). In modo operativo, i dati del fluido sono mostrati su diverse schermate a cui si accede premendo i tasti "su" o "giù".

Il display mostra un valore numerico e una freccia che indica la grandezza fisica a cui il valore si riferisce, ad esempio la portata totale o istantanea, la potenza, la pressione o la temperatura. Tutte le unità di misura (tranne °C) sono metriche (o Imperiali), e visibili premendo il tasto/freccia destro del display. Il valore della portata totale viene visualizzato in due parti: le prime cinque cifre appaiono subito, le altre cinque dopo 10 secondi. Per tornare alle prime cinque cifre relative alla portata totale, occorre scorrere in su o in giù e ritornare alla schermata della portata totale.

Per ottenere le unità di misura visualizzate, premere la freccia a sinistra sulla tastiera.

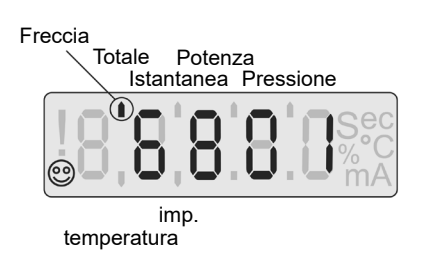

**Fig. 29**

# **7.1.1 Sequenza dati in modo operativo "RUN"**

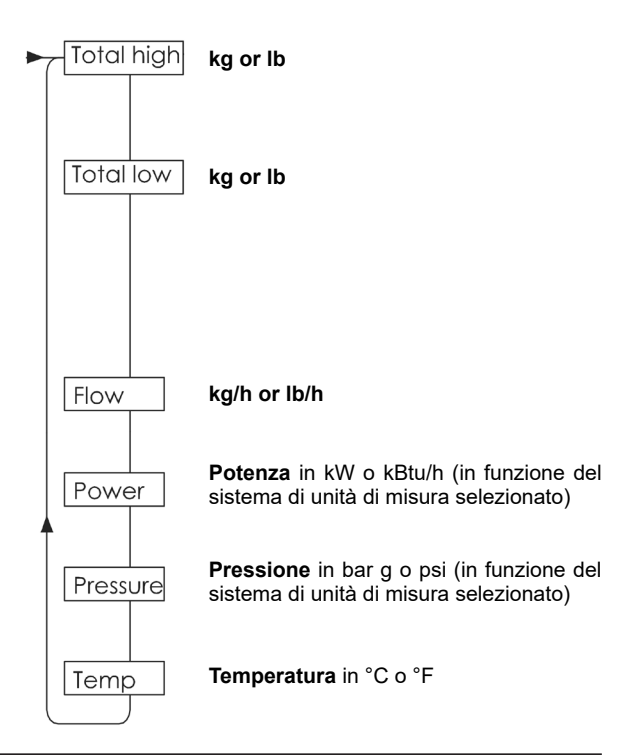

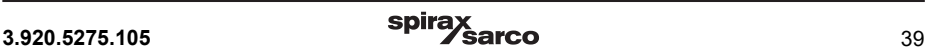

Questo diagramma di flusso indica la sequenza dei parametri sul display in modo RUN. In funzione della configurazione impostata, le unità di misura impiegate saranno:

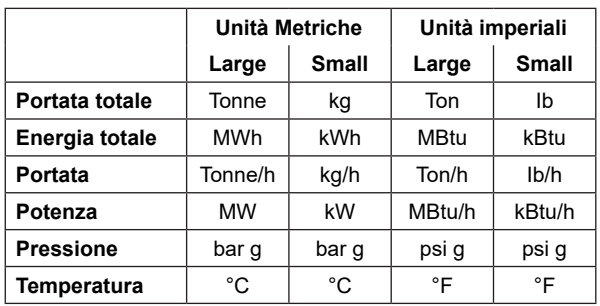

L'unità MVT10 è già predisposta per indicare i dati in unità metriche; premendo i pulsanti "su" e "giù" il display scorrerà tra i parametri seguenti:

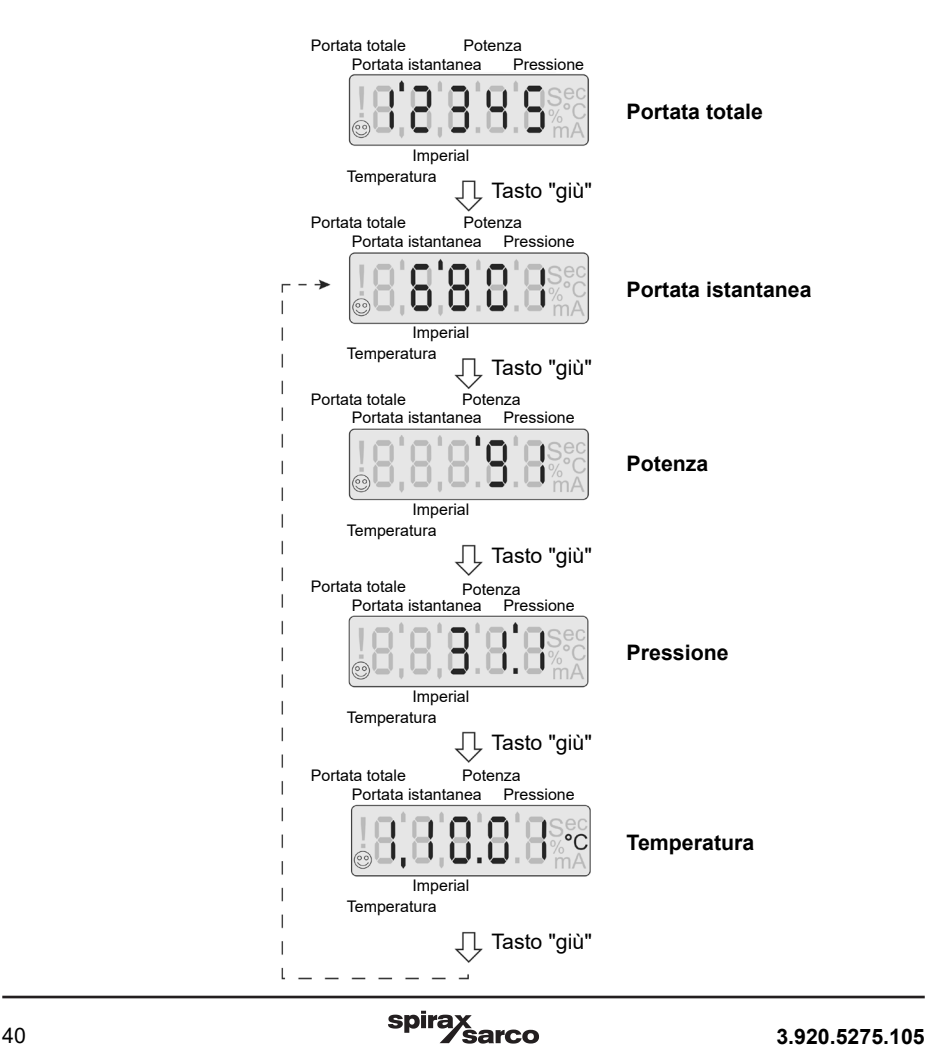

# **7.1.2 Messaggi di errore sul display**

Qualunque errore si verifichi verrà mostrato in modo RUN. Gli errori appariranno sul display alternandosi con i valori dei dati del modo RUN e saranno visualizzabili in ordine di priorità.

Saranno tenuti in memoria e potranno essere cancellati solamente premendo il pulsante "OK". In seguito all'azzeramento di un messaggio di errore, il display visualizzerà l'errore successivo (se presente).

Un eventuale errore continuativo verrà segnalato nuovamente dopo due secondi dalla sua cancellazione, e sarà indicato da un punto esclamativo lampeggiante (!).

Alcuni errori potranno anche causare l'emissione di un segnale di allarme 4-20 mA.

I messaggi di errore sono visualizzati su due schermate e sono:

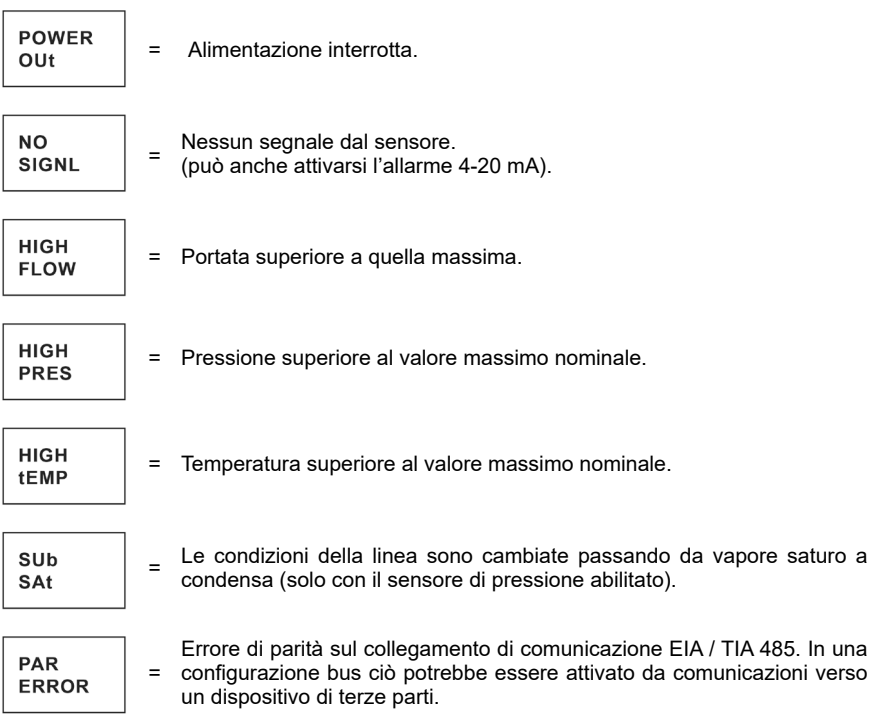

# **7.2 Modo COMMISSIONING (Messa in servizio)**

Il modo COMMISSIONING viene utilizzato per azzerare il sensore di pressione e di pressione differenziale, abilitare il sensore della temperatura (per applicazioni con vapore surriscaldato), impostare/testare le uscite e modificare il codice di accesso.

L'inserimento dati viene effettuato attraverso una configurazione a menù e sottomenù; per la navigazione, si utilizzano i seguenti pulsanti: la freccia "a destra" per entrare nei menù e sottomenù, le frecce "su" e "giù" per navigare all'interno di un menù/sottomenù e la freccia "a sinistra" per uscire dai menù/sottomenù. Premendo il pulsante "OK" tutti i dati inseriti vengono confermati e la selezione appena fatta lampeggerà. Dopo cinque minuti senza premere altri tasti, l'MTV10 passerà automaticamente in modo RUN.

Per entrare nella modalità COMMISSIONING occorre tenere premuto il tasto "OK" per tre secondi. Il display indicherà 8888.

Seguito da:

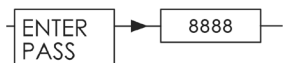

Il primo digit lampeggerà indicando la posizione del cursore.

**Il codice di accesso prefissato in fabbrica è 7452**, (Questo codice può essere cambiato operando in modalità COMMISSIONING). Il codice di accesso può essere inserito utilizzando i tasti freccia "su" o "giù" per aumentare o diminuire il valore lampeggiante e i tasti freccia "a sinistra" o "a destra" per spostare il cursore. Completato l'inserimento, premendo "OK" il codice di accesso risulterà confermato. Se si inserisce un codice di accesso errato, il display torna automaticamente al modo RUN.

Se il codice di accesso è corretto il display mostrerà:

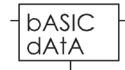

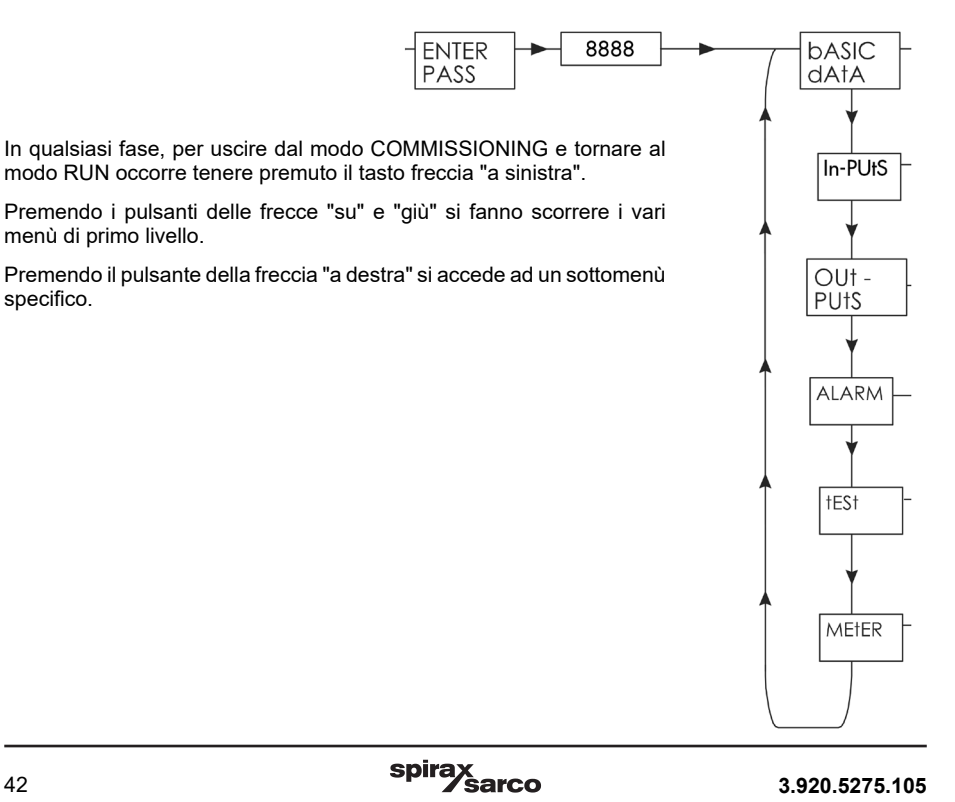

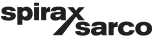

# **7.3 Sottomenù bASIC DAtA (Dati base)**

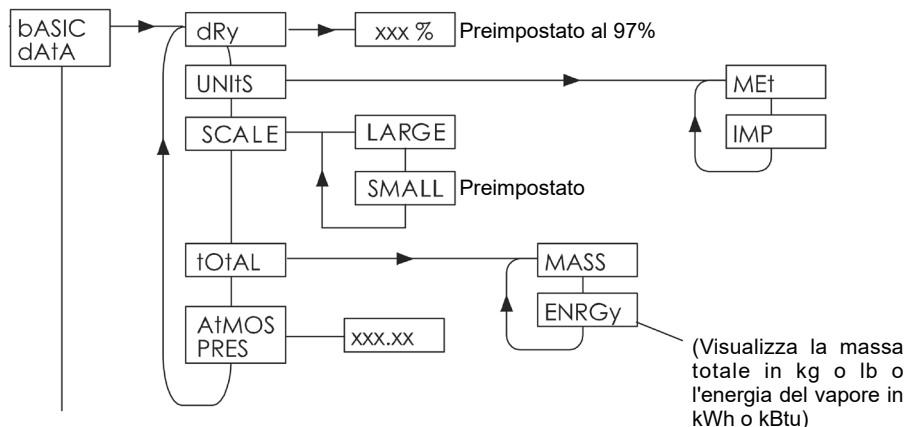

# **7.3.1 dRy (Frazione secca del vapore)**

Premendo il tasto della freccia "a destra" verrà visualizzato il valore della frazione secca del vapore saturo da misurare. Questo valore può essere modificato in funzione dell'applicazione. Premere il pulsante "OK" per confermare la scelta. Dopo l'inserimento della frazione secca il display passerà automaticamente al sottomenù successivo e visualizzerà "UNItS".

#### **7.3.2 UNItS (Unità di misura)**

Le unità di misura visualizzate possono essere espresse con il sistema metrico (MEt) ed Imperial (IMP). Nella tabella a lato sono schematizzate le unità disponibili:

Scegliere tra le opzioni "MEt" o "IMP" e premere il pulsante "OK" per confermare.

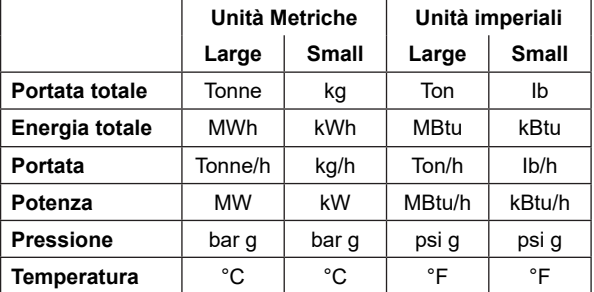

# **7.3.3 SCALE**

Questo sottomenù opera insieme al sottomenù UNItS descritto al punto precedente (7.3.2). Selezionando l'opzione LARGE, verranno visualizzate solo unità di grandi dimensioni, ad esempio tonnellate o MW.

Selezionando l'opzione SMALL, verranno visualizzate solo unità di piccole dimensioni, ad esempio Kg.

### **7.3.4 tOtAL**

Questa funzione serve per selezionare se il totale visualizzato mostra il valore della portata massica o energetica.

Selezionare l'opzione desiderata tra massa o energia usando la freccia "su" o "giù" e premere "OK" per confermare la preferenza.

#### **7.3.5 AtMOS PRES (Pressione atmosferica)**

Questa funzione permette di compensare l'effetto della pressione atmosferica sulla misura di portata. Essa dovrà essere utilizzata se è richiesto un grado di precisione elevato o quando il misuratore di portata MVT10 è installato a quote elevate rispetto al livello del mare. **Nota:** si possono inserire valori fino a due cifre decimali.

Se si utilizzano unità metriche i valori sono in bar assoluti; con le unità Imperial sono in psi assoluti.

# **7.4 InPUtS (Ingressi)**

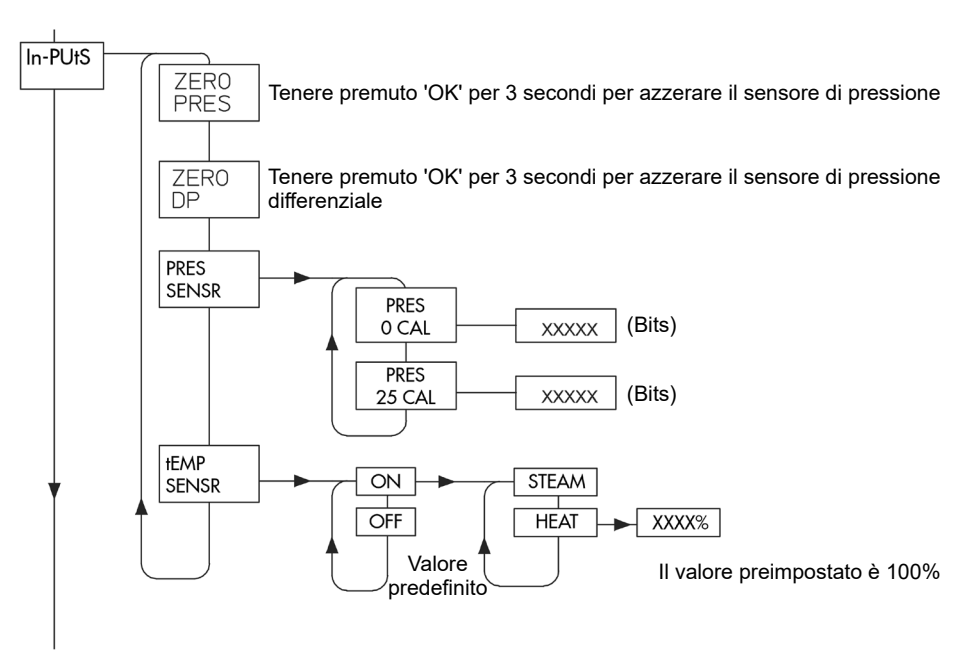

# **7.4.1 ZERO PRES**

Questo sottomenù permette l'azzeramento del sensore della pressione. Per farlo bisogna tenere premuto il tasto 'OK' per 3 secondi.

### **7.4.2 ZERO DP**

Questo sottomenù permette l'azzeramento del sensore della pressione differenziale DP. Per farlo bisogna tenere premuto il tasto 'OK' per 3 secondi.

### **7.4.3 Sottomenù "PRES SENSR"**

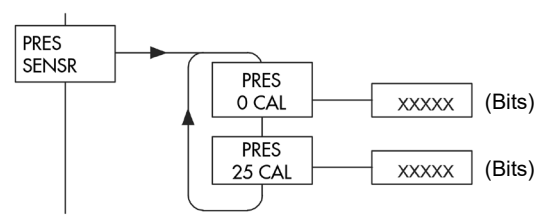

Selezionando 'OK' nel menu PRES SENSR è possibile abilitare le opzioni del sensore di pressione.

**Nota:** i valori di ZP (punto zero) e EP (punto limite) sono indicati sulla targhetta applicata al corpo del sensore di pressione.

ZP (Zero Point) = 0 CAL EP (End Point) = 25 CAL

### **7.4.3.1 PRES 0 CAL (ZP)**

Entrando nel sottomenù PRES SENSR, diventerà visibile il menu "0CAL". Premendo il tasto "freccia destra" (>) si accederà ai valori di "0CAL bits".

Quando i valori dei bit per la 0CAL sono stati immessi, premere il pulsante OK per confermare.

#### **7.4.3.2 PRES 25 CAL (EP)**

Premendo il tasto "freccia giù" (v) saranno visibili i valori 25CAL bits. Il certificato di taratura fornito unitamente a ogni kit sensore di pressione fornisce l'elenco dei parametri 25CAL bits che devono essere inseriti in questo menu.

Una volta inseriti i parametri di 25CAL, occorre confermare l'inserimento tramite il tasto "OK".

#### **7.4.4 tEMP SENSR**

Ciò consente all'utente di aggiungere un sensore di temperatura esterno, che a sua volta abiliterà due modalità di funzionamento, vapore o calore.

#### **7.4.4.1 StEAM**

In modalità vapore, l'MVT10 funzionerà senza interruzioni tra vapore saturo e surriscaldato.

#### **7.4.4.2 HEAt**

Se configurato in modalità HEAT (calore), l'MVT10 visualizzerà il consumo energetico netto del processo. L'unità assume per default che il 100% del vapore venga convertito in condensa, ma può essere configurato in modo diverso.

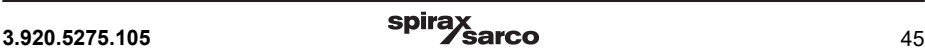

# **7.5 Sottomenù "OUtPUtS" (Uscite)**

Questo sottomenù consente di configurare le uscite 4-20 mA, Modbus e ad impulsi del misuratore di portata.

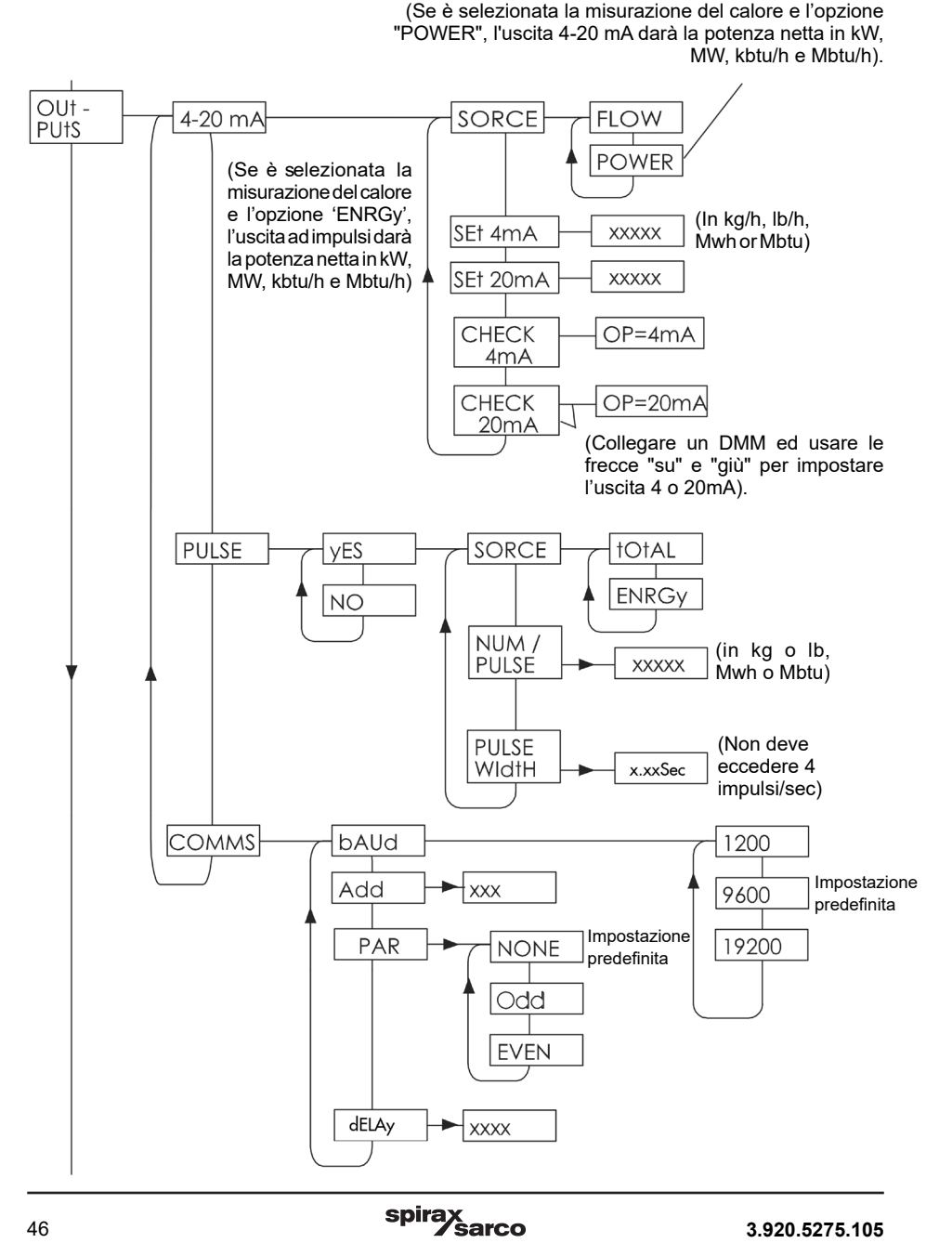

#### **7.5.1.1 Sottomenù 4-20 mA Output**

Il sottomenù 4-20 mA permette di ridefinire il campo e ricalibrare l'uscita 4-20 mA (Se è selezionata la misurazione del calore e l'opzione "POWER", l'uscita 4-20 mA darà la potenza netta in MWh o MBtu.

#### **7.5.1.2 SORCE (Sorgente)**

Questa funzione permette di scegliere i dati di origine di portata o di potenza (opzioni FLOW e POWER) per l'uscita 4-20 mA.

#### **7.5.1.3 SEt4 mA (Impostazione 4 mA)**

Questa funzione imposta il valore di portata o di potenza equivalente a 4 mA. Il valore minimo che può essere impostato come 4 mA è 0; il valore massimo è quello equivalente a 20 mA meno uno.

#### **7.5.1.4 SEt20 mA (Impostazione 20 mA)**

Questa funzione imposta il valore di portata o di potenza (opzioni FLOW e POWER) equivalente a 20 mA. Il valore minimo che può essere impostato come 20 mA è quello equivalente a 4 mA più uno; il valore massimo è quello massimo nominale del misuratore a 32 bar. Il valore 20 mA deve essere sempre superiore di almeno uno al valore a 4 mA.

Per ILVA20 di grandi diametri, dove la portata massima supera il fondo scala SMALL di 99999, per inserire il valore desiderato occorre modificare il campo scala nell'opzione LARGE. Fare riferimento al sottoparagrafo 7.3.3.

#### **7.5.1.5 CHECK 4 mA (Controllo 4 mA)**

Questa funzione consente la ricalibrazione del valore a 4 mA. In serie all'uscita 4-20 mA (morsetto "LOOP TEST") si dovrà collegare un voltmetro/multimetro digitale (Rif. paragrafo 5.2 Test della corrente del circuito 4-20mA). Premendo il pulsante della freccia "a destra" comparirà "OP = 4 mA" e il misuratore di portata MVT10 darà un'uscita 4 mA costante. Se il multimetro non legge 4 mA, si possono premere i pulsanti freccia "su" e freccia "giù" per modificare questa corrente fino ad ottenere esattamente l'indicazione 4 mA. Premere il pulsante "OK" per confermare l'impostazione.

#### **7.5.1.6 CHECK 20 mA (Controllo 20 mA)**

Questa funzione consente la ricalibrazione del valore a 20 mA. In serie all'uscita 4-20 mA (morsetti "LOOP TEST") si dovrà collegare un voltmetro/multimetro digitale (Rif. paragrafo 5.2 Test della corrente del circuito 4-20mA). Premendo il pulsante della freccia "a destra" comparirà "OP = 20 mA" e il misuratore di portata MVT20 darà un'uscita 20 mA costante. Se il multimetro non legge 20 mA, si possono premere i pulsanti freccia "su" e freccia "giù" per modificare questa corrente fino ad ottenere esattamente l'indicazione 20 mA. Premere il pulsante "OK" per confermare l'impostazione.

# **7.5.2 Pulse Output (Uscita a impulsi)**

Questo sottomenù consente di configurare l'uscita a impulsi.

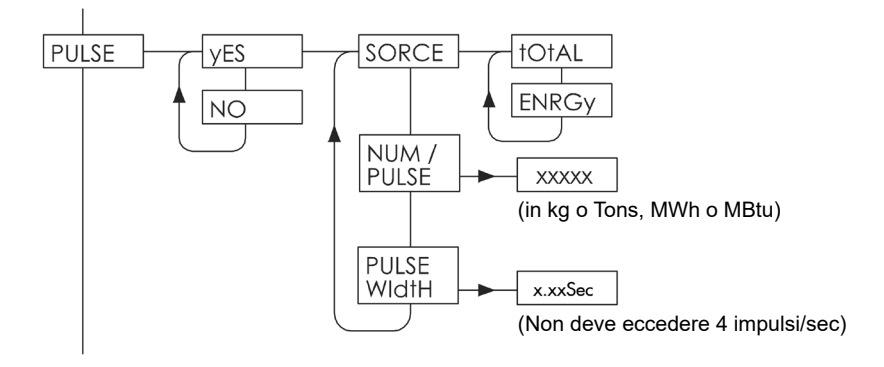

## **7.5.2.1 PULSE (Impulsi)**

Consente di scegliere se l'uscita impulsiva deve essere utilizzata oppure disabilitata, selezionando le opzioni YES o NO.

### **7.5.2.2 SORCE (Sorgente)**

Questa funzione permette di scegliere i dati di origine per l'uscita a impulsi, in termini di unità di massa per impulso ("tOtAL") o di unità di energia per impulso ("ENRGy").

### **7.5.2.3 NUM/PULSE (Numero impulsi)**

Questa funzione configura il valore di massa totale o di energia, equivalente ad un impulso. Le unità di misura dipendono dall'impostazione del sottomenù "UNItS".

#### **7.5.2.4 PULSE WIDTH (Ampiezza impulsi)**

Questa funzione consente di impostare l'ampiezza dell'impulso. L'ampiezza può essere impostata da un minimo di 0,02 secondi ad un massimo di 0,2 secondi con incrementi di 0,01 secondi.

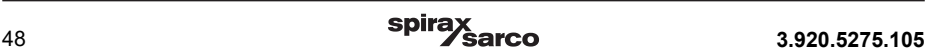

# **7.5.3 Comunicazioni**

L'unità MVT10 è dotata di protocollo comunicazioni compatibile con MODbus EIA 485, abilitando così l'utente ad interrogare l'MVT10 per i dati inerenti il vapore tramite un'unità Master MODbus (ad es. PC, PLC, BMS ecc).

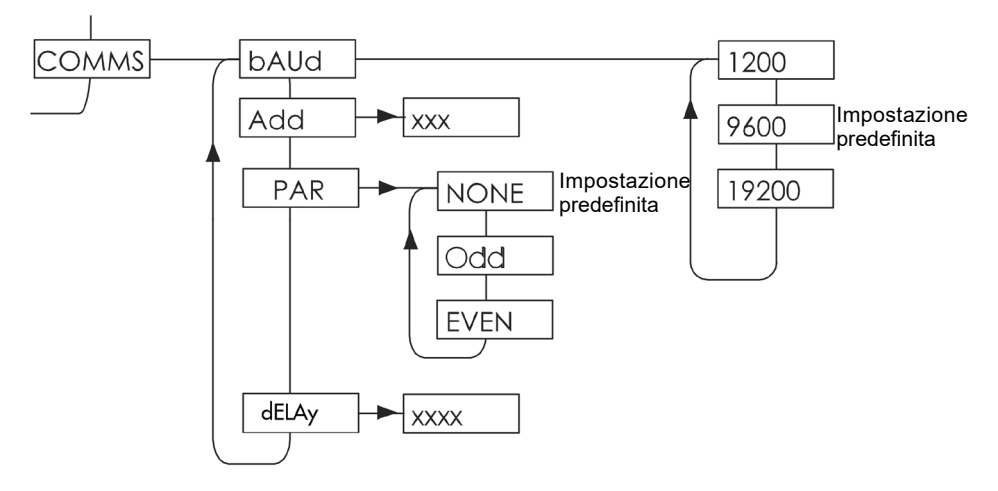

#### **7.5.3.1 bAUD**

Consente di impostare la velocità di comunicazione su 1200, 9600 o 19200. Questo parametro deve corrispondere alla velocità impostata sul dispositivo con cui avviene la comunicazione.

#### **7.5.3.2 Add**

Se è stato selezionato il protocollo di comunicazione Modbus, è necessario aggiungere un indirizzo, che sia formato da un numero di tre cifre compreso tra 001 e 247. Anche questo valore deve corrispondere all'indirizzo del dispositivo con cui si comunica.

#### **7.5.3.3 PAR**

Questa funzione è il controllo di parità aggiunto ai dati seriali, e deve essere configurato allo stesso modo sia sul misuratore di portata che sul sistema di controllo. In una configurazione bus, è possibile che altre unità sul bus utilizzino una parità diversa. In questo caso il misuratore di portata visualizzerà un errore di parità e/o sovraccarico e scarterà i dati. Quando questo si verifica, Il display potrebbe mostrare il messaggio "PAR ERROR".

## **7.5.3.4 DELAY (tempo di ritardo)**

Tempo di risposta e tempo di ritardo (Response Time e Delay Time):

Il tempo di risposta dell'MVT10 è compreso tra 0 e 0,25 secondi. Questo è l'intervallo di tempo che può richiedere l'MVT10 per rispondere a una richiesta proveniente dall'unità master. Questo intervallo tiene conto del tempo che intercorre tra quando l'unità master invia una richiesta e quando l'MTV10 è pronto a restituire una risposta.

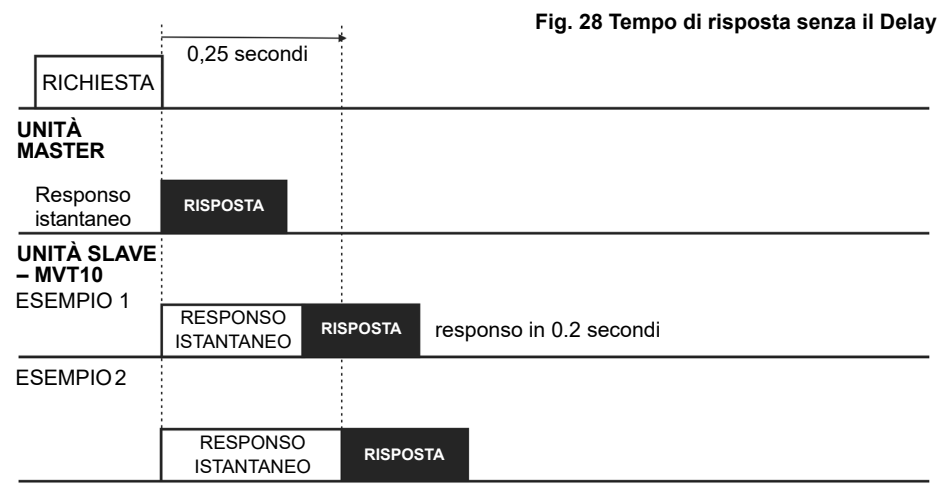

#### ESEMPIO 3

Max

Il tempo di risposta può essere ampliato utilizzando la funzione DELAY. Questa funzione aggiunge un intervallo prefissato al tempo di risposta minimo. Il tempo di ritardo può essere impostato tra 0 e 1 secondo, con incrementi di 0,25 secondi.

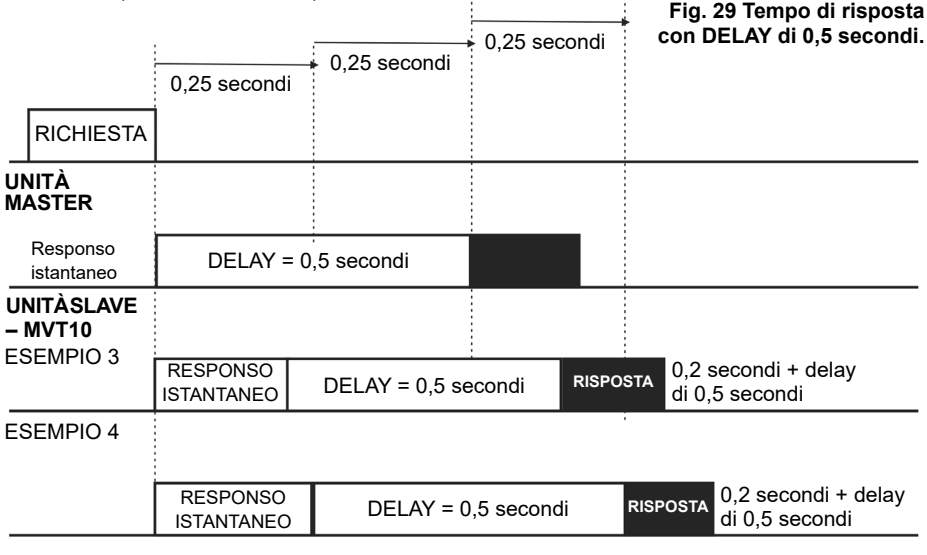

#### ESEMPIO 5

Max

La funzione DELAY è utile per evitare che l'MVT10 risponda troppo rapidamente.

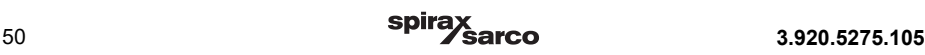

# **7.6 Sottomenù ALARM**

Questo sottomenù è dedicato all'impostazione delle funzioni di allarme.

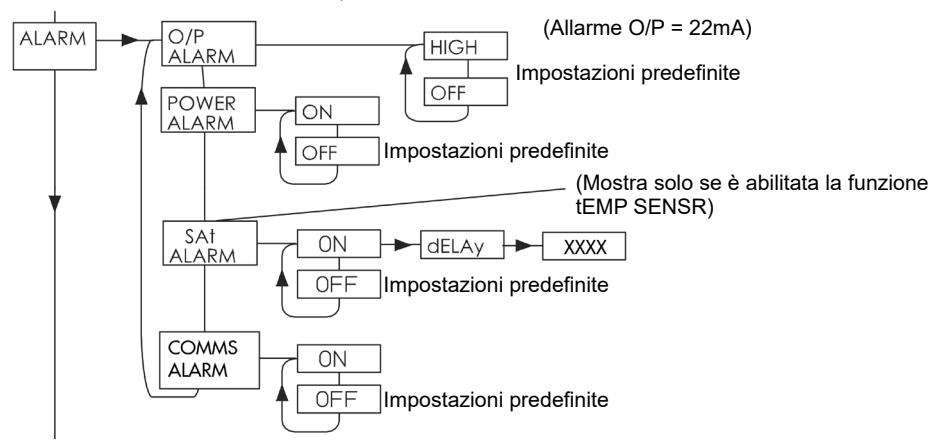

## **7.6.1 O/P ALARM (allarme output - uscita)**

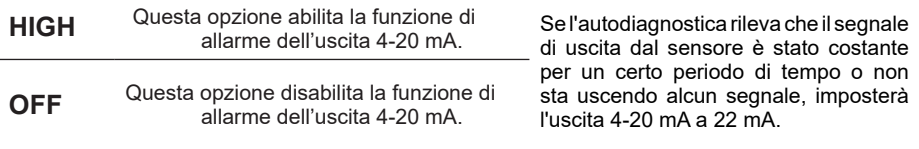

# **7.6.2 POWER ALARM (allarme alimentazione)**

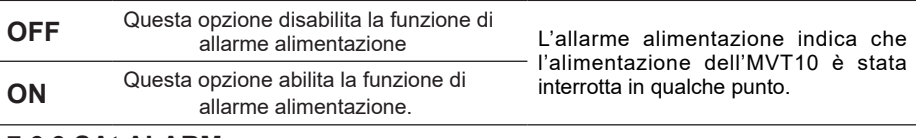

#### **7.6.3 SAt ALARM (Allarme saturazione)**

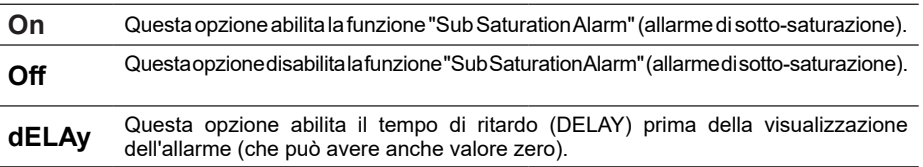

Questa programmazione permette l'abilitazione e/o la disabilitazione dell'allarme di sotto-saturazione. L'allarme di sotto-saturazione è disattivato di default. Quando è attivo, questo allarme si innesca nel caso in cui la temperatura del vapore sia inferiore di 2°C rispetto alla temperatura di saturazione.

### **7.6.4 COMMS ALARM (Allarme comunicazioni)**

L'allarme di comunicazione (COMMS ALARM) può essere impostato su ON o OFF. Gli errori di comunicazione Modbus possono essere causati da baud rate incompatibili, impostazioni di parità errate o cablaggio scadente in ambienti con interferenze. L'MVT10 può rilevare quando si verificano errori di comunicazione e avvisare l'utente tramite il display. Se l'allarme di comunicazione è abilitato e si verifica un errore di comunicazione, verrà visualizzato il messaggio "PAR ERROR" per 3 secondi.

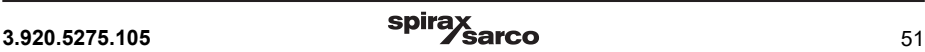

# **7.7 Sottomenù tESt**

Il sottomenù tESt consente l'accesso agli strumenti diagnostici del misuratore di portata MVT10. Da questo livello è possibile eseguire il test funzionale sulle uscite 4-20 mA, ad impulsi e del display.

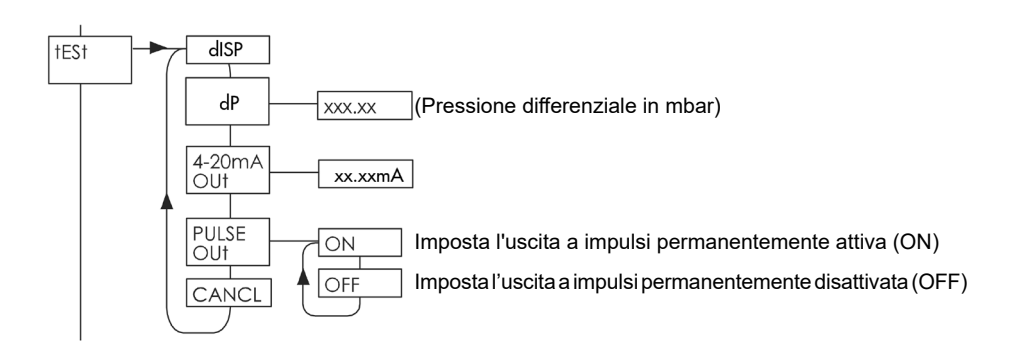

# **7.7.1 dISP (Display)**

Questa opzione consente di testare la funzionalità del display. Premendo il pulsante "freccia destra" si attivano tutti i segmenti del display. Premendo il pulsante "freccia sinistra" si annulla il test e si passa allo stadio successivo.

## **7.7.2 dP (pressione differenziale)**

Permette di visualizzare in mbar la pressione differenziale dal sensore DP.

# **7.7.3 4-20 mA Out**

Questa opzione consente di testare la funzionalità dell'uscita 4-20 mA. Editando il valore e premendo il tasto 'OK', è possibile impostare l'uscita al valore selezionato. Questa corrente continuerà a essere trasmessa per cinque minuti, a meno che non venga scelta l'opzione di annullamento.

# **7.7.4 PULSE OUt**

Questa opzione consente di testare la funzionalità dell'uscita a impulsi. Selezionando 'ON' o 'OFF' è possibile selezionare lo stato del test dell'uscita a impulsi. Una volta premuto il tasto 'OK', l'uscita a impulsi rimarrà nello stato selezionato per cinque minuti o finché non verrà selezionata l'opzione di annullamento.

# **7.7.5 CANCEL**

Questa opzione consente di annullare il test del segnale delle uscite 4-20 mA e ad impulsi precedentemente descritto prima che siano trascorsi i cinque minuti previsti. Premere OK per cancellare i segnali di test.

# **7.8 MEtER Sub-menu**

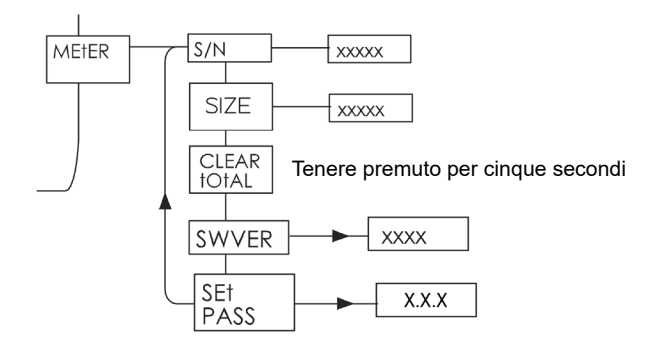

Questo sottomenù contiene le informazioni relative al misuratore di portata e viene utilizzato per azzerare il totale.

#### **7.8.1 S/N (numero di serie)**

Questo è il numero di serie impostato di fabbrica dell'assieme ILVA20/MVT10 ed appare sul display premendo il tasto destro.

#### **7.8.2 SIZE (Dimensioni)**

Questo è la dimensione prevista in fabbrica per l'accoppiamento dell'ILVA20, ed appare sul display premendo il tasto destro (150-300).

#### **7.8.3 CLEAR tOtAL (Azzeramento del totalizzatore)**

Questa funzione viene utilizzata per azzerare il totalizzatore tenendo premuto il tasto OK per 5 secondi. **Nota:** il backup del totalizzatore viene eseguito nella memoria non volatile del misuratore di portata MVT10 ad intervalli di 8 minuti. In caso di perdita di alimentazione, il misuratore di portata MVT10 potrebbe perdere fino a 8 minuti di totalizzazione del vapore.

#### **7.8.4 SWVER (versione software)**

Consente di visualizzare la versione del software.

#### **7.8.5 SEt PASS (reimpostazione password)**

Questa opzione consente di sostituire il codice di accesso predefinito con un valore definito dall'utente. È importante che, se viene modificato il codice di accesso predefinito, il nuovo codice venga annotato e conservato in un luogo sicuro. Il nuovo codice di accesso può essere annotato nella tabella presente al Capitolo 12.

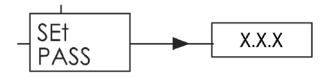

# **8. Manutenzione**

Ci sono alcuni controlli di base che possono essere eseguiti durante l'arresto dell'impianto.

## **Attenzione!**

**Prima di eseguire qualsiasi intervento di manutenzione dell'assieme ILVA20/MVT10, leggere attentamente e rispettare quando specificato dalle Istruzioni generali per la sicurezza al Capitolo 1.**

# **8.1 Tubi prese di impulso**

Spirax Sarco raccomanda di eseguire la pulizia periodica di tubi flessibili per prese di impulso, per prevenire la formazione eccessiva di depositi, incrostazioni e impurità.

### **8.1.1 Pulizia dei tubi prese di impulso**

Si raccomanda di eseguire la pulizia periodica delle linee di impulsi, per prevenire la formazione di depositi, incrostazioni e impurità.

- **1.** Assicurarsi che il flusso di vapore attraverso l'ILVA sia intercettato, che la pressione di linea sia ritornata alla pressione atmosferica e che la temperatura si sia raffreddata.
- **2.** Chiudere le valvole di intercettazione sul manifold a 2 vie ed aprire le valvole di spurgo presenti sull'MVT10 per consentire il drenaggio della condensa. (Considerare il corretto luogo dove far confluire il fluido di drenaggio, ad es. sarebbe consigliabile sistemare un contenitore di raccolta sotto le valvole di spurgo).
- **3.** Allentare i controdadi dei tubi flessibili per le prese di impulso e svitare/rimuovere i tubi da entrambi i manifold.
- **4.** A questo punto si può procedere alla pulizia dei tubi flessibili, soffiando aria compressa al loro interno e sfregandoli con un apposito scovolino / spazzola. Durante queste operazioni fare attenzione a non danneggiare i tubi. Se occorre, sostituire i tubi danneggiati (Vedere a tale proposito il Capitolo "Ricambi").
- **5.** Controllare che le connessioni dell'MVT10 siano pulite e non contengano impurità. Se necessario, le impurità devono essere rimosse con delicatezza: non sottoporre mai la cella DP a pressione elevata, a temperatura superiore a 60°C e prestare attenzione a non danneggiare la cella utilizzando utensili di pulizia non idonei o in modo inadeguato.
- **6.** Rimontare ora i tubi e serrare i controdadi utilizzando la miglior pratica ingegneristica.
- **7.** Chiudere le valvole di spurgo sull'MVT10.
- **8.** Eseguire la nuova messa in servizio seguendo i passaggi indicati al Capitolo 6.

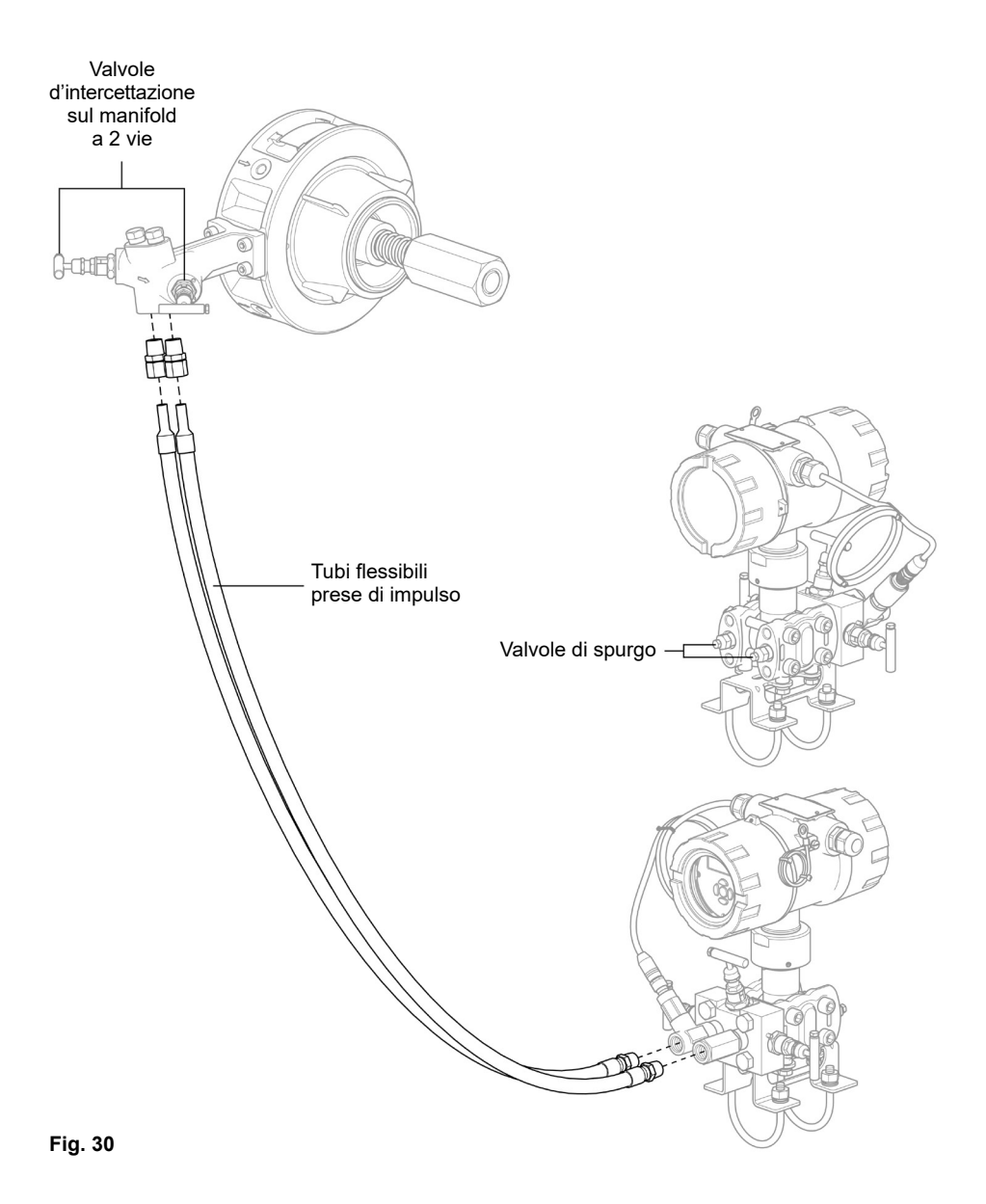

# **8.1.2 Controllo visivo dell'unità ILVA20**

È anche possibile effettuare alcuni semplici controlli sull'ILVA20, sebbene per farlo occorra rimuoverlo dalla linea.

#### **Possibili controlli:**

- **1.** Con l'ILVA20 fermato in una morsa (con ganasce morbide) con il cono e l'albero posizionati verso il basso, controllare che il cono sia libero di muoversi verso l'alto e il basso lungo l'albero. Deve scorrere in modo fluido, senza presentare alcun attrito o resistenza lungo tutta la sua corsa.
- **2.** Verificare che la molla non abbia crepe o punti danneggiati. NON allentare i dadi su entrambe le estremità dell'albero o smontare l'ILVA20, altrimenti la calibrazione ne risulterà compromessa.
- **3.** Verificare che le prese d'ingresso della pressione differenziale siano pulite e non abbiano alcuna impurità e/o incrostazione. Se necessario, pulirle con aria compressa o uno strumento adatto.

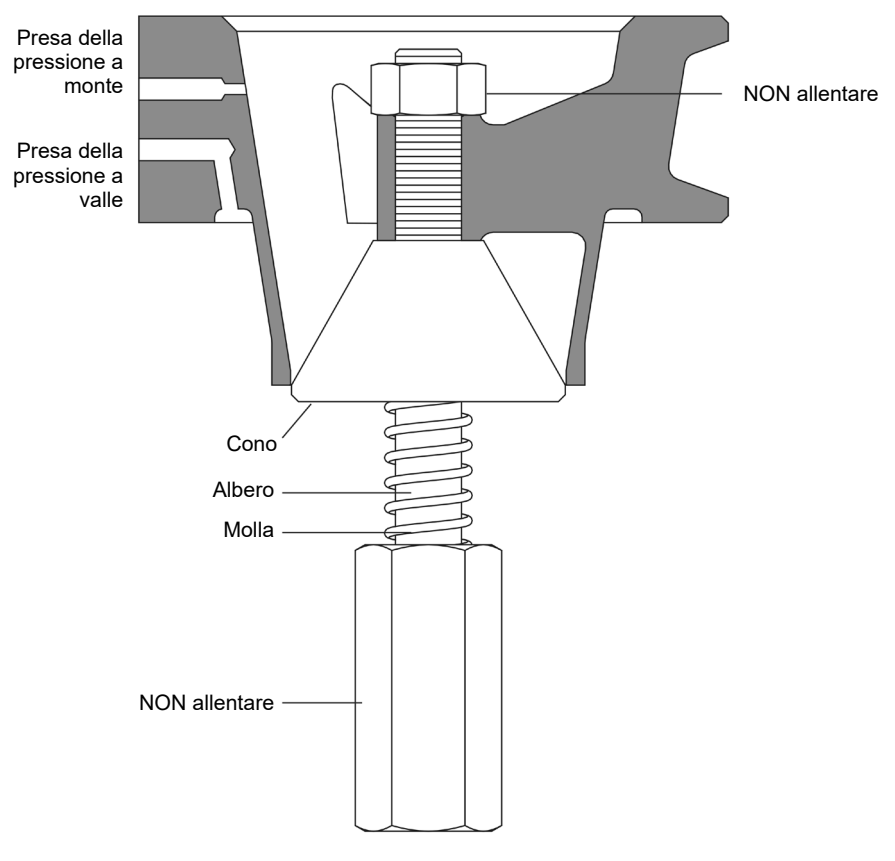

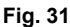

# **8.2 Sostituzione dei componenti.**

L'assieme ILVA20/MVT10 ha alcune parti sostituibili, descritte nella tabella al Capitolo 9.

#### **8.2.1 Sostituzione dei tubi flessibili prese di impulso**

Per sostituire i tubi flessibili prese di impulso occorre seguire la procedura descritta nel sottoparagrafo 8.1.1, sostituendo però i tubi usurati con dei tubi nuovi.

#### **8.2.2 Sostituzione delle tenute del manifold a 2 vie**

- **1.** Assicurarsi che il flusso di vapore passante l'ILVA sia intercettato ed attendere che la pressione in linea sia scesa a valore atmosferico e che la temperatura sia sufficientemente bassa.
- **2.** Chiudere le valvole di intercettazione presenti sul manifold a 2 vie, quindi aprire le valvole di spurgo dell'MVT10 per drenare completamente la condensa. (Considerare il corretto luogo dove far confluire il fluido di drenaggio, ad es. sarebbe consigliabile sistemare un contenitore di raccolta sotto le valvole di spurgo).
- **3.** Allentare i controdadi dei tubi flessibili e svitare i tubi dal manifold a 2 vie.
- **4.** Svitare e smontare le quattro viti che accoppiano il manifold a 2 vie al corpo dell'ILVA20.
- **5.** Smontare con cautela il manifold dall'Il VA20
- **6.** Rimuovere le vecchie tenute e pulire le superfici di contatto, comprese le superfici del manifold a 2 vie.
- **7.** Rimontare il manifold a 2 vie, accertandosi di utilizzare tenute nuove. **Attenzione: per nessun motivo utilizzare tenute vecchie.**
- **8.** Rimontare (o sostituire con ricambi nuovi quando necessario) le quattro viti, quindi serrarle in modo uniforme incrementando il serraggio con una sequenza in diagonale. Completare il serraggio ruotando ogni vite in senso antiorario per serrare ciascuna vite alla coppia di 20 Nm.
- **9.** Rimontare i tubi flessibili e fissarli usando le migliori pratiche ingegneristiche.
- **10.** Chiudere le valvole di spurgo sull'MVT10.
- **11.** Per rimettere l'unità in servizio, seguire i passaggi descritti al Capitolo 6.

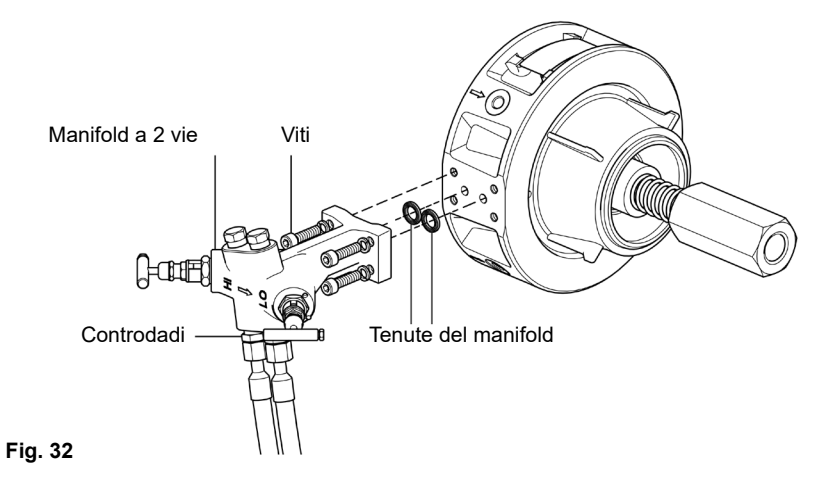

## **8.2.3 Sostituzione del sensore di pressione dell'MVT10.**

- **1.** Assicurarsi che il flusso di vapore passante l'ILVA sia intercettato ed attendere che la pressione in linea sia scesa a valore atmosferico e che la temperatura sia sufficientemente bassa.
- **2.** Chiudere le valvole d'intercettazione presenti sul manifold a 2 vie, quindi aprire le valvole di spurgo dell'MVT10 per drenare completamente la condensa. (Considerare il corretto luogo dove far confluire il fluido di drenaggio, ad es. sarebbe consigliabile sistemare un contenitore di raccolta sotto le valvole di spurgo). Rif. alla figura 33.
- **3.** Spegnere/disconnettere l'alimentazione elettrica e le comunicazioni.
- **4.** Svitare il coperchio presente sul lato posteriore dell'elettronica.
- **5.** Disconnettere dalla morsettiera il filo d'alimentazione del sensore. Rif. Fig. 34.
- **6.** Allentare il passacavo presente sulla custodia dell'elettronica ed estrarre il cavo. Rif. Fig. 33.
- **7.** Inserire il nuovo cavo di alimentazione del sensore attraverso il passacavo e ricollegare il cavo alla morsettiera.
- **8.** Serrare il passacavo e rimontare il coperchio della custodia dell'elettronica.
- **9.** Svitare il sensore di pressione dal corpo dell'MVT10 e rimuovere la tenuta vecchia.
- **10.** Sostituire la guarnizione e avvitare il nuovo sensore di pressione, quindi serrare alla coppia 24 - 26 N m.
- **11.** Ricollegare il cavo d'alimentazione al nuovo sensore di pressione.
- **12.** Chiudere le valvole di spurgo presenti sull'MVT10.
- **13.** Eseguire la nuova messa in servizio meccanica seguendo le istruzioni presenti al Capitolo 6.
- **14.** Eseguire la nuova messa in servizio (calibrazione) del nuovo sensore di pressione come descritto al sottoparagrafo 7.4.3.

**Nota:** i valori di ZP e EP sono indicati sulla targhetta fissata sul corpo del sensore di pressione.

 $ZP = 0$  CAL  $FP = 25$  CAL

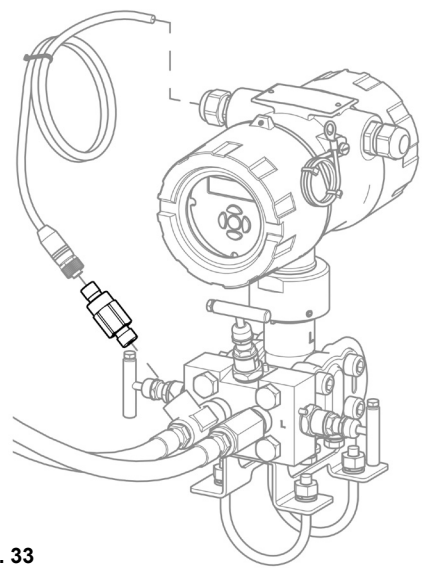

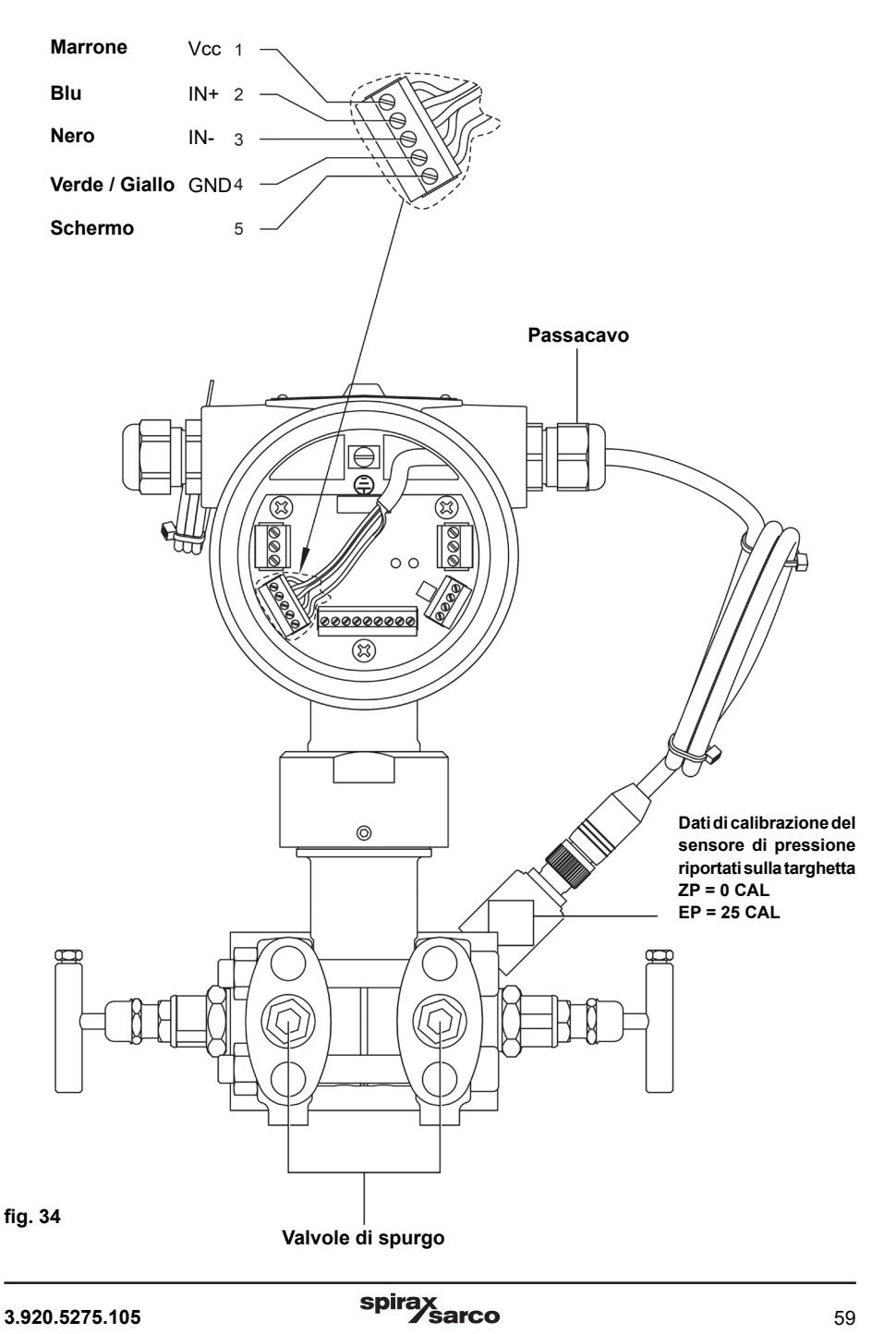

# **9. Ricambi**

## **Ricambi disponibili**

Nella tabella seguente sono elencati i ricambi disponibili. Nessun altro componente può essere fornito come ricambio.

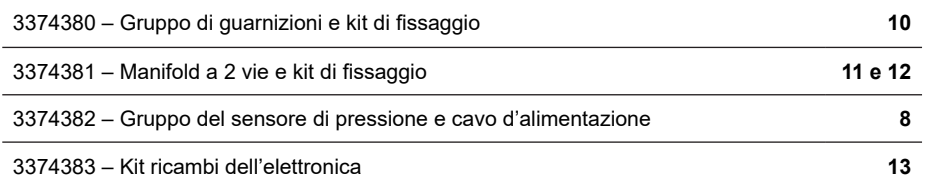

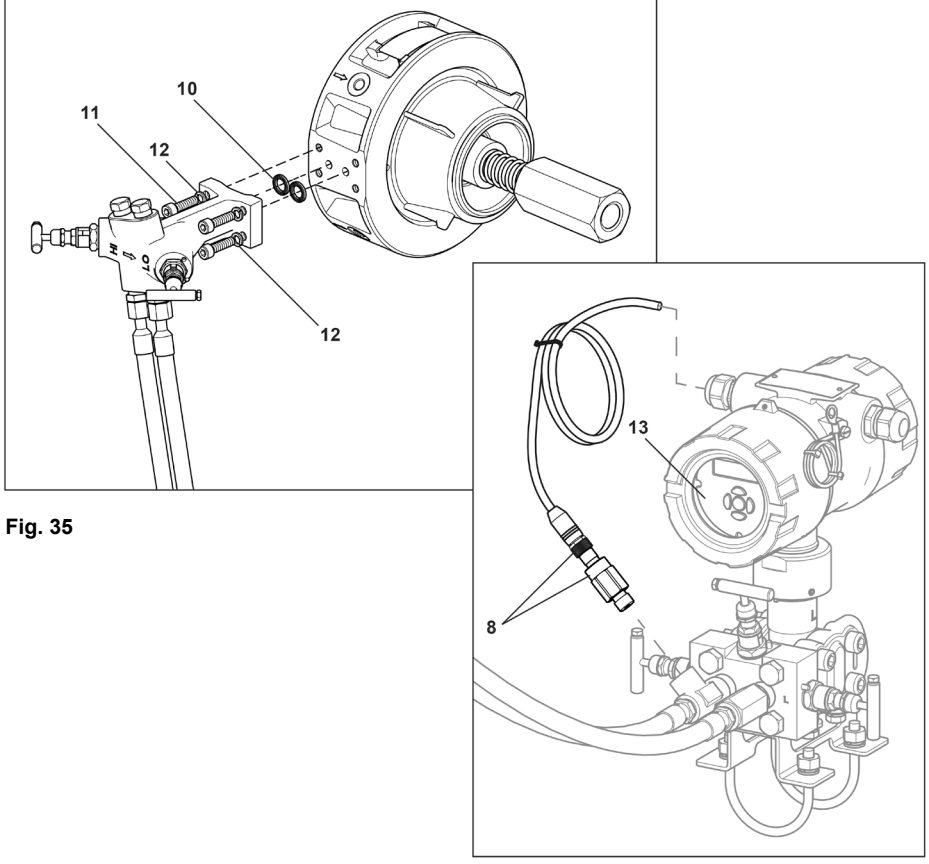

# **Come ordinare i ricambi:**

Ordinare i ricambi utilizzando sempre il codice e la descrizione fornita nella tabella precedente ("Ricambi disponibili") e specificare con chiarezza la dimensione e il tipo di apparecchio a cui il ricambio è destinato.

#### **Esempio:**

3374380 - Gruppo di guarnizioni e kit di fissaggio per un misuratore di portata ILVA20 – DN150.

# **10. Ricerca guasti**

# **Ricerca guasti per MVT10**

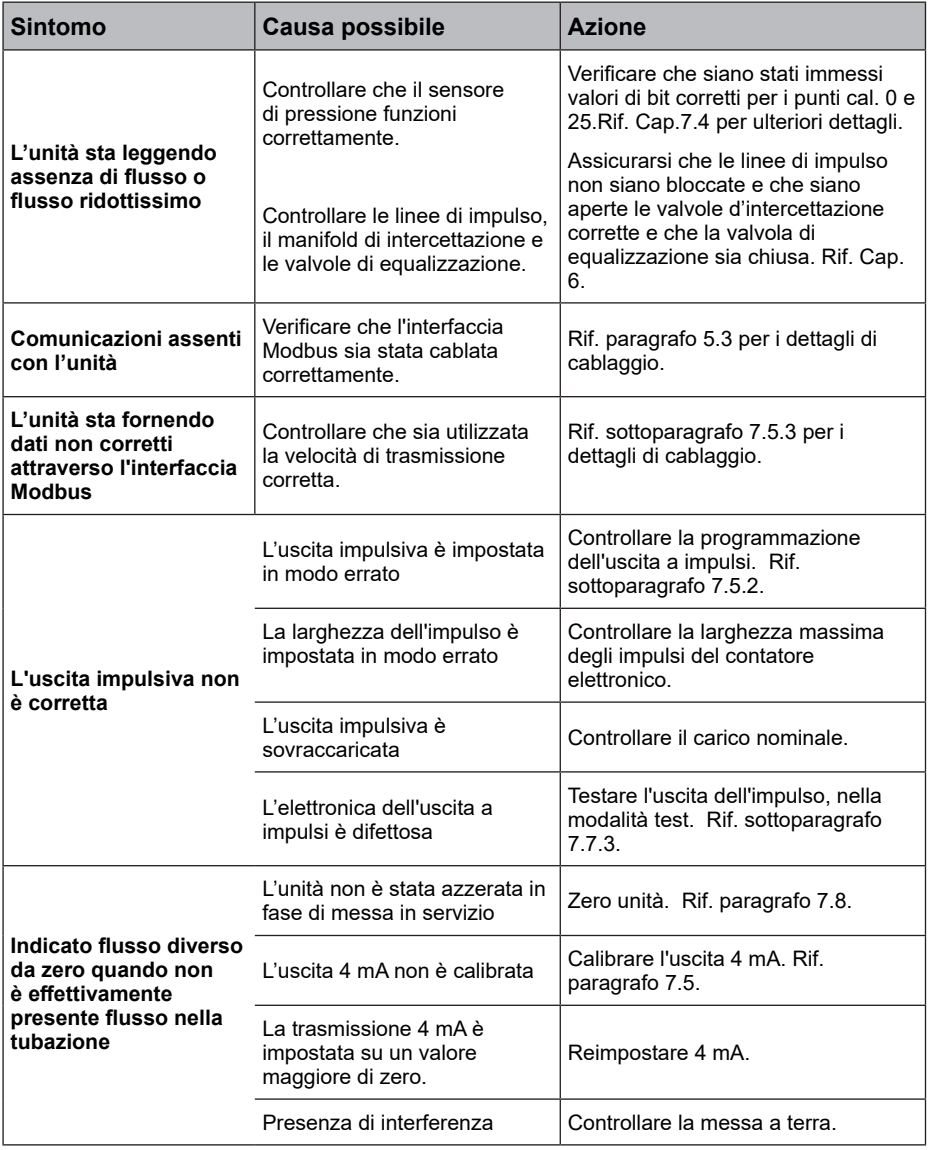

# **Ricerca guasti per il Misuratore di portata ILVA20 (Segue)**

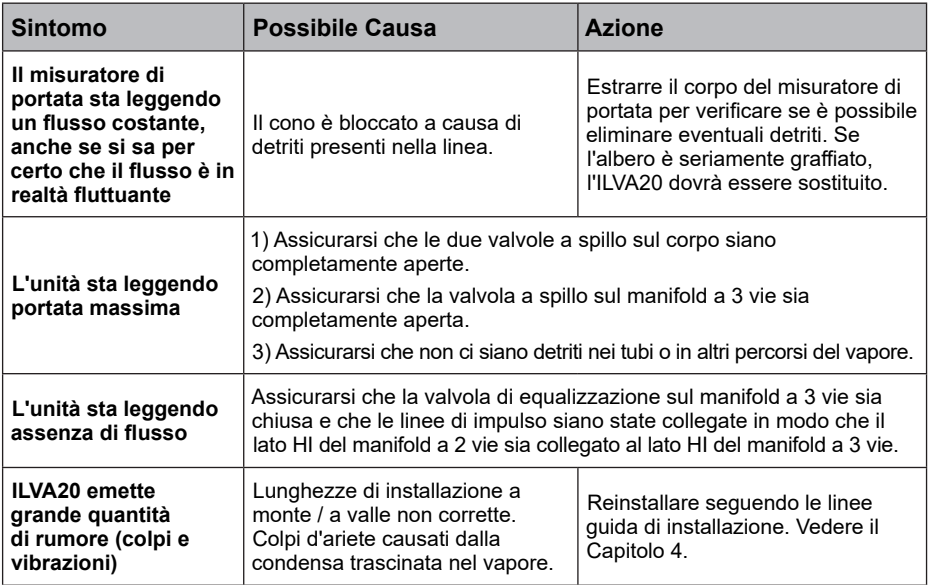

# **11. Tabella delle impostazioni**

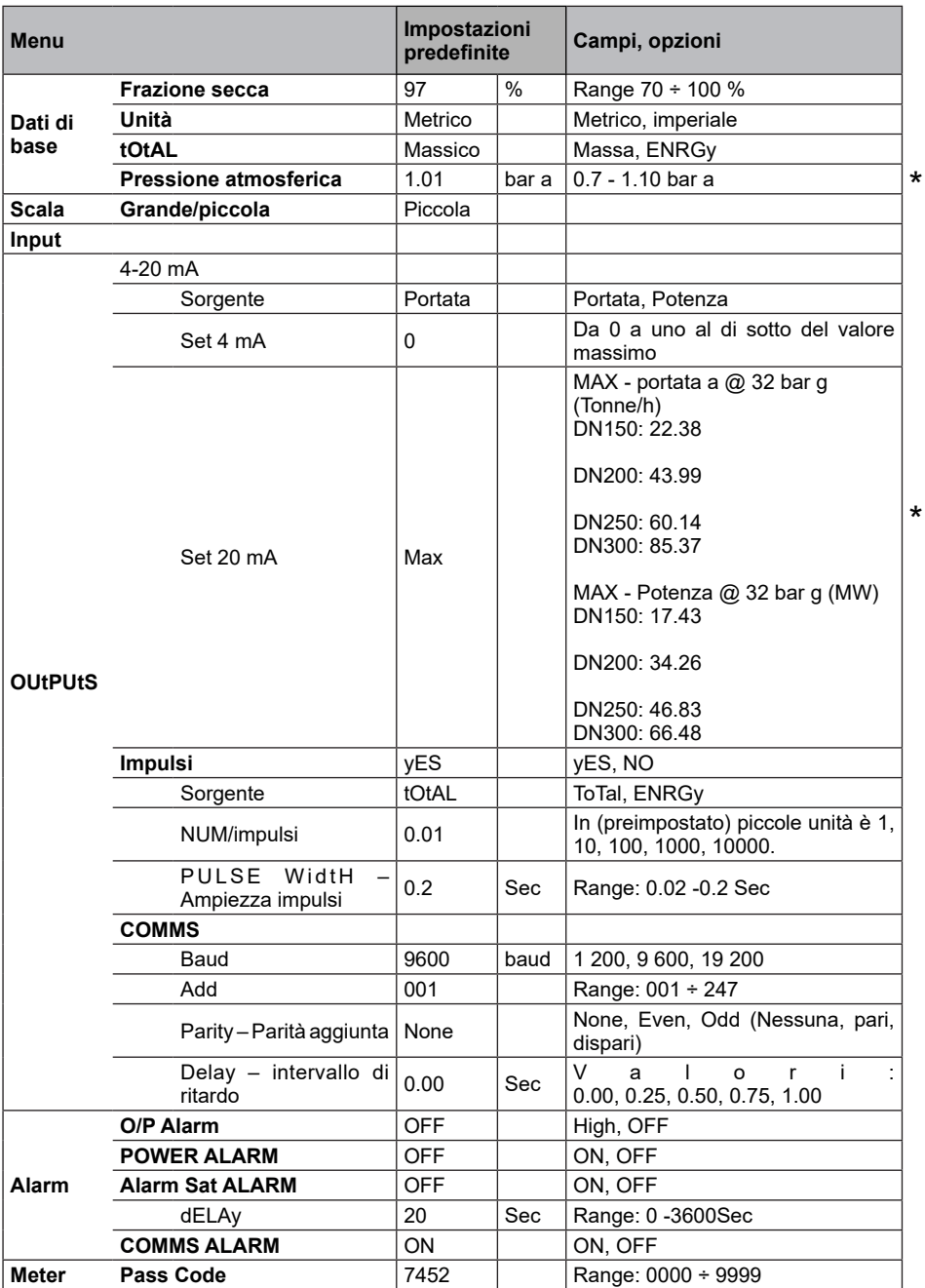

**Per le configurazioni con sistema imperiale, vedere la tabella nella pagina seguente \***

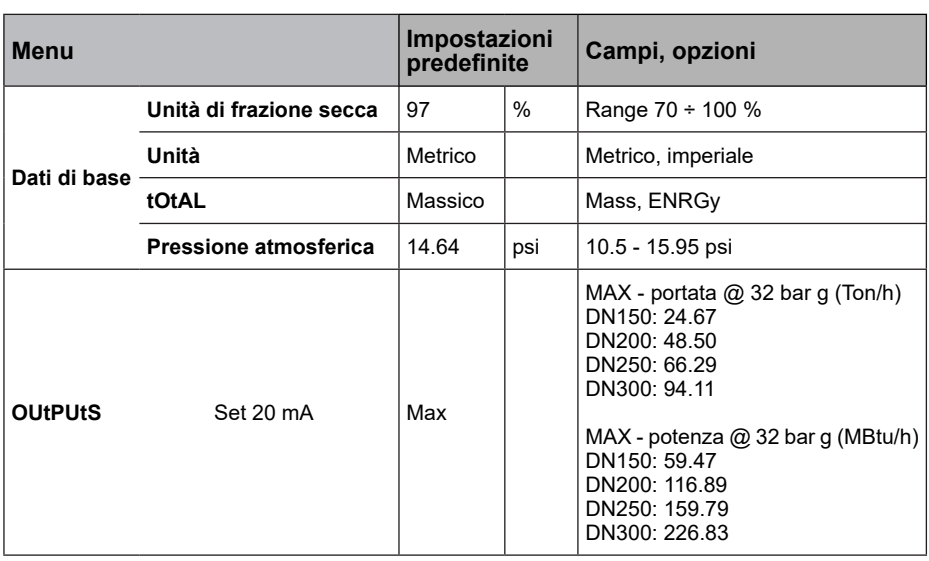

# **12. Appendice**

# **12.1 Servizio "Read Holding Registers"**

I seguenti servizi Read Holding Registers sono supportati dal misuratore di portata MVT10:

#### **Tabella 1 Gruppi registro**

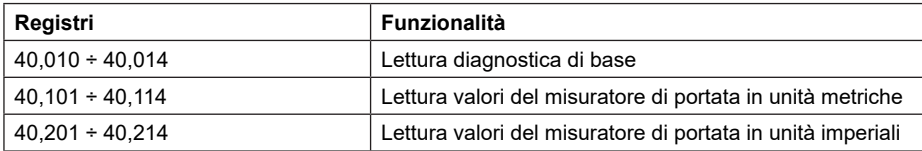

#### **Tabella 2 Diagnostica base**

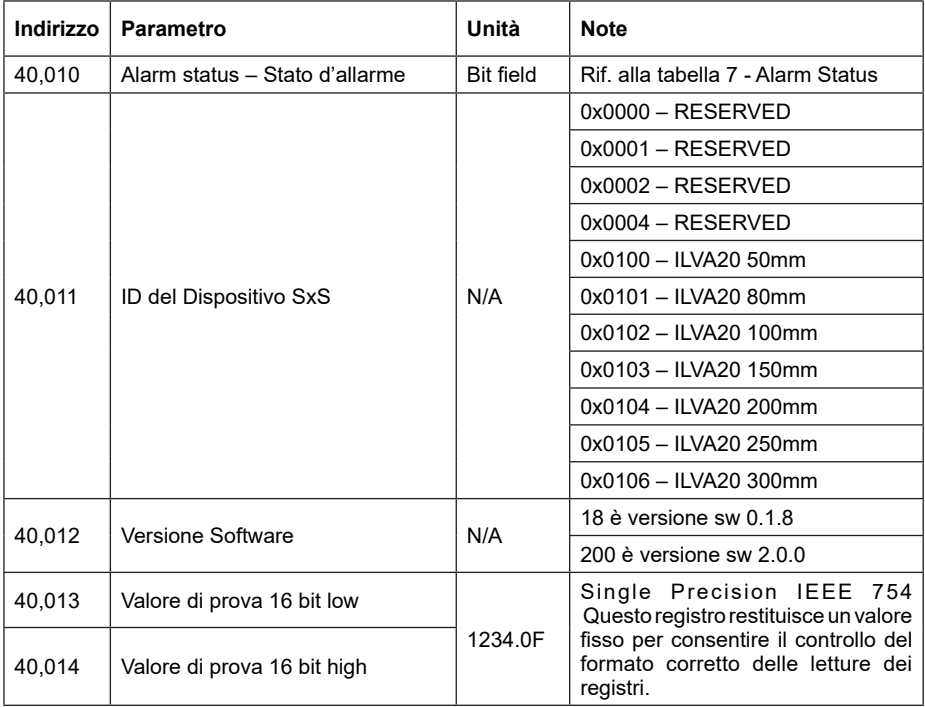

# **Indirizzo Parametro Unità Note** 40,101 Portata totale - Total low 16 bits 40,103 Portata minima - Flow low 16 bits \_\_\_\_\_\_\_\_\_\_\_\_ kg/hour Tonne/ora 40,105 Pressione minima - Pressure low 16 bits 40,107 Temperatura minima di linea - Line Temperature high 16 bits 40,109 Portata equivalente di acqua - Water Equivalent Flow Rate high 16 40,113 Potenza minima - Power low 16 bits

# **Tabella 3 Valori del misuratore di portata**

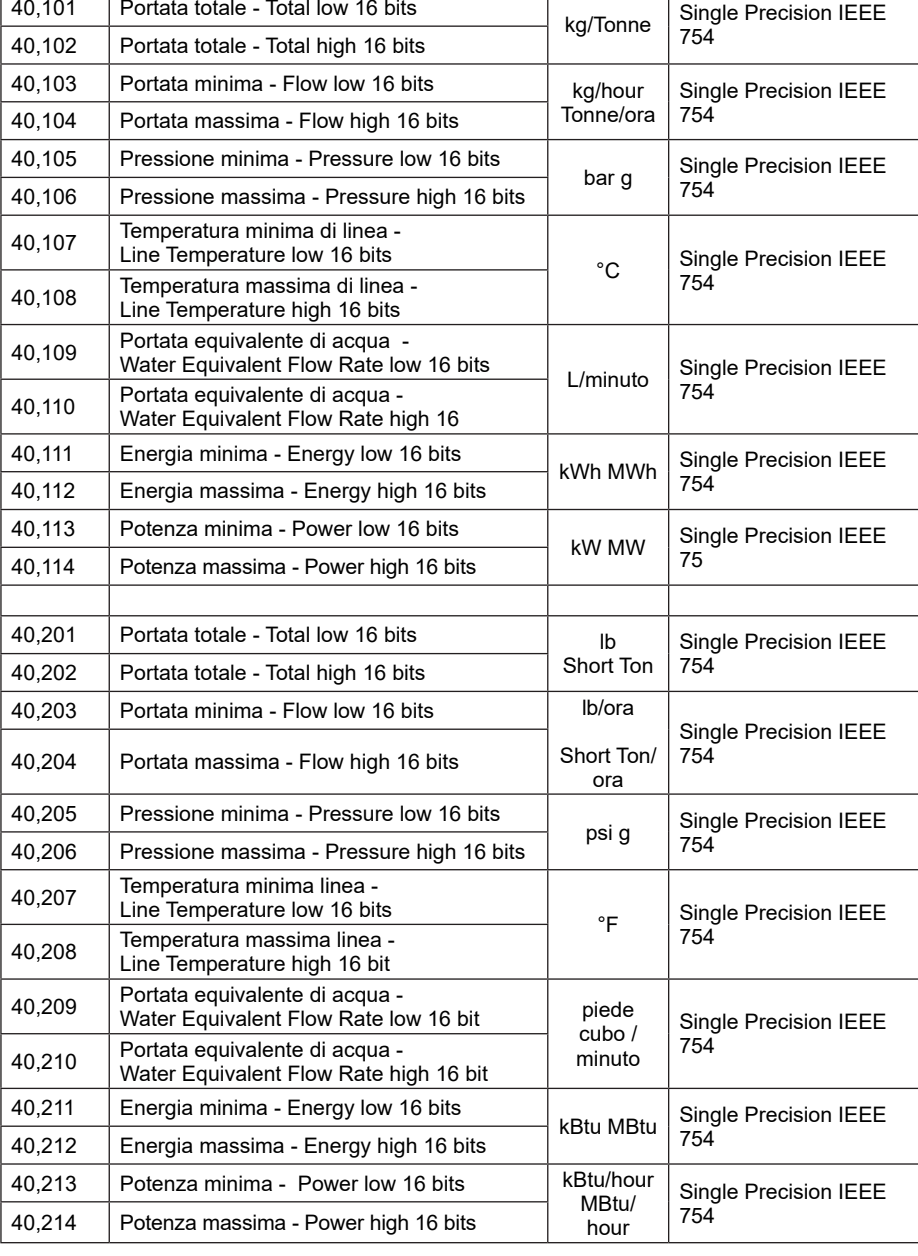

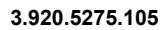

# **12.2 Formato a virgola mobile (Floating Point Format)**

Lo standard IEEE-754-1985 per i valori in virgola mobile a 32 bit (precisione singola) sono memorizzati in registri adiacenti con i 16 bit low su un indirizzo pari e 16 bit high sul seguente indirizzo dispari. Il valore in virgola mobile è memorizzato nei registri come di seguito descritto:

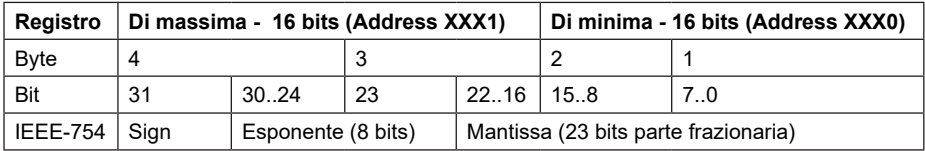

Il valore in virgola mobile 1234.0 (segno, 0; esponente, 0x89, mantissa 0x1A4000) avrà un low 16 bit di 0x4000 e alto 16 bit 0x449A. **Per garantire che venga letto il valore corretto, entrambe le parti del valore in virgola mobile devono essere lette in un singolo trasferimento.** 

#### **Deprecated Read Holding Registers**

I seguenti registri sono supportati per la retro-compatibilità con i prodotti precedenti:

#### **Tabella 1 Gruppi di registro**

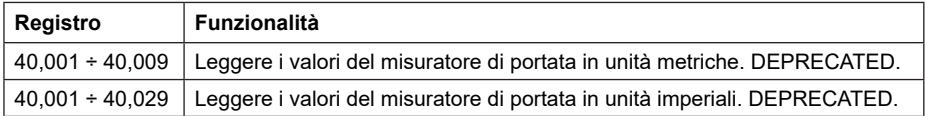

#### **Tabella 2 Valori del misuratore di portata**

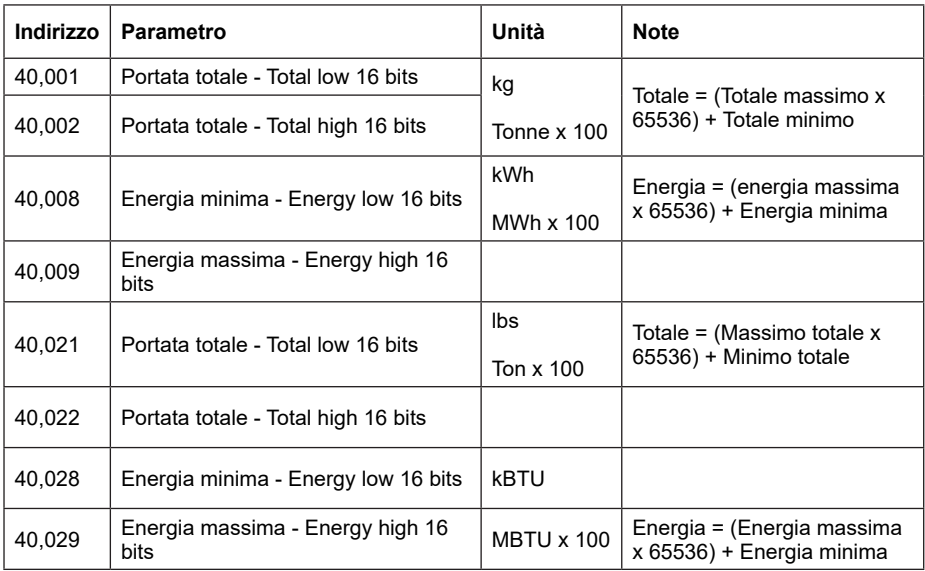

# **Menu di configurazione per l'assieme ILVA20 / MVT10**

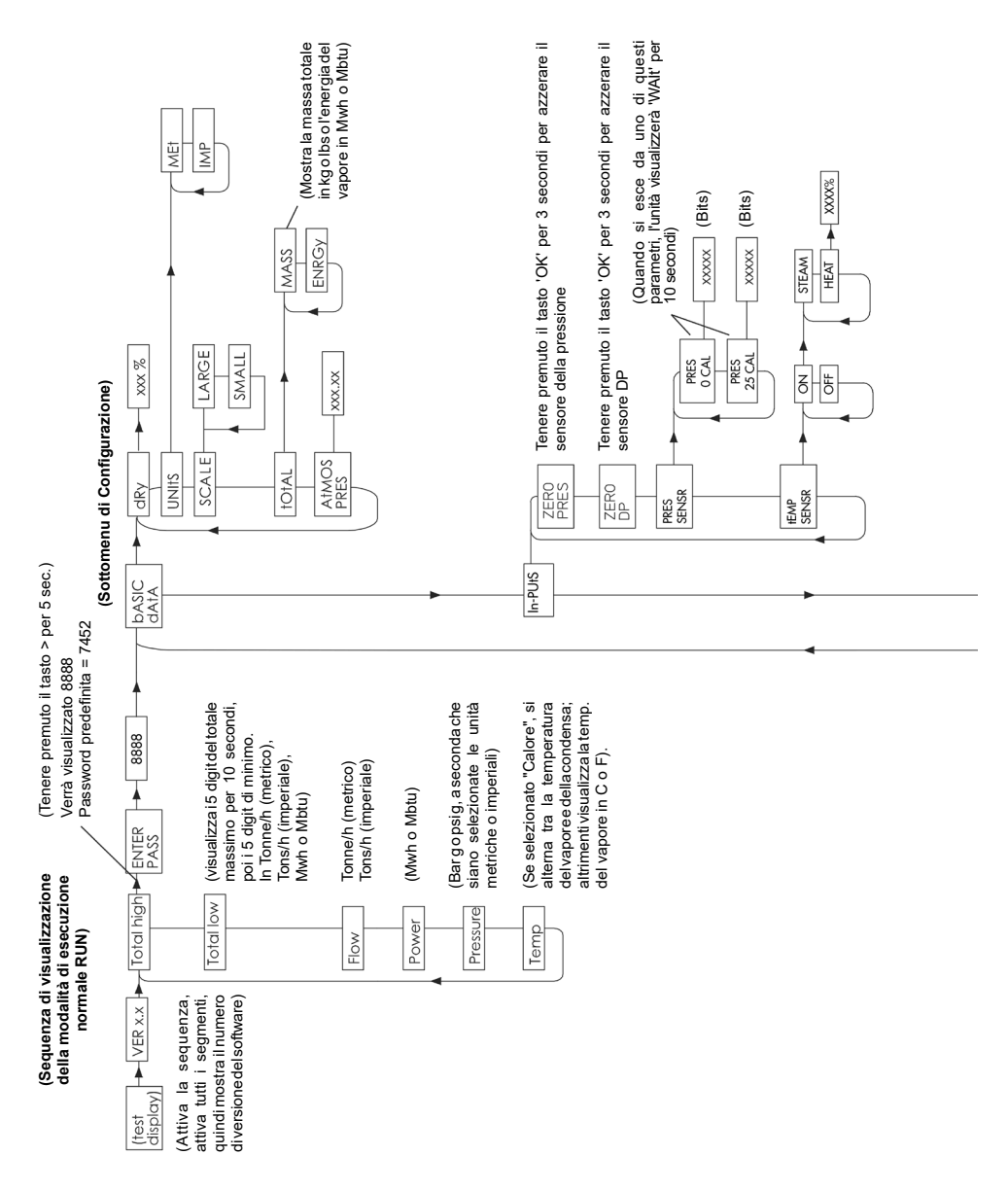

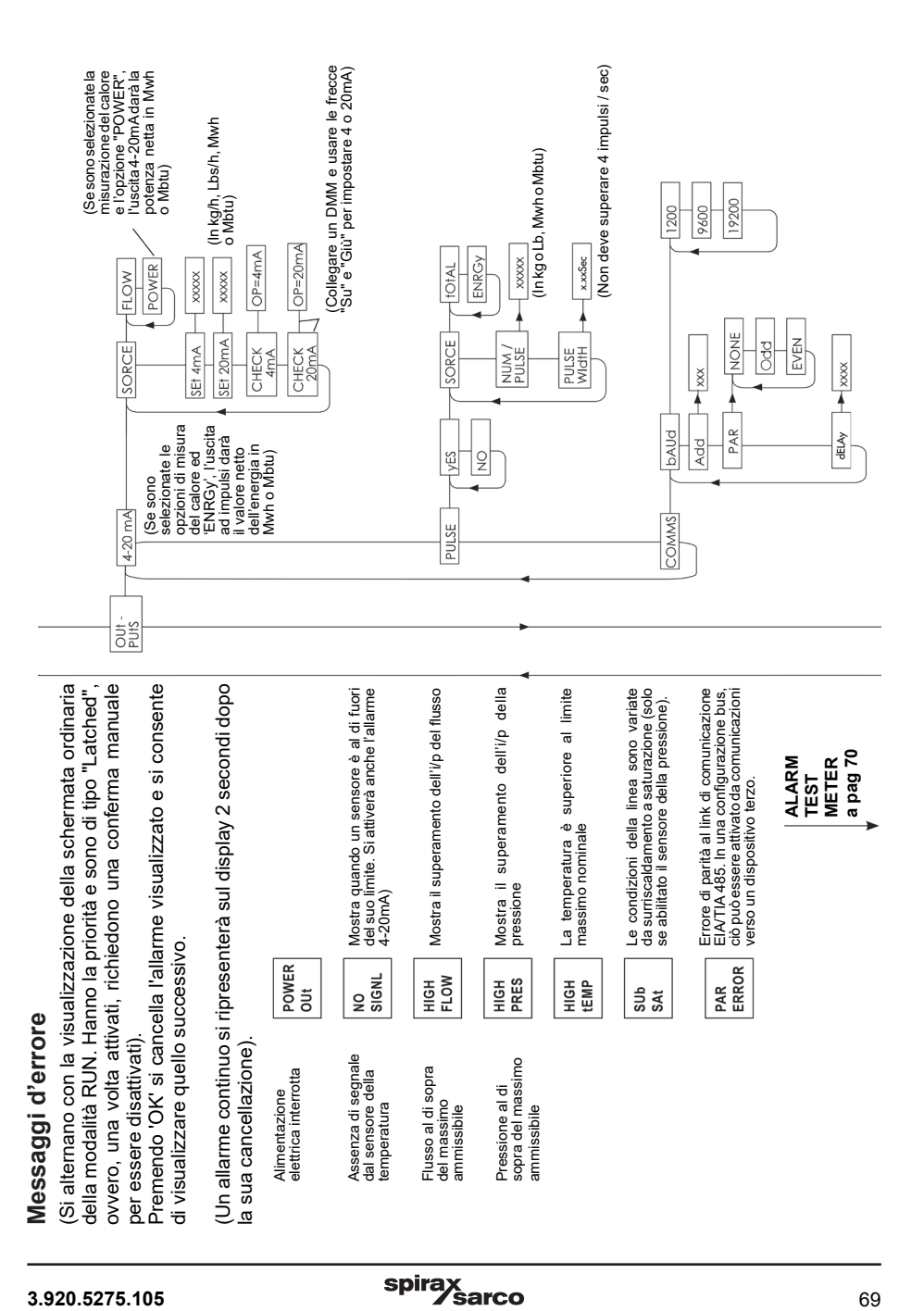

# **Menu di configurazione per l'assieme ILVA20/MVT10 (segue)**

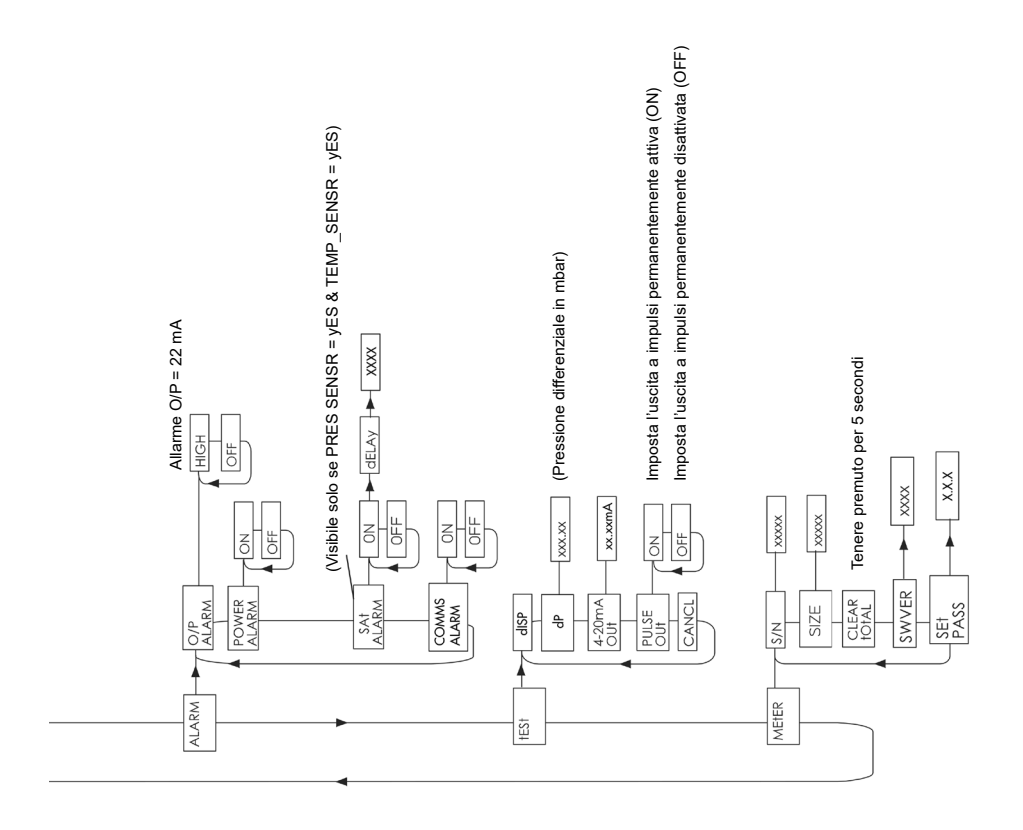

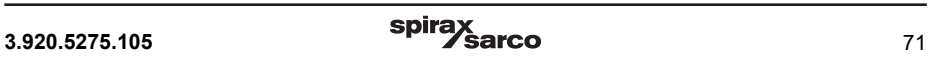

#### **SERVICE**

Per assistenza tecnica, rivolgetevi alla ns. Sede o Agenzia a voi più vicina oppure contattate direttamente:

**Spirax Sarco S.r.l.** - Servizio Assistenza Via per Cinisello, 18 - 20834 Nova Milanese (MB) - Italy Tel.: (+39) 0362 4917 257 - (+39) 0362 4917 211 - Fax: (+39) 0362 4917 315 E-mail: support@it.spiraxsarco.com

#### **PERDITA DI GARANZIA**

**L'accertata inosservanza parziale o totale delle presenti norme comporta la perdita di ogni diritto relativo alla garanzia.**

**Spirax-Sarco S.r.l.** - Via per Cinisello, 18 - 20834 Nova Milanese (MB) - Tel.: 0362 49 17.1 - Fax: 0362 49 17 307